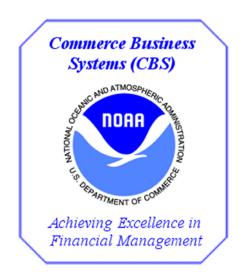

NOAA

C.Award

Exercises

for

FY 2021 Training

Version 1.0

# **Changes/Revisions Record**

This is a living document that is changed as required to reflect system, operational, or organizational changes. Modifications made to this document are recorded in the Changes/Revisions Record below. This record shall be maintained throughout the life of the document.

| Version<br>Number | Date     | Description of Change/Revision | Changes Made by<br>Name/Title/<br>Organization |
|-------------------|----------|--------------------------------|------------------------------------------------|
| V1.0              | 11/27/20 | New FY 2021 Training Exercises | E.Cobbs/FSD CSB –<br>Training                  |
|                   |          |                                |                                                |
|                   |          |                                |                                                |
|                   |          |                                |                                                |
|                   |          |                                |                                                |
|                   |          |                                |                                                |
|                   |          |                                |                                                |

This page was intentionally left blank

#### **Table of Contents**

| Exercise #1:  | Login to C.Award                                               | 1   |
|---------------|----------------------------------------------------------------|-----|
| Exercise #2:  | Navigate to My Profile and Change Information                  | 3   |
| Exercise #3:  | Open Purchase Request (PR) - Return                            | 9   |
| Exercise #4:  | Create a Basic Award (No solicitation needed)                  | 17  |
| Exercise #5:  | Create an Award (with a solicitation)                          | 53  |
| Exercise #6:  | Create an Amendment on a Solicitation                          | 79  |
| Exercise #7:  | Consolidate PRs before Awarding                                | 85  |
| Exercise #8:  | Create an Award Modification - De-obligation                   | 93  |
| Exercise #9:  | Create an Award Modification - Adding Money & Changing ACCS    | 105 |
| Exercise #10: | Create Award Modification - Option Periods                     | 123 |
| Exercise #11: | Create Award Modification - Cancelling a Line Item on an Award | 133 |
| Exercise #12: | Create a Blanket Award                                         | 139 |
| Exercise #13: | Create a Task Order                                            | 155 |

FY 2021 – V 1.0 iii

This page was intentionally left blank

## **Exercise #1: Login to C.Award**

Objectives:

- Successfully Login to C.Award
- Access C.Award Home Page
- Understand the Navigation Terms

Instructions: Execute the following steps:

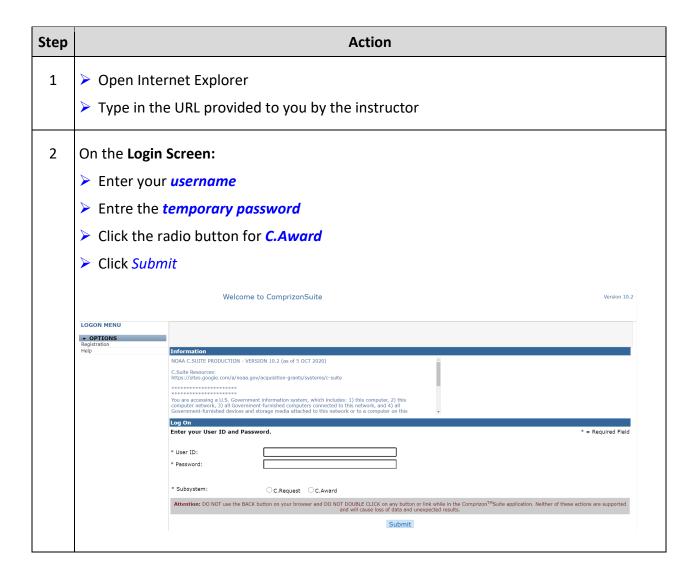

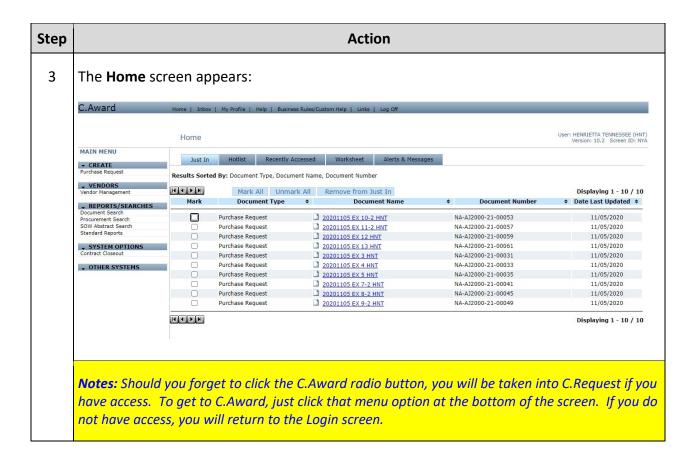

## **Navigation Terms**

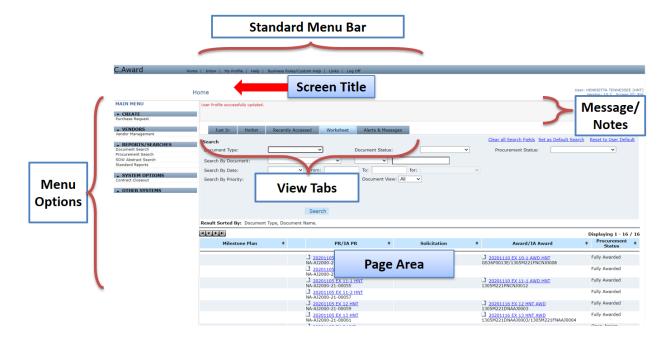

# **Exercise #2: Navigate to My Profile and Change Information**

Objectives:

- Navigate to my profile
- Understand the features of your profile
- Know where you change your Password and Signature PIN

Instructions: Execute the following steps:

You have just received access to C.Award. The first time you log into the system, you will have to make sure to select the C.Award radio button as neither button will be selected. Once logged in you will then be able to verify and update fields on your profile. My Profile is where you can change your password and signature PINs as well as view your supervisors, and see your account information.

| Step | Action                                                                                            |  |  |
|------|---------------------------------------------------------------------------------------------------|--|--|
| 1    | From the <b>Home</b> screen:  Click <i>My Profile</i> menu option on the <i>Standard Menu Bar</i> |  |  |
| 2    | The Verify User screen appears:  Enter your temporary password                                    |  |  |
|      | Verify User                                                                                       |  |  |
|      | Enter your logon password. Click on the Continue link to edit your User Profile.                  |  |  |
|      | * Password:                                                                                       |  |  |
|      | Continue Cancel  Continue                                                                         |  |  |
|      |                                                                                                   |  |  |

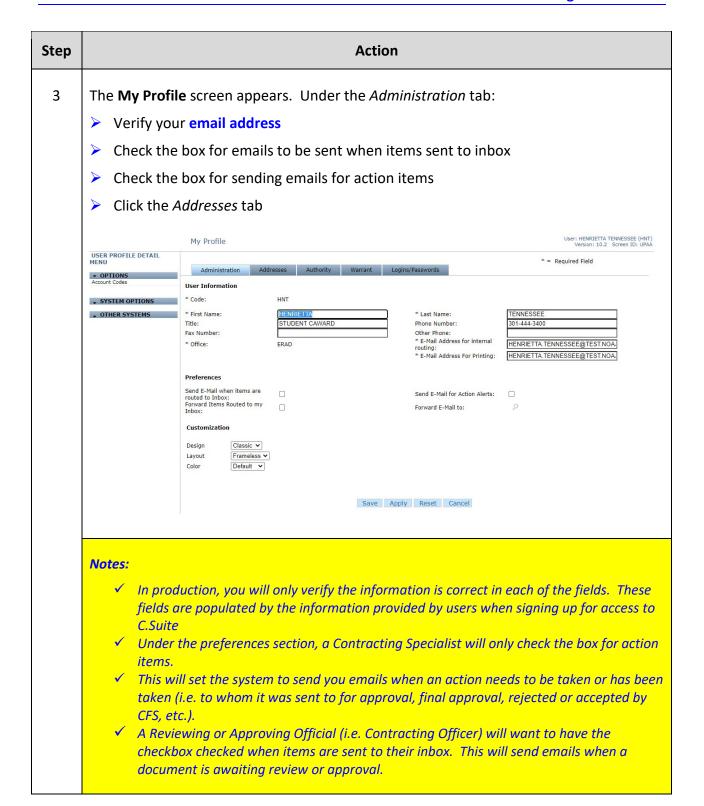

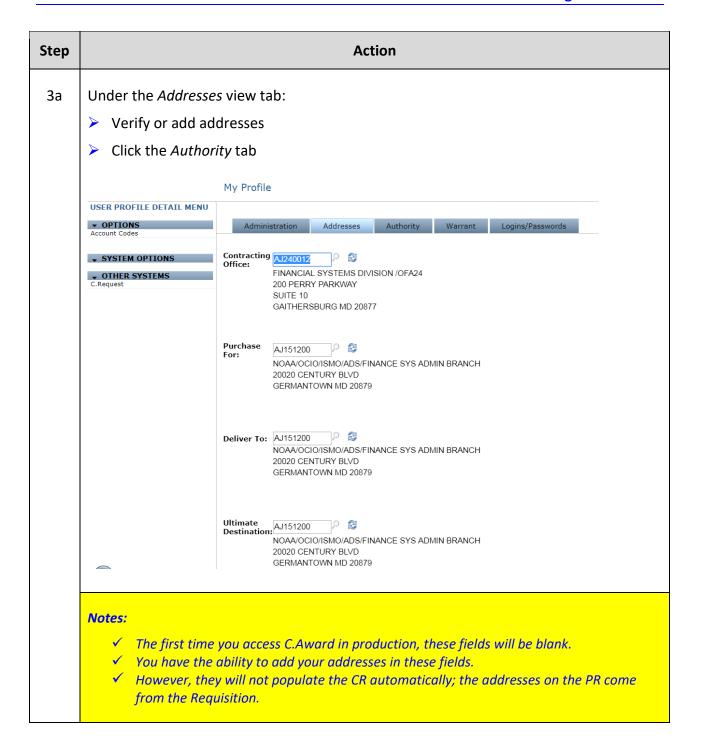

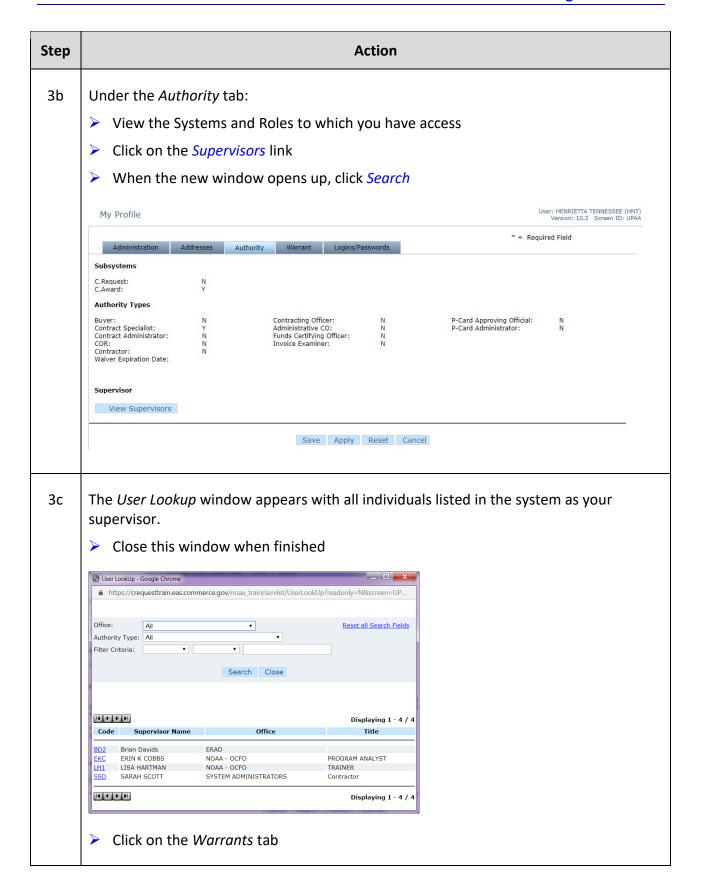

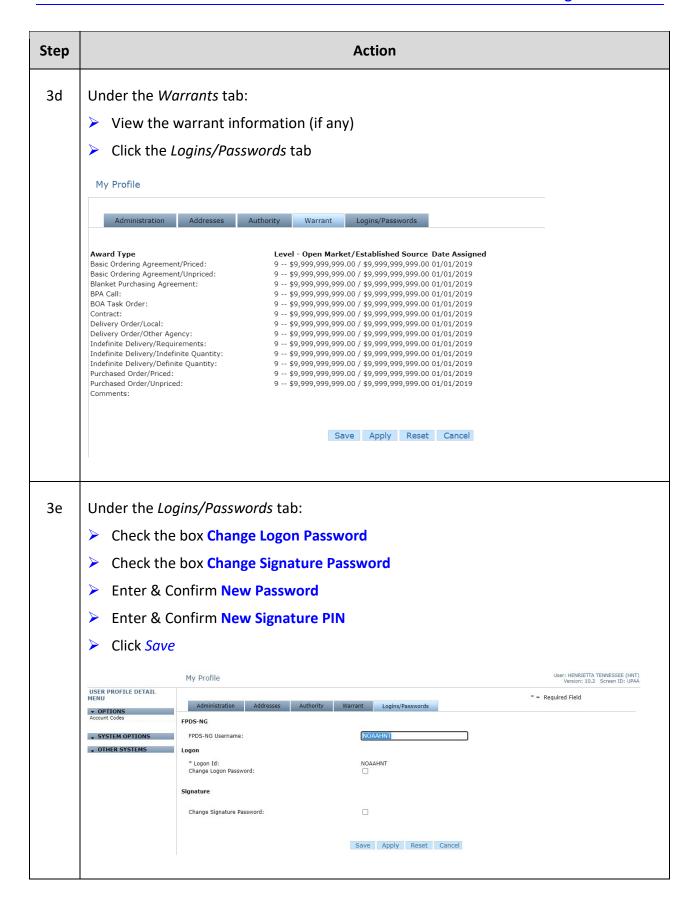

| Step | Action                                                                                                    |
|------|----------------------------------------------------------------------------------------------------|
|      | Notes:  ✓ The FPDS-NG field should be filled in with your login information (email).  ○ For training purposes this is left blank.  ✓ Click Apply to save the information but keep you on the same screen. |
|      | ✓ Click Save to save the information and return to the previous screen.                                                                                                    |
| 4    | The <b>Home</b> screen appears.                                                                                                    |

### Exercise #3: Open Purchase Request (PR) - Return

Objectives:

- Navigate through C.Award
- Open PR
- Understand the pieces of PR to review
- Follow flow chart
- Understand how to return a PR

Instructions: Execute the following steps:

Notes:

All PR's must be reviewed in full prior to taking ANY action on them. It is up to the discretion of the Contracting Specialist working with the PR whether to return it to the requesting office. The policy is to have the requesting office submit a second PR to combine with the initial one once the initial PR has passed a certain point in the process, for instance if the PR has already been sent out for a solicitation and the initial amount of the PR is not enough. It is easier to consolidate a new PR with the additional amount rather than cancelling the solicitation and sending the PR back to get additional funding.

A Purchase Request has been assigned to you. You will find it in your *Just In* tab on the **Home** screen. You need to review all the aspects of it prior to taking any action. Follow the process indicated on the flow chart.

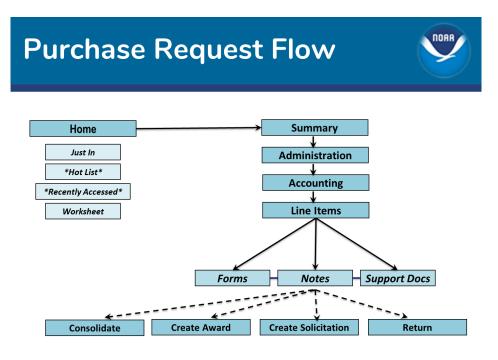

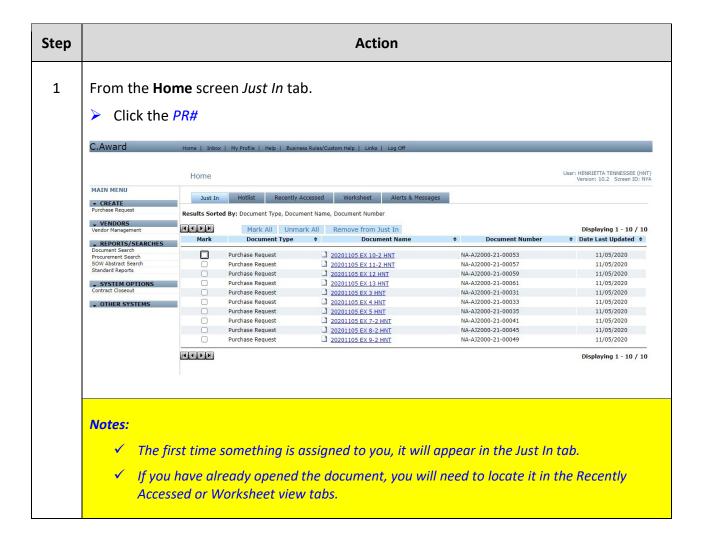

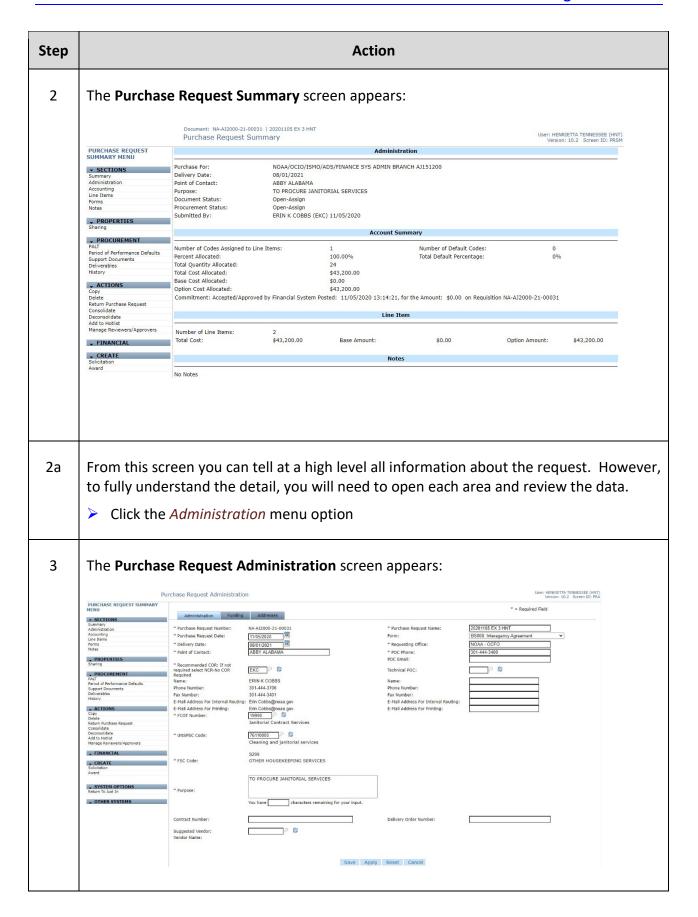

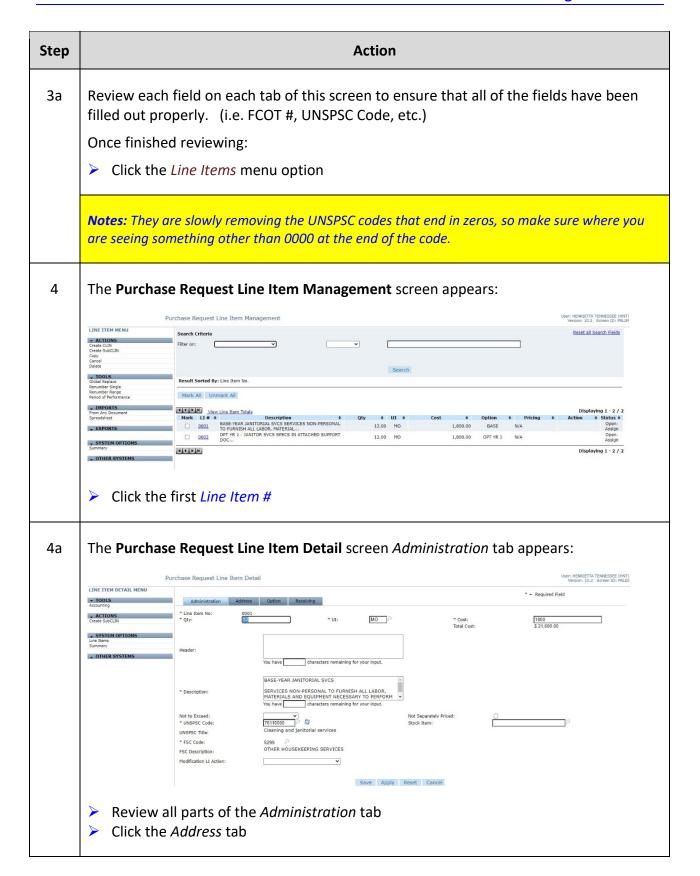

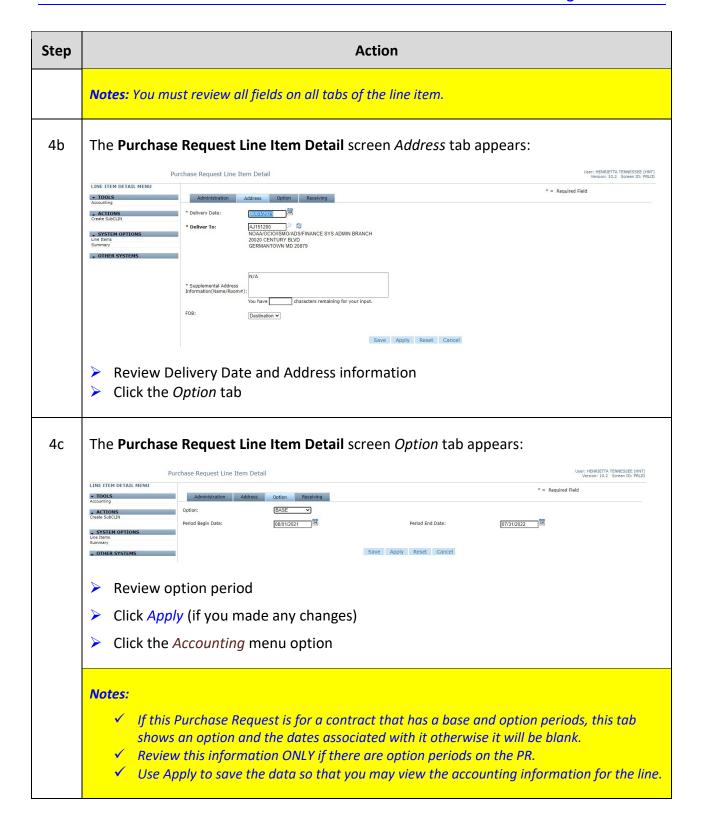

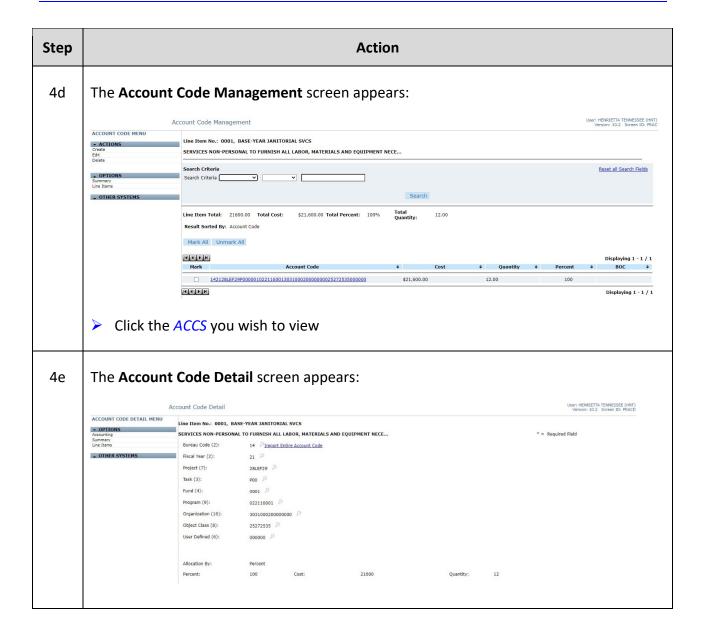

| Step | Action                                                                                                    |  |  |
|------|----------------------------------------------------------------------------------------------------|--|--|
| 4e1  | There are a few things that need to be reviewed on the ACCS Detail:                                                                                                    |  |  |
|      | <ul> <li>Fiscal Year should reflect the year the expense is being purchased.</li> <li>Object Class code, especially the last 4 digits should be correct. That can be verified at the following website:              <u>http://www.corporateservices.noaa.gov/finance/objectclasses.html</u> </li> <li>Be aware of the type of allocation: was it by percent or by cost/quantity? Down the line if you need to change costs that may mean you will have to make changes on the Accounting.</li> </ul> |  |  |
|      | When you are finished reviewing:                                                                                                    |  |  |
|      | Click the <i>Line Items</i> menu option                                                                                                    |  |  |
|      | Finish reviewing the other line(s) and accounting                                                                                                    |  |  |
|      | When finished:                                                                                                    |  |  |
|      | Click the Summary menu option                                                                                                    |  |  |
|      | Notes:  ✓ For NOAALink the object classes should end in 0011  ✓ For AGO Fee For Service (FFS) the object class should end in 2517 for Non-Simplified Acquisitions  ✓ For AGO FFS the object class should end in 2535 for Simplified Acquisitions  ✓ For ProTech the object class should end in 2603  ✓ Actual Accounting Codes (ACCS) can only be changed by the office that sent the PR  ✓ Option Periods should not have an accounting line associated to them                                      |  |  |
| 5    | Be sure to look at any notes, forms and support documents. All these options are accessible from the <b>Purchase Request Summary</b> screen. You can download documents from the Support Documents screen to attach them to the award.                                                                                                    |  |  |
| 6    | From the <b>Purchase Request Summary</b> screen:  Click the <i>Return Purchase Request</i> menu option                                                                                                    |  |  |

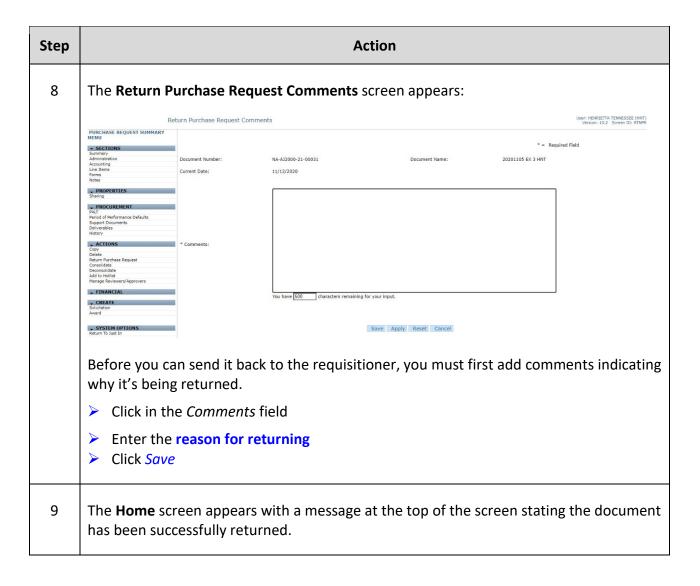

# **Exercise #4: Create a Basic Award (No solicitation needed)**

Objectives: • Navigate through C.Award

• Create an Award from a Purchase Request

Follow flow chart

Instructions: Execute the following steps:

Notes: You have received a Purchase Request. You will need to review the PR prior

to making the award. Once cleared, you will use the following steps in

creating the award.

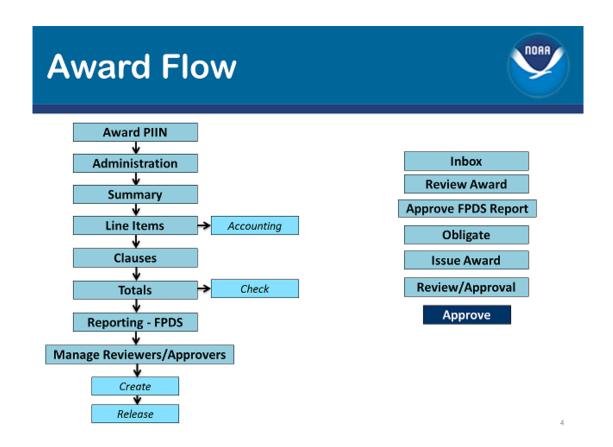

| Step | Action                                                                       |
|------|------------------------------------------------------------------------------|
| 1    | From the <b>Home</b> screen, click the <i>Just In</i> tab.  Click <i>PR#</i> |

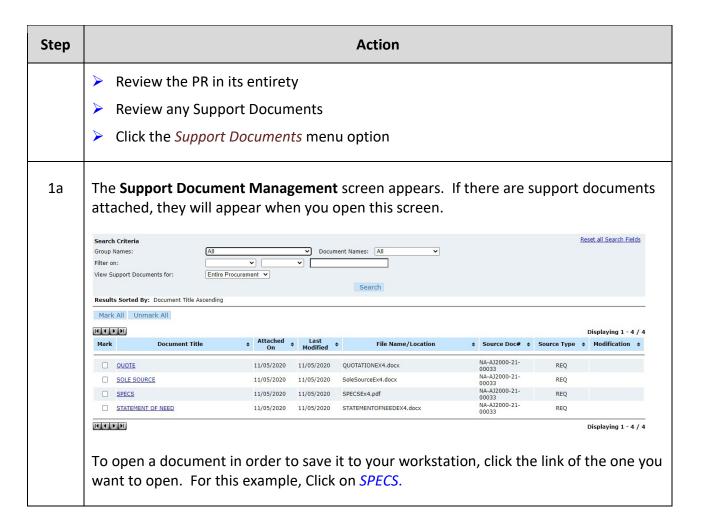

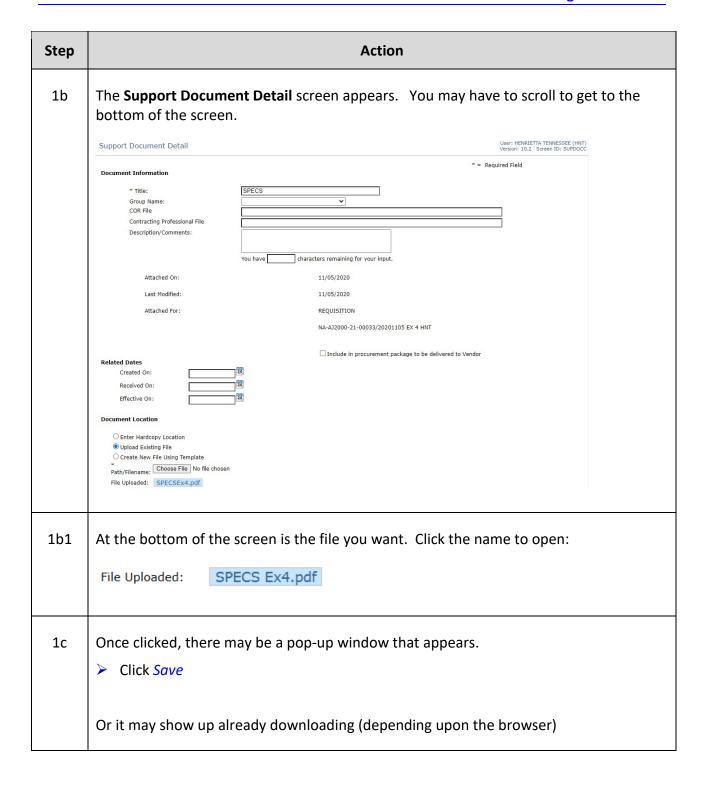

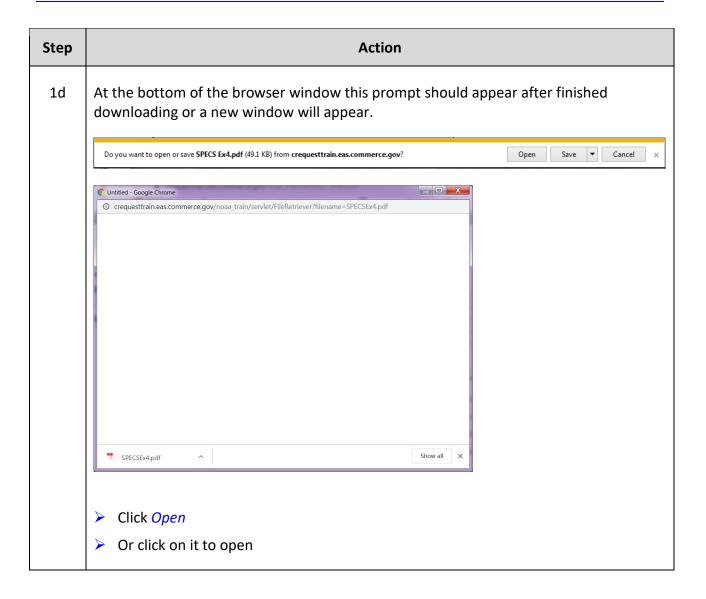

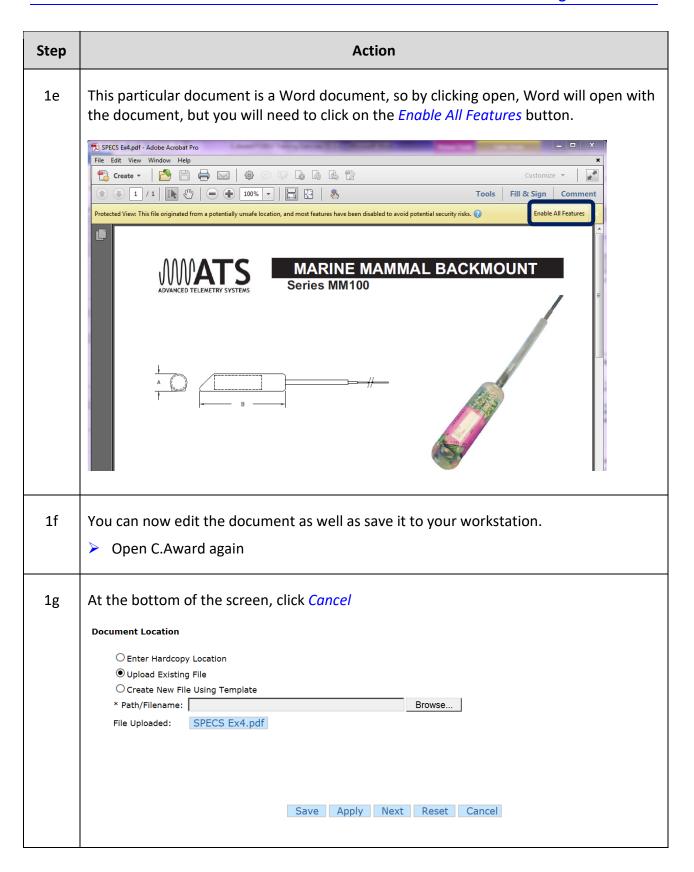

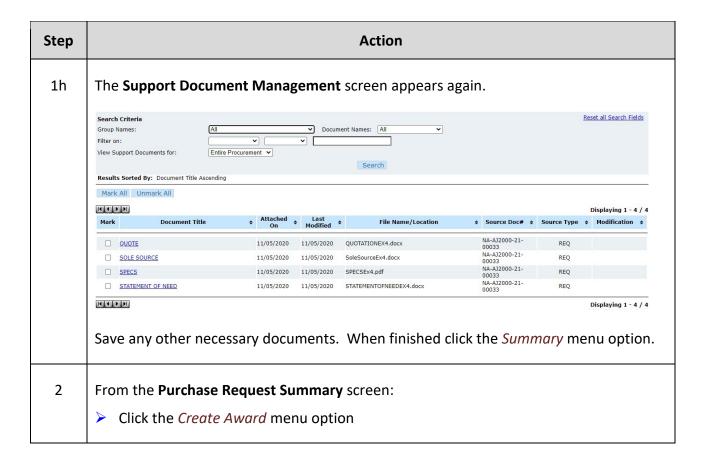

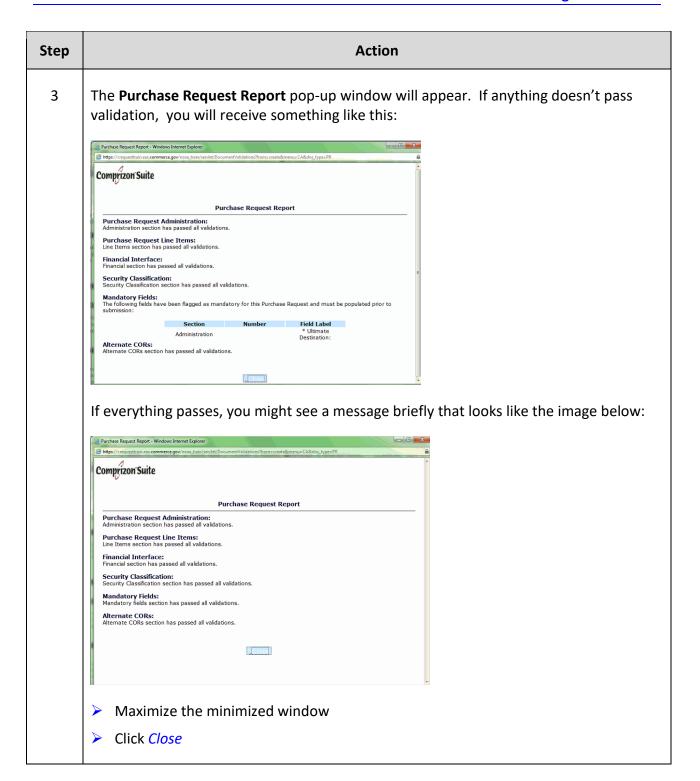

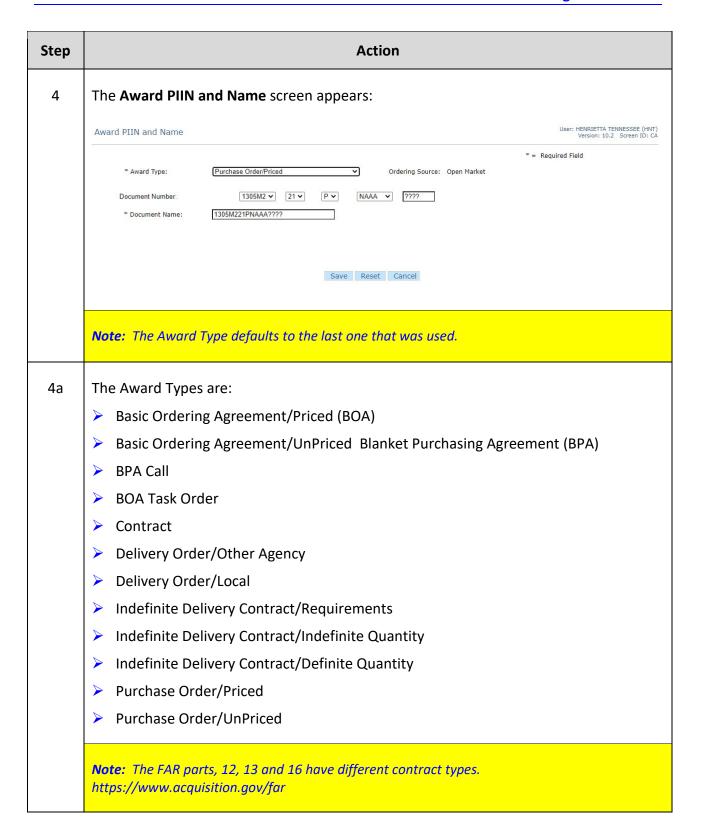

| Step                                       |                                                                                                    | Action                                                                                                    |                                                                 |
|--------------------------------------------|----------------------------------------------------------------------------------------------------|----------------------------------------------------------------------------------------------------|-----------------------------------------------------------------|
| 4b There are 5 fields for Document Number: |                                                                                                    | ields for Document Number:                                                                                                    |                                                                 |
|                                            | > 1st Field -                                                                                                    | - AGO Office (i.e. defaults to user's office)                                                                                                    |                                                                 |
|                                            | 2nd Field - Fiscal Year (i.e defaults to the current FY)                                                                               |                                                                                                    |                                                                 |
|                                            | > 3rd Field                                                                                                    | - Contract Type (i.e defaults to the letter used for contract                                                                                                    | type selected)                                                  |
|                                            |                                                                                                    | - <b>Line Office</b> (i.e. Must be selected based on the LO Requisit                                                                                                    |                                                                 |
|                                            |                                                                                                    | - Sequential Number                                                                                                    | ,                                                               |
| 5                                          | Select the                                                                                                    | e Contract type (i.e. Purchase Order Priced)                                                                                                    |                                                                 |
|                                            | > Select the                                                                                                    | e <b>Award Number</b> (i.e.1305M2-FY-P-###-????)                                                                                                    |                                                                 |
| 6                                          | Click Save  The Award A                                                                                                    | dministration screen Administration tab appears:  Award Summary                                                                                                    | User: HENRIETTA TENNESSEE (HNT)<br>Version: 10.2 Screen ID: ASM |
|                                            | Summary Summary MENU  Summary                                                                                                    | Award successfully updated.                                                                                                    | 4                                                               |
|                                            | Administration Accounting Line Items Clauses Modifications Totals Forms Notes PROPERTIES Sharing Action Alexts                         | Administration  Award Type: Purchase Order/Priced Ordering Source: Open Market Award Subject to Availability of Funds: No National Interest: N/A Award Amount: \$17,033.50 Vendor: ADVANCED TELEMETRY SYSTEMS, INC. (00004584) Obligated Amount: \$17,033.50 EMILY BLAKEMORE (EBC)  * COR: If not required select NCR-No COR Required Document Status: On Draft Award 11/12/2020 12:43:40 Issued By: Procurement Status: Fully Awarded |                                                                 |
|                                            | PROCUREMENT PALT Period of Performance Defaults                                                                                        | Account Summary                                                                                                    |                                                                 |
|                                            | Support Documents Deliverables History  REPORTING Additional Reporting Sync Additional Reporting FPDS-NG Report Correct FPDS-NG Report | Number of Codes Assigned to Line Items:  Percent Allocated:  Total Quantity Allocated:  100.00%  Total Default Percentage:  Total Cost Allocated:  \$17,033.50  Commitment: Accepted/Approved by Financial System Posted: 11/05/2020 13:24:15, for the Amount: \$17,033.50 on Requisition NA-AJ2000-                                                                                                    | 0<br>0%                                                         |
|                                            | Delete FPDS-NG Report  ACTIONS Assign PIIN                                                                                             | Line Item Summary                                                                                                    |                                                                 |
|                                            | Check<br>Issue<br>Delete<br>Consolidate<br>Deconsolidate                                                                               | Option Amount: \$17,035.50  Notes                                                                                                    |                                                                 |
|                                            |                                                                                                    |                                                                                                    |                                                                 |

| Step | Action                                                          |                                                                                                    |  |
|------|-----------------------------------------------------------------|----------------------------------------------------------------------------------------------------|--|
| 6a   | On the <i>Administration</i> tab fill out the following fields: |                                                                                                    |  |
|      | Enter the CO (i.e. EBC)                                         |                                                                                                    |  |
|      | Change the Award                                                | Date (i.e. Defaults to current date)                                                                                                    |  |
|      | > Enter the Signed On Date (i.e. Same as award date)            |                                                                                                    |  |
|      | Enter the Start Dat                                             | e (i.e. For training purposes same as award date)                                                                                                    |  |
|      | Enter the Expiration                                            | n Date (i.e. Delivery Date of PR)                                                                                                    |  |
|      | Enter the Est. Ultin                                            | nate Completion Date (i.e. Delivery Date of PR)                                                                                                    |  |
|      | Enter the Vendor (i                                             | i.e. should be filled out ADVANCED TELEMETRY SYSTEMS, INC.)                                                                                                    |  |
|      | > Enter the Business Size Indicator (i.e. Small)                |                                                                                                    |  |
|      | > Enter the Number                                              | of Offers per Award (i.e. 1)                                                                                                    |  |
|      | Click the Properties tab                                        |                                                                                                    |  |
| 6a1  | Date Field                                                      | Description                                                                                                    |  |
|      | Award Date                                                      | Defaults to the date the award document is created. Prior to obligation and signature, this date should reflect the actual date of award and can be changed prior to obligation.                                       |  |
|      | Signed on Date                                                  | In most cases this is generally the same date as the award date.                                                                                                    |  |
|      | Start Date                                                      | This may be different from the award date but should be consistent with your agreement with the Contractor.                                                                                                    |  |
|      | Notice To Proceed Date                                          | This field is not required. Use of this date field depends on the type of award. If the date of performance shall begin at a later date than the actual award date, then the Notice to Proceed Date should be entered. |  |
|      | Expiration Date                                                 | It is critical for reporting purposes that the actual date the contract expires as agreed with the Contractor be entered in this field.                                                                                |  |
|      | Est. Ultimate Completion<br>Date                                | This field represents the date in which all deliveries and payments should have been made.                                                                                                    |  |

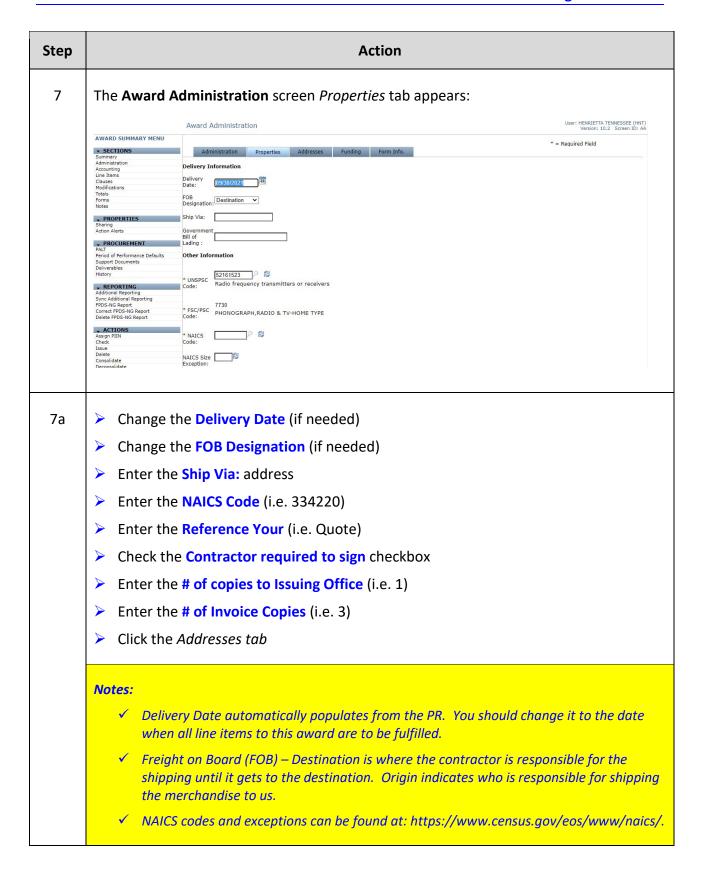

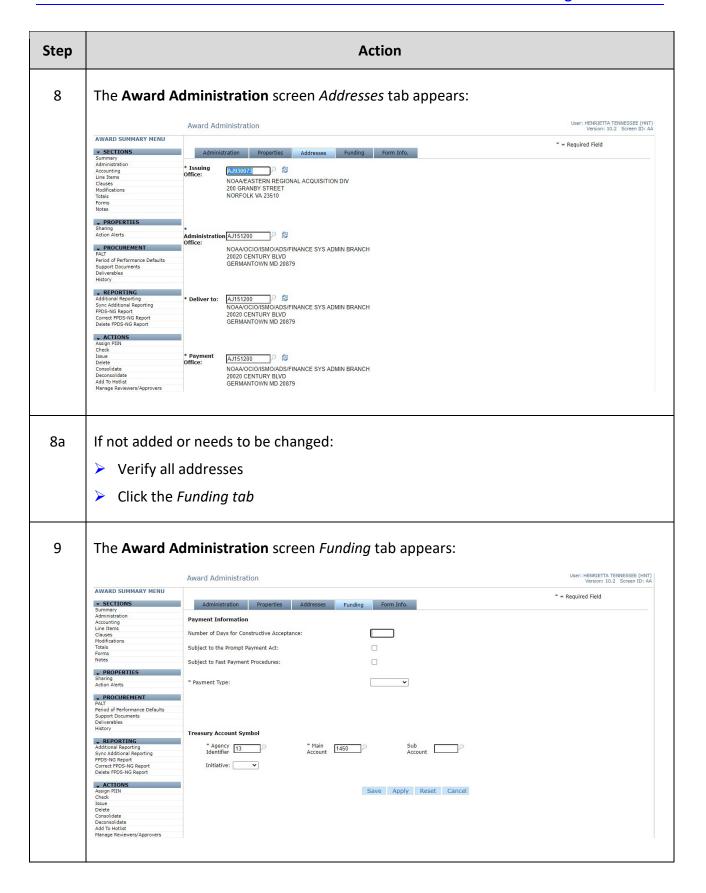

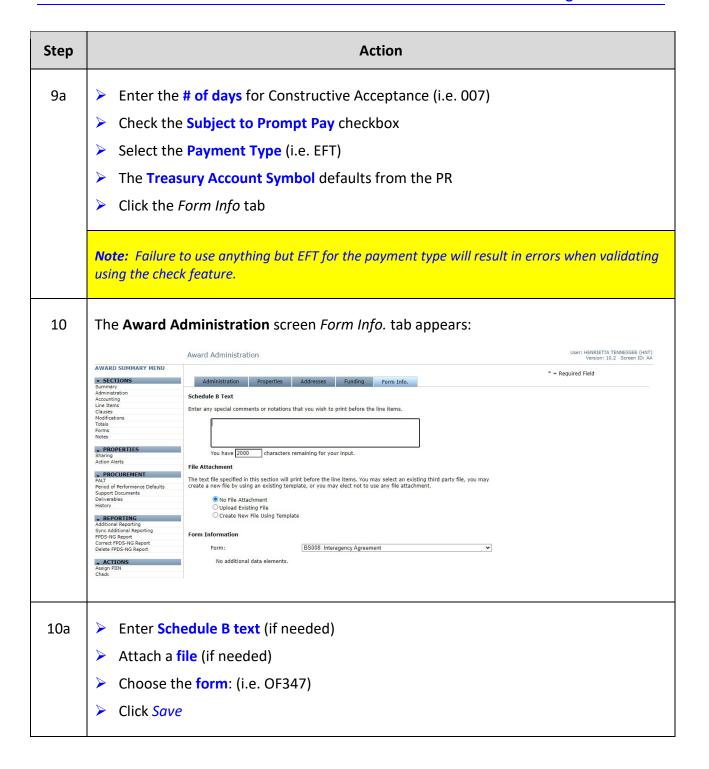

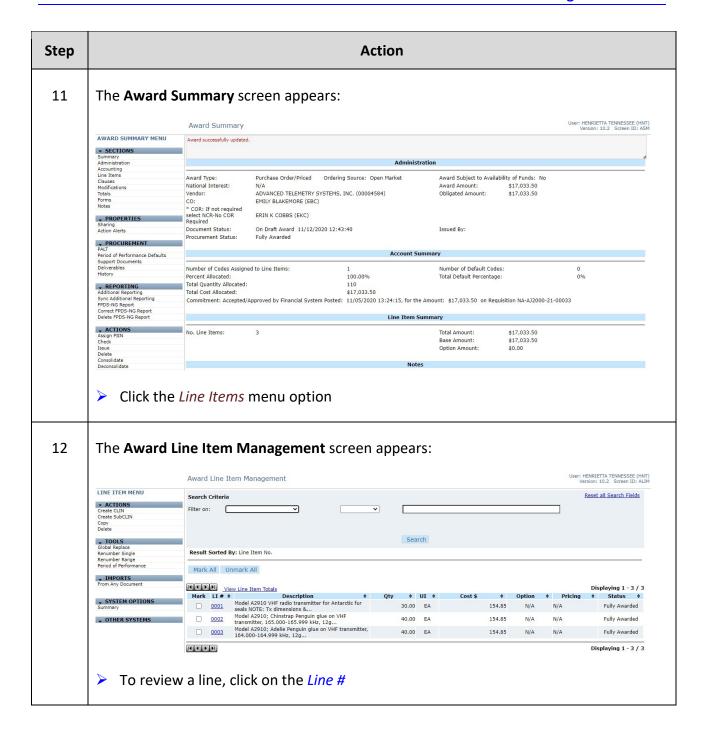

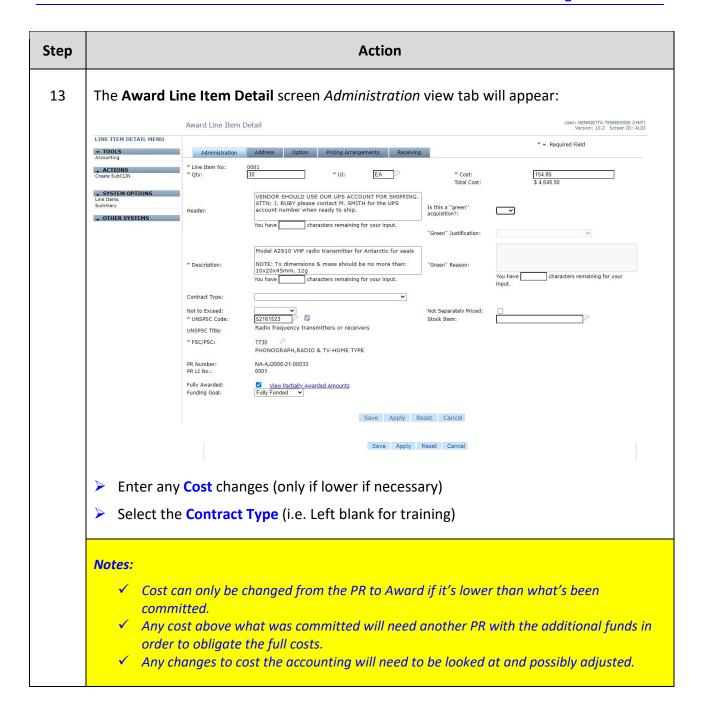

| Step | Action                                                                                                    |  |
|------|----------------------------------------------------------------------------------------------------|--|
| 13a  | Contract Types:  Firm-Fixed-Price Fixed-Price Incentive (Firm Target) Cost Fixed-Price with Economic Price Adjustment Fixed-Price with Prospective Price Redetermination Fixed-Ceiling-Price with Retroactive Price Redetermination Fixed-Price with Level of Effort Cost-Plus-Award-Fee Cost-Plus-Fixed-Fee Labor-Hour Cost-Sharing Fixed-Price with Award Fee Cost-Plus-Incentive-Fee Fixed-Price Incentive (Successive Target) Time and Material |  |
|      | Notes:  ✓ The Contract Type selection is based on the decision made during procurement planning. FAR part 16 can be used, as well as contacting your Contracting Officer.  ✓ For training purposes, this will be left blank.                                                                                                    |  |
| 13a1 | Click the Address tab                                                                                                    |  |

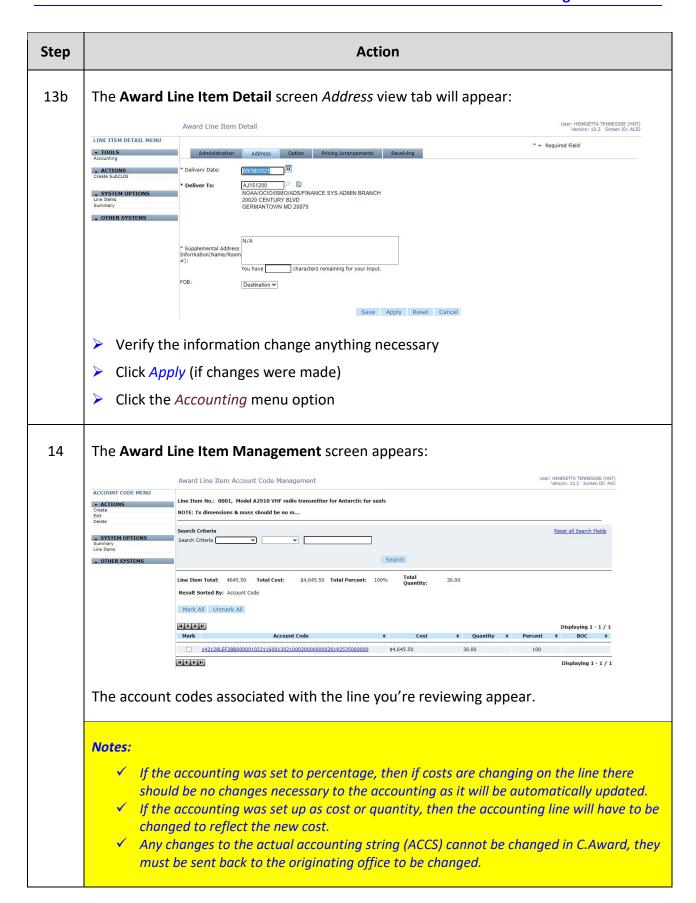

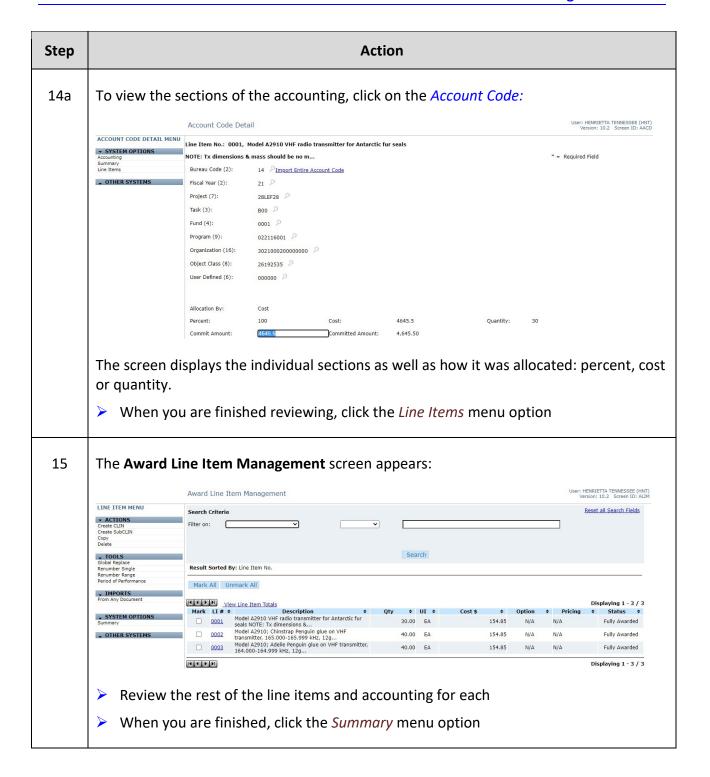

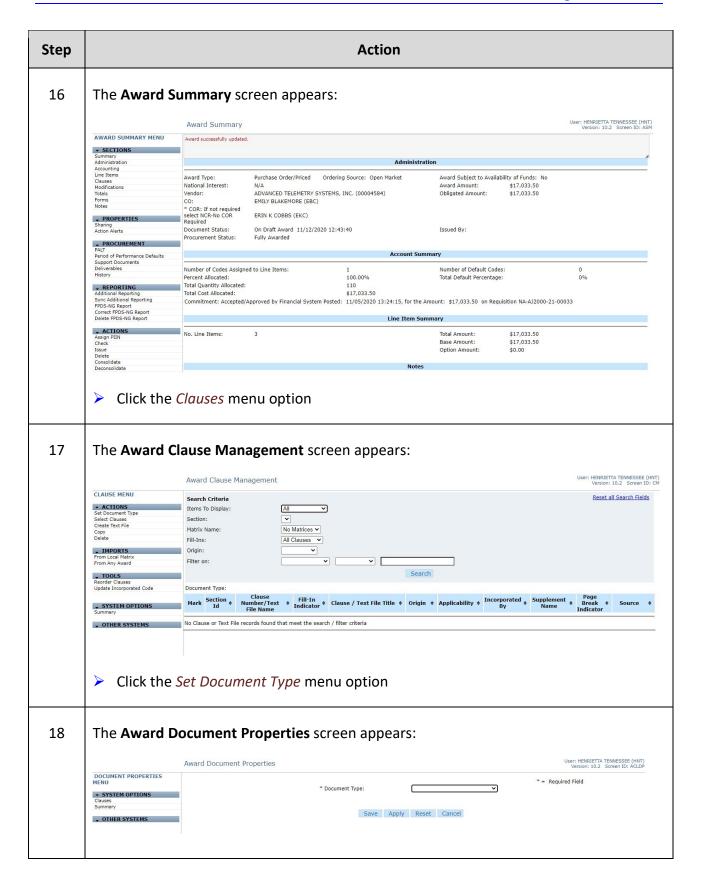

| Step | Action                                                          |                                                                                                    |  |  |
|------|-----------------------------------------------------------------|----------------------------------------------------------------------------------------------------|--|--|
| 19   | Select the Document Type from the drop-down listing (i.e. SAP): |                                                                                                    |  |  |
|      | * Document Type:  Save                                          | Architecture and Engineering Commercial Construction SAP (Simplified Acq Procedure) UCF (Uniform Contract Format)                                                                                                    |  |  |
|      | Click Save                                                      |                                                                                                    |  |  |
| 19a  | Document Type                                                   | Description                                                                                                    |  |  |
|      | Architecture and Engineering                                    | This type uses a special solicitation for requests from bidders and information unique to these types of contracts. The form and format are significantly different from a standard UCF format for a general contract. |  |  |
|      | Commercial                                                      | This type is not structured like the UCF is and is simpler in its style and of course the types of clauses used.  This type is structured to deal with the unique nature of construction contracts.                    |  |  |
|      | Construction                                                    |                                                                                                    |  |  |
|      | SAP (Simplified Acq Procedure)                                  | This type is used for purchases under simplified acquisition procedures FAR Part 13. An SF-18 is selected when processing these.                                                                                       |  |  |

| Step | Action                                                                                                    |  |  |
|------|----------------------------------------------------------------------------------------------------|--|--|
| 19b  | The use of a uniform contract format (UCF) facilitates preparation of the solicitation and contract as well as reference to, and use of, those documents by offerors, contractors, and contract administrators. The UCF does not have to be used for:  • Construction and architect-engineering contracts • Subsistence contracts • Supplies and service contracts requiring special contract formats prescribed elsewhere in FAR 15 that are inconsistent with the uniform format • Letter requests for proposals • Contracts exempted by the agency head or designee  A pop up window appears after saving.  Crequesttrain.eas.commerce.gov says Changing the document type of this document will cause all existing clauses and text files to be deleted from this document.  Press 'Cancel' to continue without saving changes.  Click OK  Cancel  Click OK |  |  |
|      | Notes:  ✓ Document types must be set up prior to adding clauses. ✓ If one is selected and clauses added and then the document type changes all clauses will be lost and have to be added again.                                                                                                    |  |  |

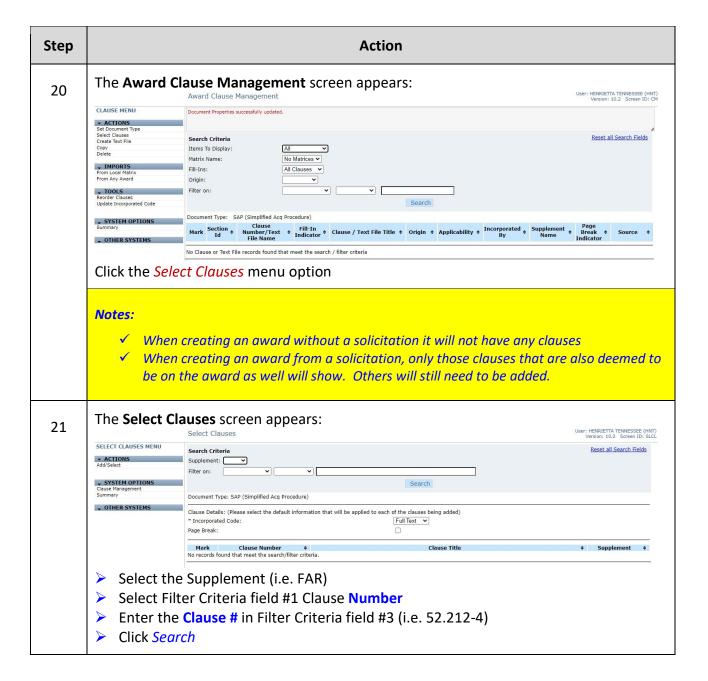

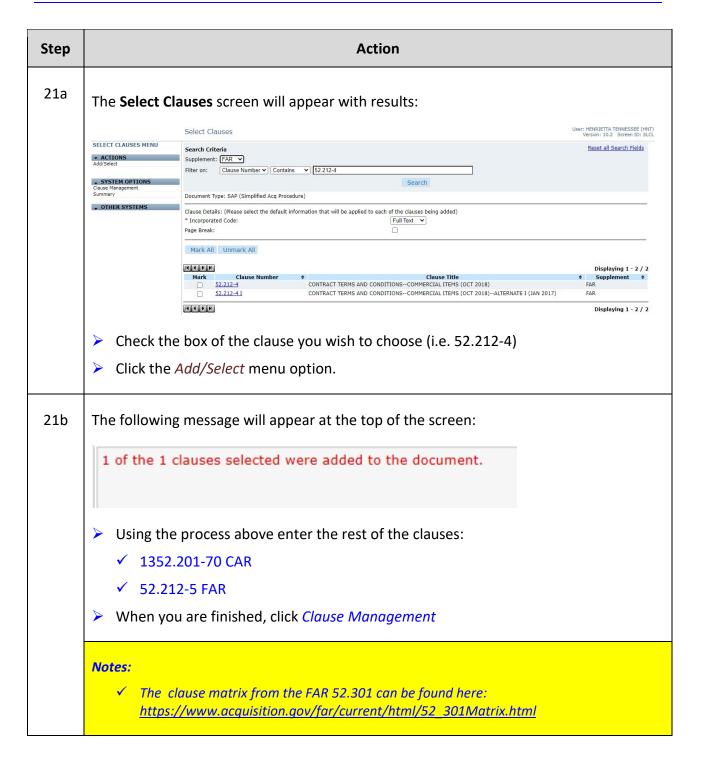

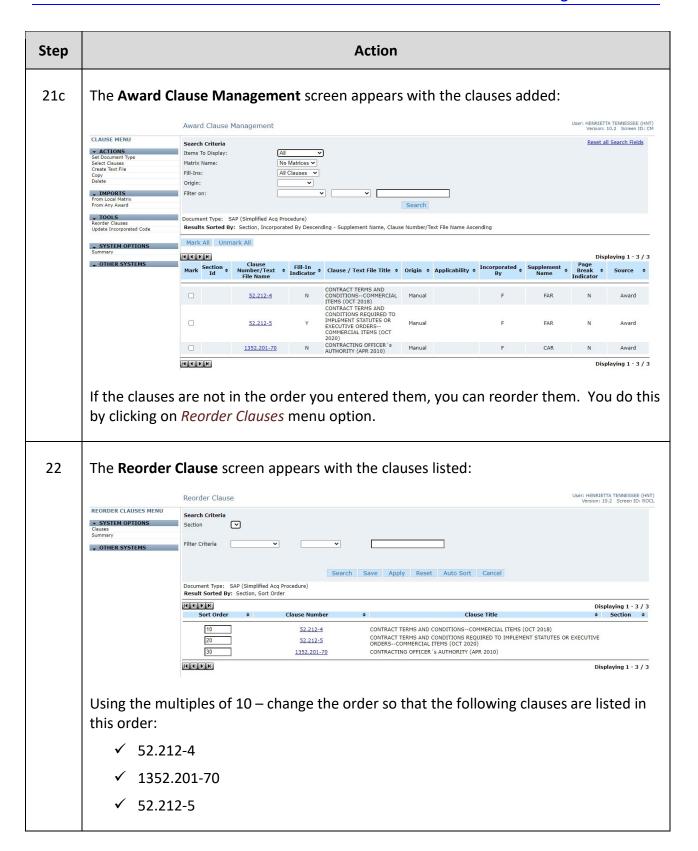

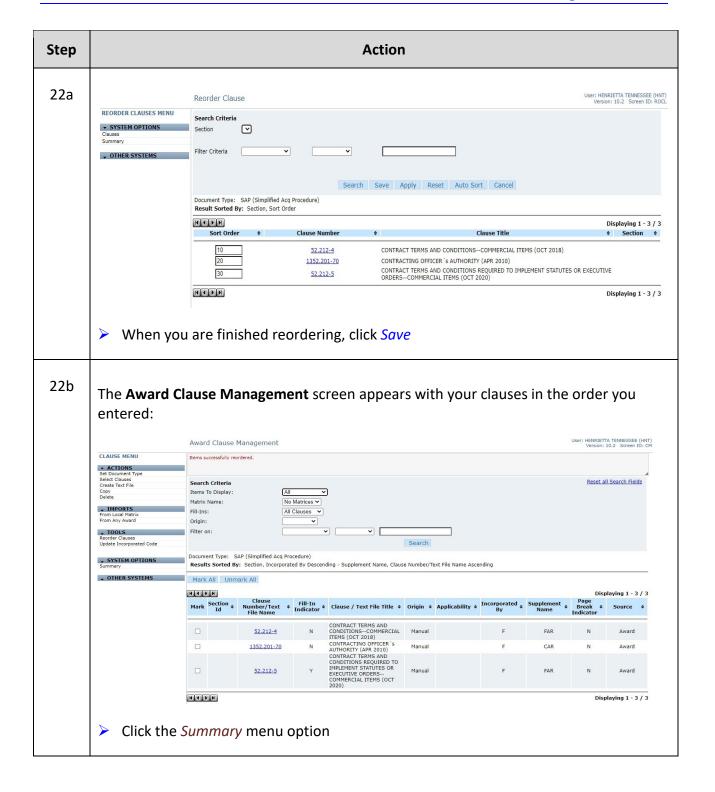

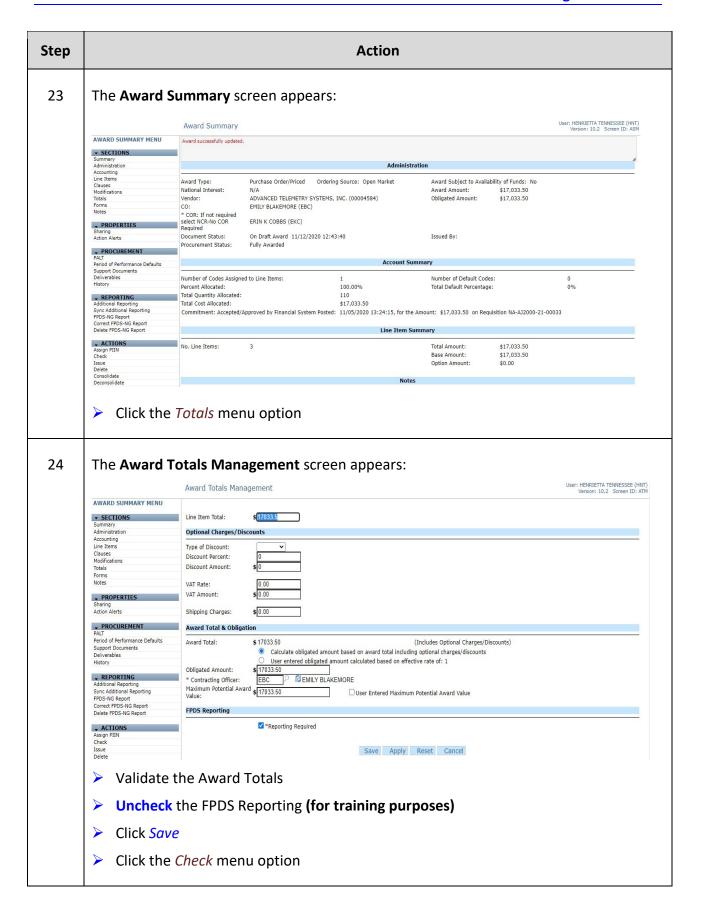

| Step | Action                                                                                                    |  |  |  |  |
|------|----------------------------------------------------------------------------------------------------|--|--|--|--|
|      | Notes:                                                                                                    |  |  |  |  |
|      | ✓ FPDS Reporting is mandatory in production and you will not see this field.                                                                                                    |  |  |  |  |
|      | ✓ Users are not to ever use the optional charges/discounts area of the Award Totals Management screen. Entering any information in this area, will cause issues on close out process when dealing with the Core Financial System (CFS). |  |  |  |  |
| 25   | A pop-up window appears:                                                                                                    |  |  |  |  |
|      | S Report Screen - Google Chrome                                                                                                    |  |  |  |  |
|      |                                                                                                    |  |  |  |  |
|      | Award Messages                                                                                                    |  |  |  |  |
|      | Award Administration                                                                                                    |  |  |  |  |
|      | Administration Information has passed all validations.  Award Obligation                                                                                                    |  |  |  |  |
|      | Obligation Information has passed all validations.                                                                                                    |  |  |  |  |
|      | Award Line Item Award Line Items have passed all validations.                                                                                                    |  |  |  |  |
|      | Review & Approval Review & Approval Information has passed all validations.                                                                                                    |  |  |  |  |
|      | Additional Reporting Elements Warning: Additional Reporting Elements are incomplete.                                                                                                    |  |  |  |  |
|      | Government Property                                                                                                    |  |  |  |  |
|      | Government Property has passed all validations.                                                                                                    |  |  |  |  |
|      | Close                                                                                                    |  |  |  |  |
|      | Look for errors. If there are none, continue                                                                                                    |  |  |  |  |
|      | Click Close                                                                                                    |  |  |  |  |
|      |                                                                                                    |  |  |  |  |
|      | Notes:                                                                                                    |  |  |  |  |
|      | ✓ This screen will not show CFS obligation errors, only C.Suite errors.                                                                                                    |  |  |  |  |
|      | ✓ This process is good to perform prior to doing FPDS reporting. It helps to minimize the need to delete the FPDS report to fix errors.                                                                                                 |  |  |  |  |
|      | ✓ This screenshot only provides an example of something that might need to be fixed before continuing the process.                                                                                                    |  |  |  |  |
|      | ✓ We are skipping FPDS for training purposes.                                                                                                    |  |  |  |  |
| 26   | The next step is to set up the routing list. To do that, click the <i>Manage</i> Reviewers/Approvers menu option                                                                                                    |  |  |  |  |

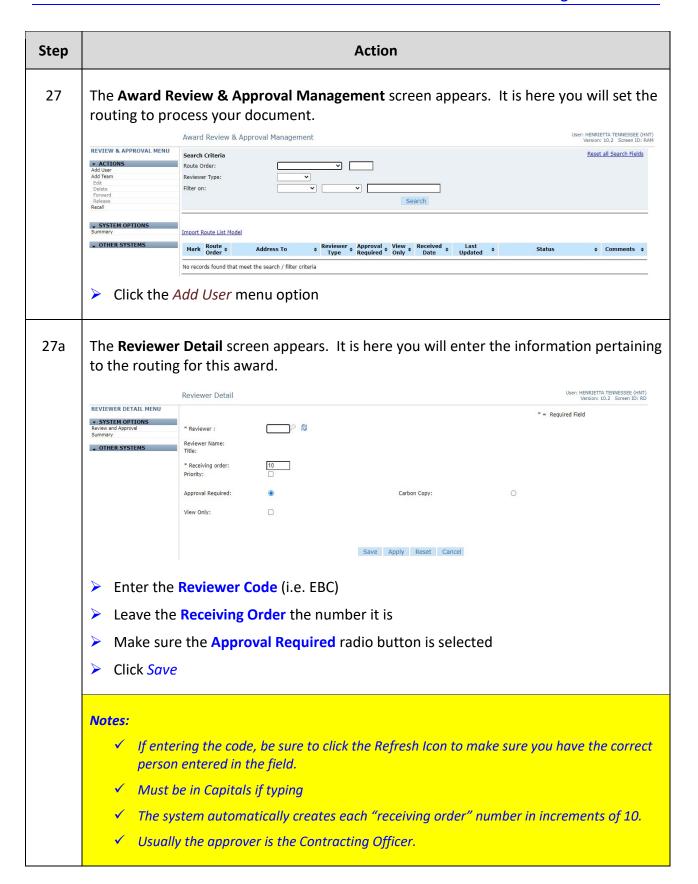

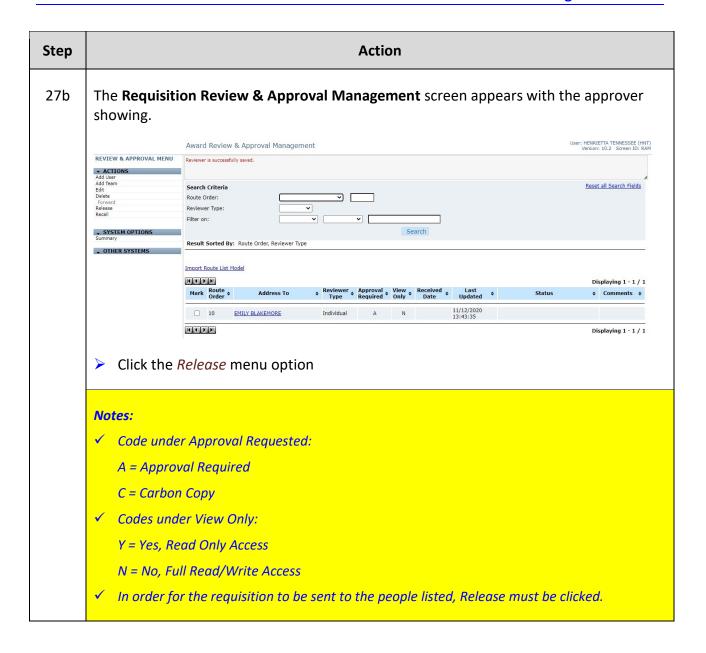

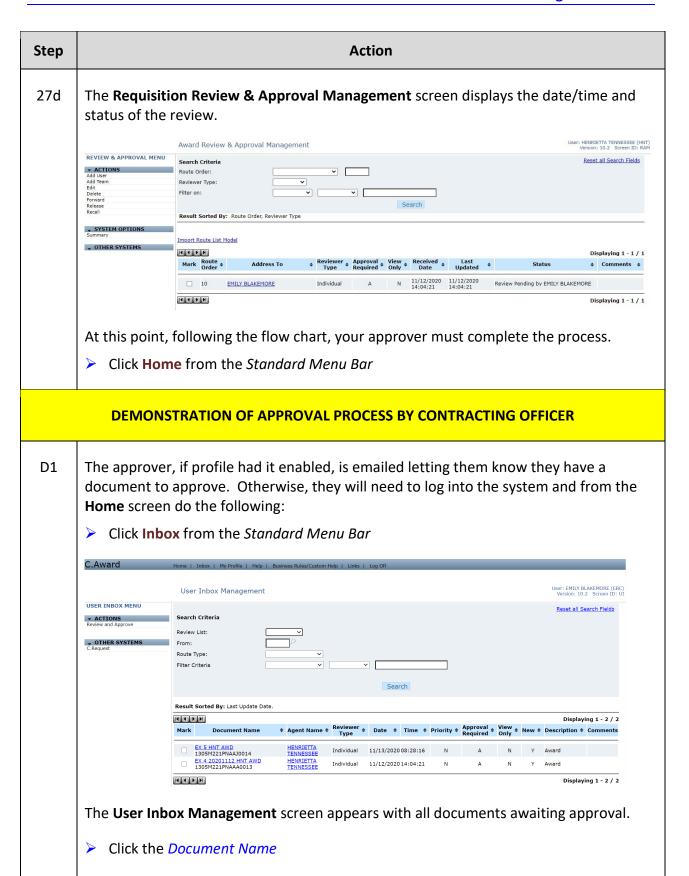

| Step | Action                                                                                                    |                                                                                                    |                                                             |  |  |  |  |
|------|----------------------------------------------------------------------------------------------------|----------------------------------------------------------------------------------------------------|-------------------------------------------------------------|--|--|--|--|
|      | ✓ All are                                                                                                  | v and Approve should not be used without reviewing to<br>eas of the document should be reviewed before obliga<br>the document is approved it will no longer be accessib                          | ted and approving.                                          |  |  |  |  |
| D2   | The <b>Award S</b>                                                                                         | ummary screen appears.                                                                                                    |                                                             |  |  |  |  |
|      |                                                                                                    | Award Summary                                                                                                    | User: EMILY BLAKEMORE (EBC)<br>Version: 10.2 Screen ID: ASM |  |  |  |  |
|      | AWARD SUMMARY MENU                                                                                         | Administration                                                                                                    |                                                             |  |  |  |  |
|      | • SECTIONS Summary Administration Accounting Line Items Clauses Modifications Totals                       | National Interest: N/A Award Amount: Vendor: ADVANCED TELEMETRY SYSTEMS, INC. (00004584) Obligated Amount: CO: EMILY BLAKEMORE (EBC) * COR: If not required select NCR-No COR ERIN K COBBS (EKC) | Availability of Funds: No<br>\$17,033.50<br>tt: \$17,033.50 |  |  |  |  |
|      | Forms<br>Notes                                                                                             | Required  Document Status: On Draft Award 11/12/2020 13:33:01 Issued By:  Procurement Status: Fully Awarded                                                                                      |                                                             |  |  |  |  |
|      | PROPERTIES Sharing Action Alerts                                                                           | Account Summary                                                                                                    |                                                             |  |  |  |  |
|      | PROCUREMENT PALT Period of Performance Defaults Support Documents Deliverables History                     | Number of Codes Assigned to Line Items: 1                                                                                                    | centage: 0%                                                 |  |  |  |  |
|      | → REPORTING                                                                                                | Line Item Summary                                                                                                    |                                                             |  |  |  |  |
|      | Additional Reporting Sync Additional Reporting FPDS-NG Report Correct FPDS-NG Report Delete FPDS-NG Report | No. Line Items: 3 Total Amount: Base Amount: Option Amount:                                                                                                    | \$17,033.50<br>\$17,033.50<br>\$0.00                        |  |  |  |  |
|      | → ACTIONS<br>Assign PIIN                                                                                   | Notes                                                                                                    |                                                             |  |  |  |  |
|      | Check<br>Issue                                                                                             | No Notes                                                                                                    |                                                             |  |  |  |  |
|      | support docu                                                                                               | r should review the administration, line items, acoments prior to doing anything. If there is a pape ne information. Once they have decided everyth                                              | r copy, they should verify                                  |  |  |  |  |
|      | Click the                                                                                                  | FPDS-NG Report menu option                                                                                                    |                                                             |  |  |  |  |

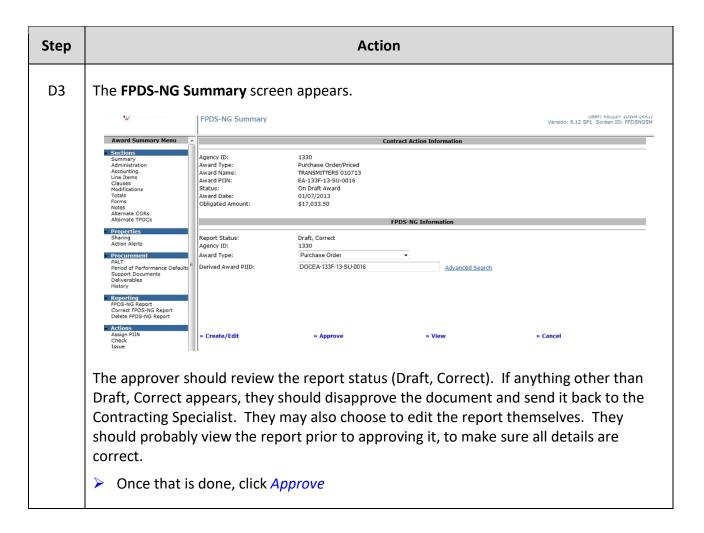

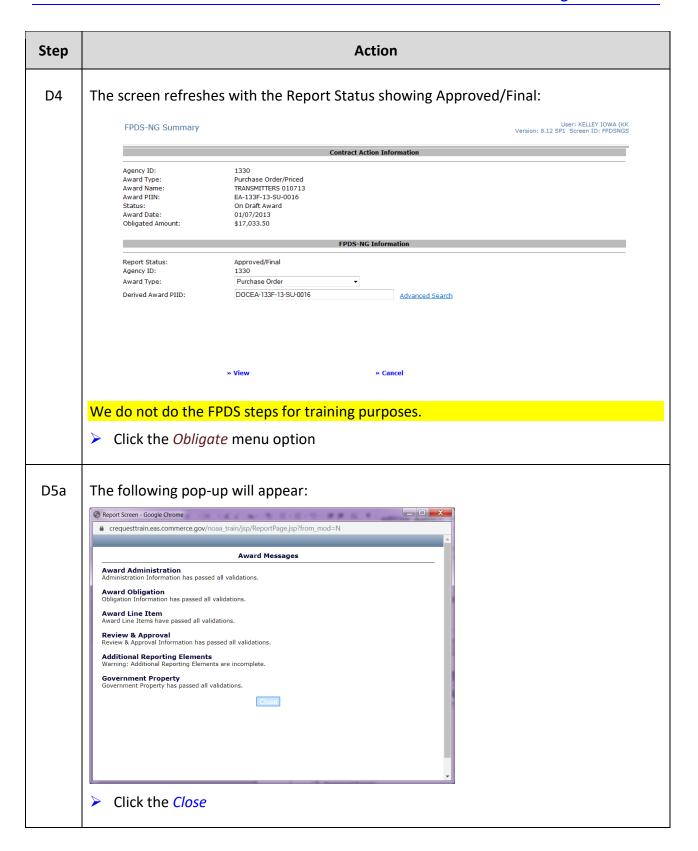

| Step | Action                                                                                                    |                                       |                                                          |                       |                    |
|------|----------------------------------------------------------------------------------------------------|---------------------------------------|----------------------------------------------------------|-----------------------|--------------------|
| D5b  | The <b>Financial Interface Validation</b> screen appears. If there are no C.Suite issues, you should get the message "The document has passed all validations."                                         |                                       |                                                          |                       |                    |
|      | Financial Interface Validations  User: EMILY BLAKEMORE (EE Version: 10.2 Screen ID: FINA                                                                                                    |                                       |                                                          |                       |                    |
|      | AWARD SUMMARY MENU  ▼ SECTIONS                                                                                                    |                                       |                                                          | Transaction Informati | ion                |
|      | Summary<br>Administration<br>Accounting<br>Line Items                                                                                                    | Document Number: Document Name: Type: | 1305M221PNAAA0013<br>EX 4 20201112 HNT AWD<br>Obligation |                       |                    |
|      | Clauses<br>Modifications<br>Totals<br>Forms                                                                                                    | Amount:                               | \$17,033.50                                              | Validation Messages   | s                  |
|      | Notes  PROPERTIES Sharing                                                                                                    |                                       |                                                          |                       |                    |
|      | Action Alerts  PROCUREMENT PALT                                                                                                    |                                       |                                                          |                       |                    |
|      | Period of Performance Defaults<br>Support Documents<br>Deliverables<br>History                                                                                                    |                                       |                                                          | Save and Post Cano    | cel                |
|      |                                                                                                    |                                       |                                                          |                       |                    |
|      | Click Save                                                                                                    | ana Post                              |                                                          |                       |                    |
| D6   | The Award Summary screen appears with the obligation showing "Sent to Interface".  Obligation: Sent to Interface; Awaiting Response                                                                     |                                       |                                                          |                       |                    |
|      | Notes:                                                                                                    |                                       |                                                          |                       |                    |
|      | <ul> <li>✓ To "refresh" the screen to see if it comes back as Approved or Rejected, click the Summary OR View Status menu option.</li> </ul>                                                            |                                       |                                                          |                       |                    |
|      | ✓ If rejected, click on the View Status menu option and then Message                                                                                                    |                                       |                                                          |                       |                    |
| D8   | Once it's approved, you will see the message under the <i>View Status</i> screen or on the Summary.  Commitment: Accepted/Approved by Financial Syste Obligation: Accepted/Approved by Financial System |                                       |                                                          |                       |                    |
| D9   | Once CFS has                                                                                                    | accepted the                          | obligation, the                                          | next step is to       | o issue the award. |
|      | Click the Is                                                                                                    | ssue menu opt                         | tions                                                    |                       |                    |
|      |                                                                                                    | •                                     |                                                          | ı if it has passe     | ed all validations |
|      | Click Close                                                                                                    | • •                                   | <b>3</b> 7 * *                                           | ,                     |                    |

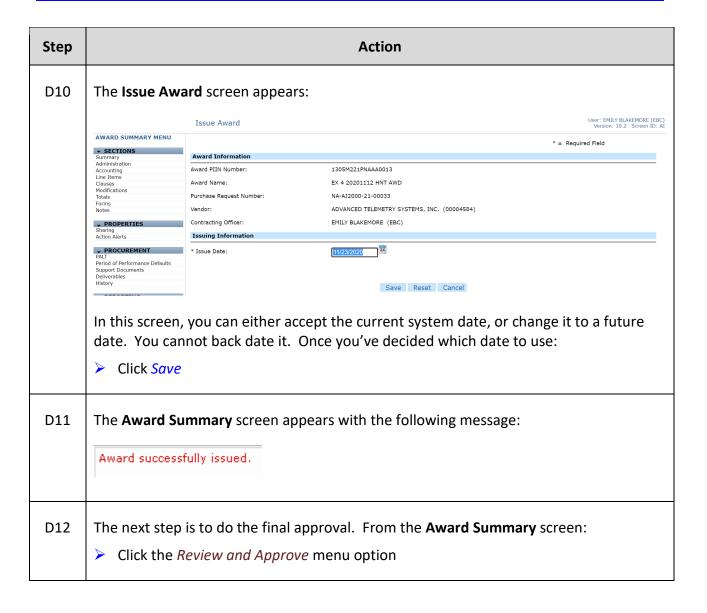

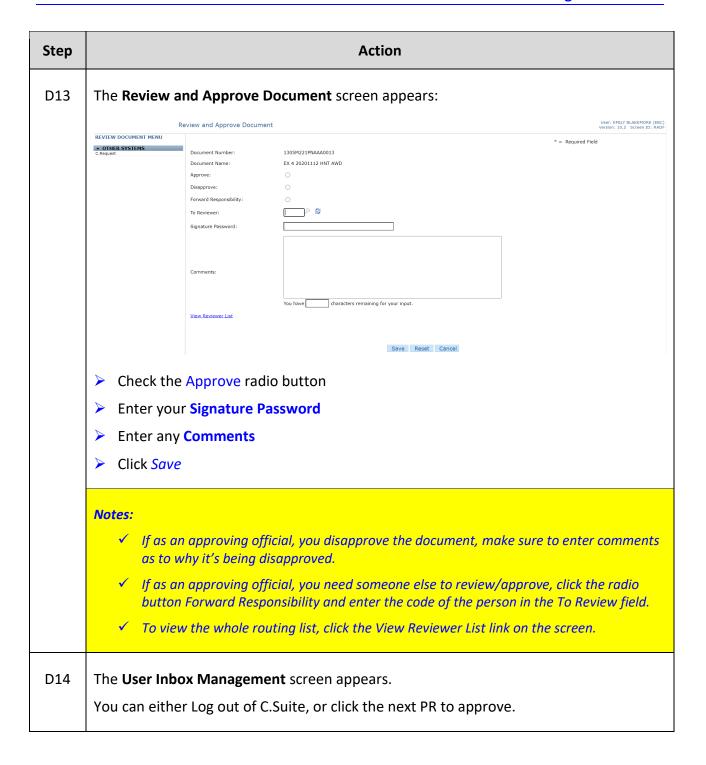

## **Exercise #5: Create an Award (with a solicitation)**

Objectives: • Navigate through C.Award

• Create a solicitation prior to creating the award

Understand solicitations

• Follow flow chart

Instructions: Execute the following steps:

Notes:

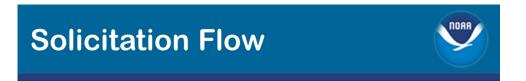

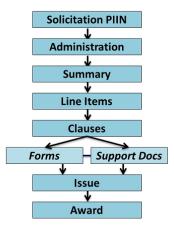

You have received a purchase request that will need a solicitation prior to creating an award.

| Step | Action                                                                          |  |  |  |
|------|---------------------------------------------------------------------------------|--|--|--|
| 1    | From the <b>Home</b> screen click the <i>Just In</i> tab.                       |  |  |  |
|      | ➤ Click PR#                                                                     |  |  |  |
|      | > Review the PR in its entirety                                                 |  |  |  |
|      | > If the PR looks good, then you will need to save the Support Documents if any |  |  |  |

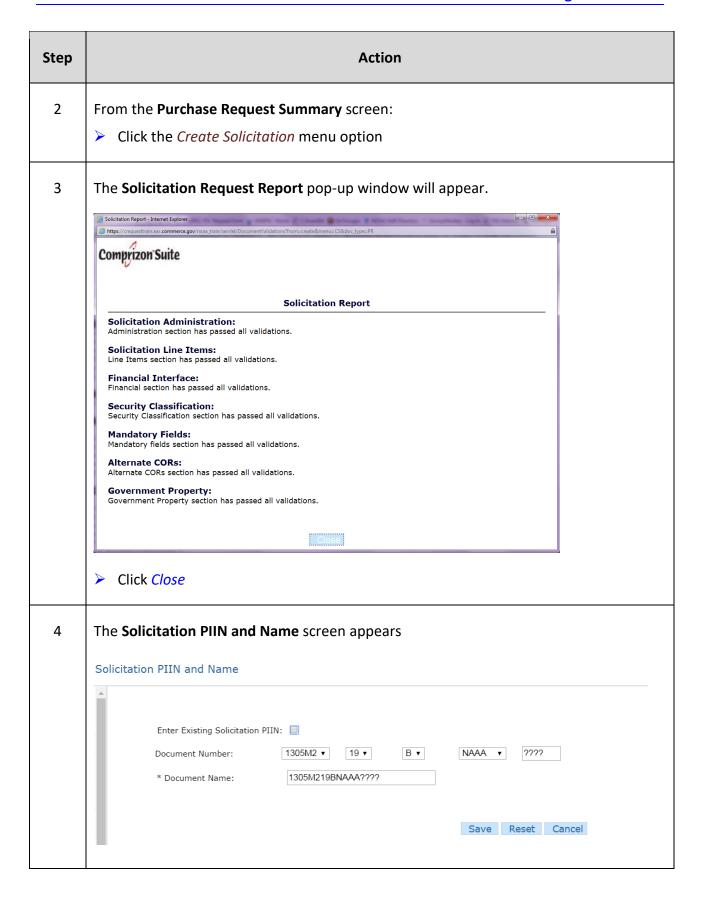

| Step | Action                                                                        |
|------|-------------------------------------------------------------------------------|
| 4a   | There are 5 fields for Document Number:                                       |
|      | > 1st Field - AGO Office (i.e. defaults to user's office)                     |
|      | 2nd Field - Fiscal Year (i.e defaults to the current FY)                      |
|      | > 3rd Field – Solicitation Type (i.e defaults to the letter B)                |
|      | > 4th Field - Line Office (i.e. Must be selected based on the LO Requisition) |
|      | > 5th Field - Sequential Number                                               |
| 4a1  | The Solicitation Types are:                                                   |
|      | B – Invitation for Bids                                                       |
|      | R – Request for Proposals                                                     |
|      | <ul> <li>Q – Request for Quotations (U if Q ends up full)</li> </ul>          |
| 4b   | Enter the <b>Document Number</b> fields (i.e1305M2-FY-Q-####-?????)           |
|      | ➤ Enter the <b>Document Name</b> (i.e. {date} EX 5 {Training Initials} SOL)   |
|      | Click Save                                                                    |

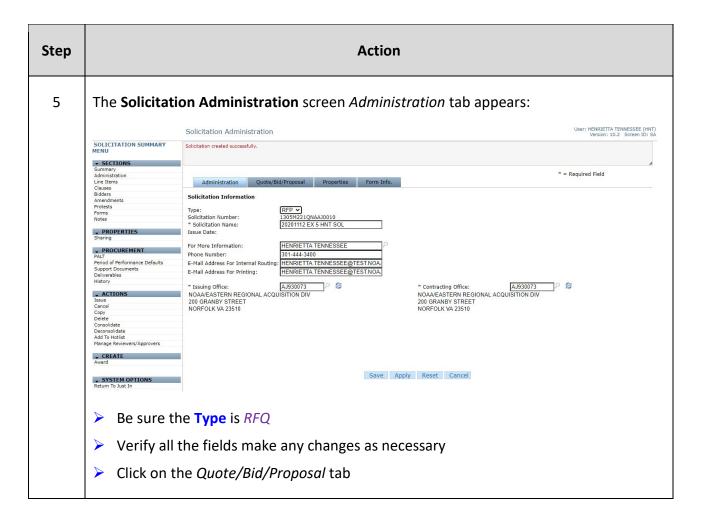

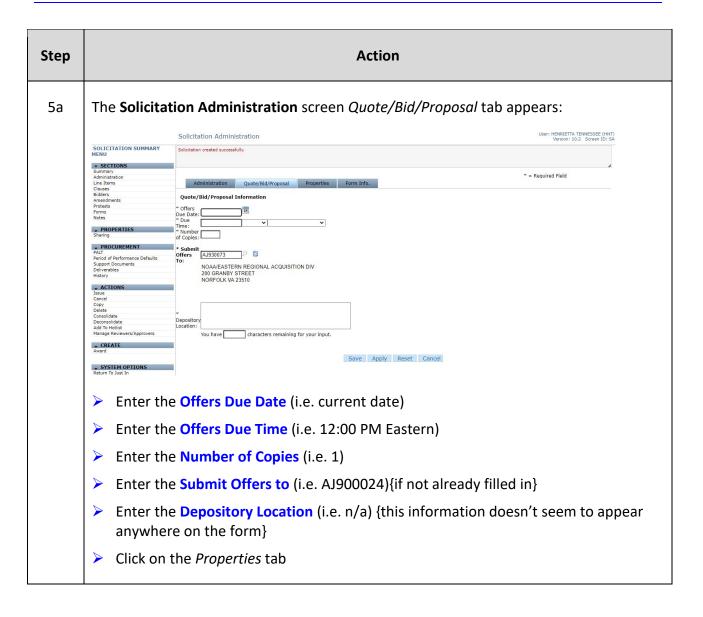

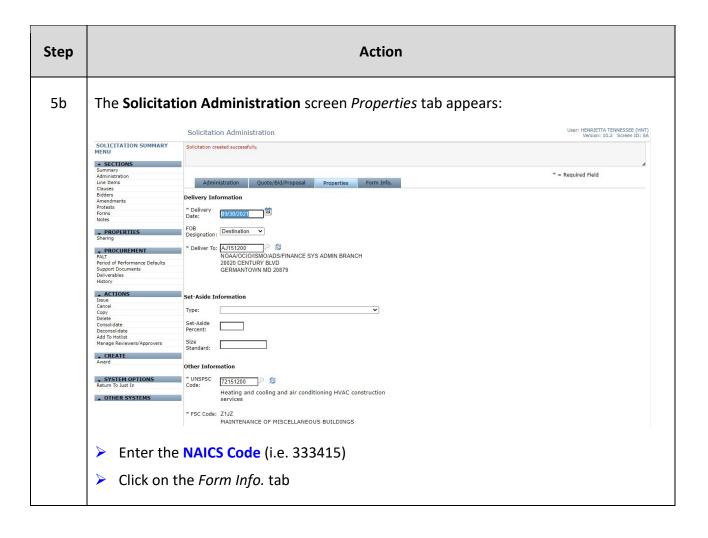

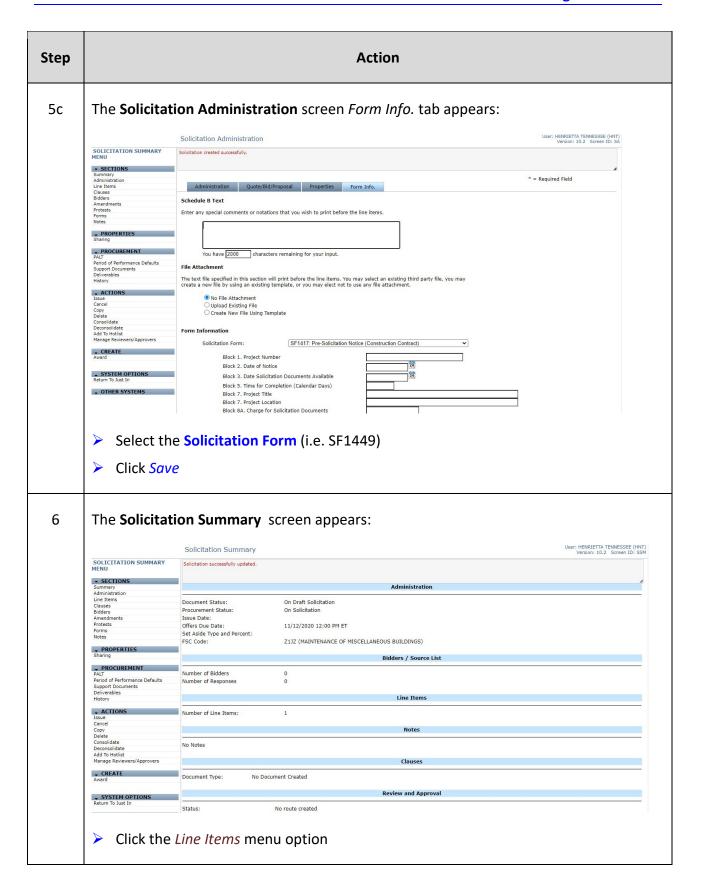

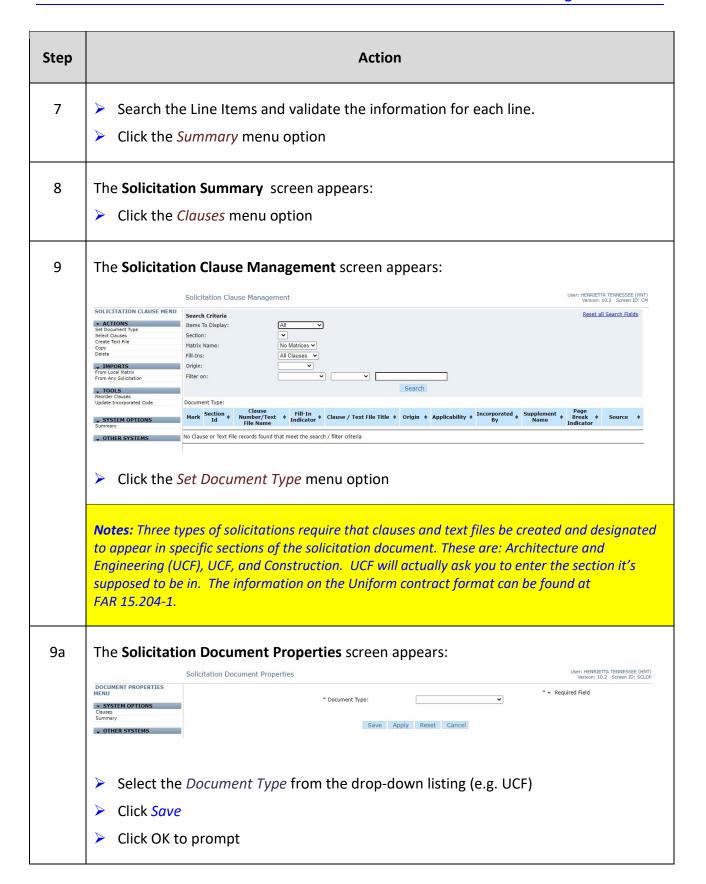

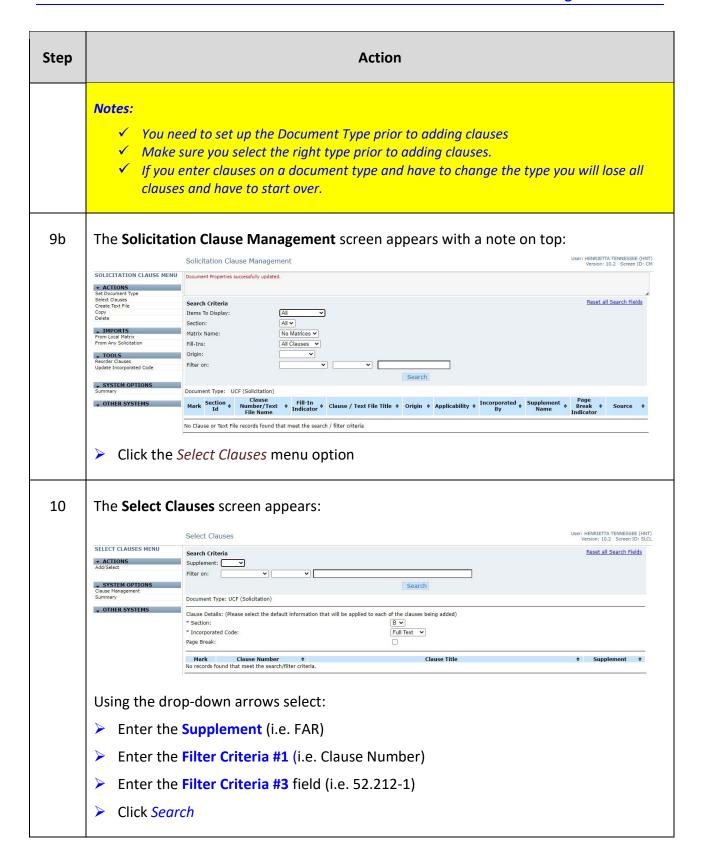

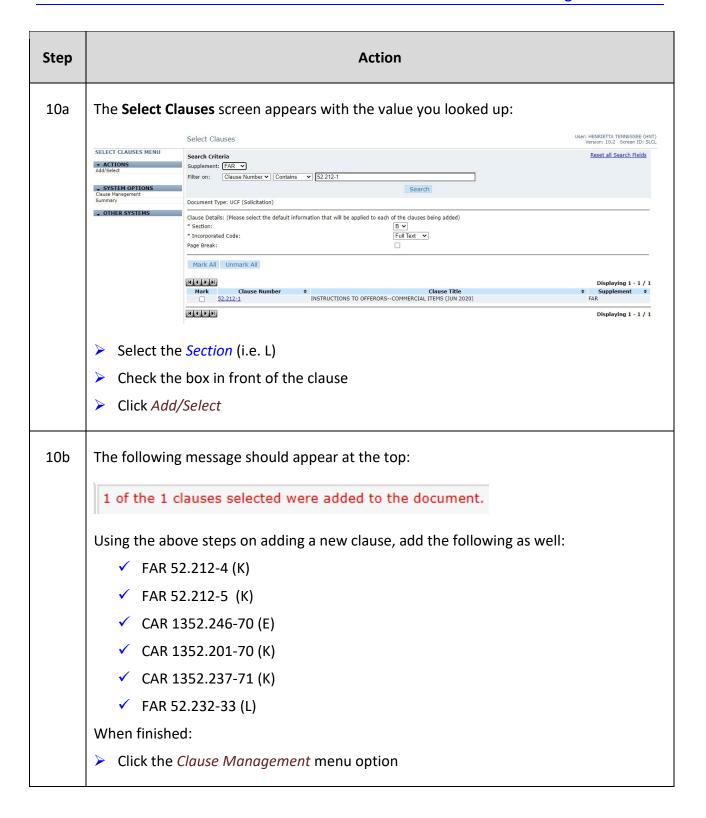

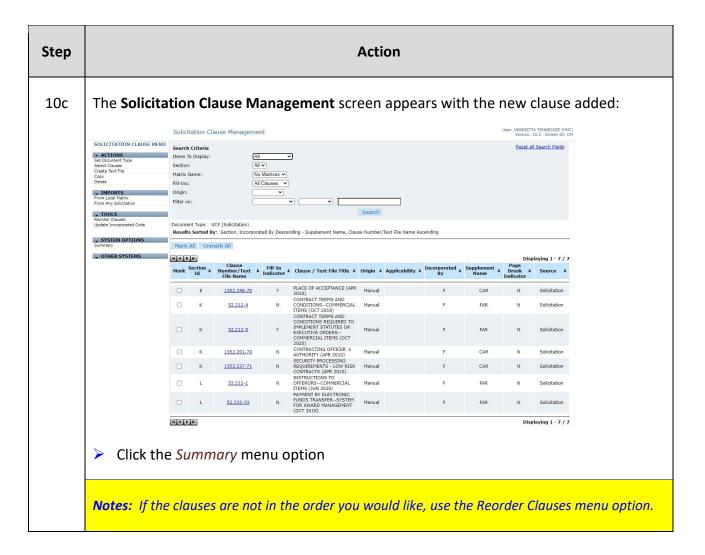

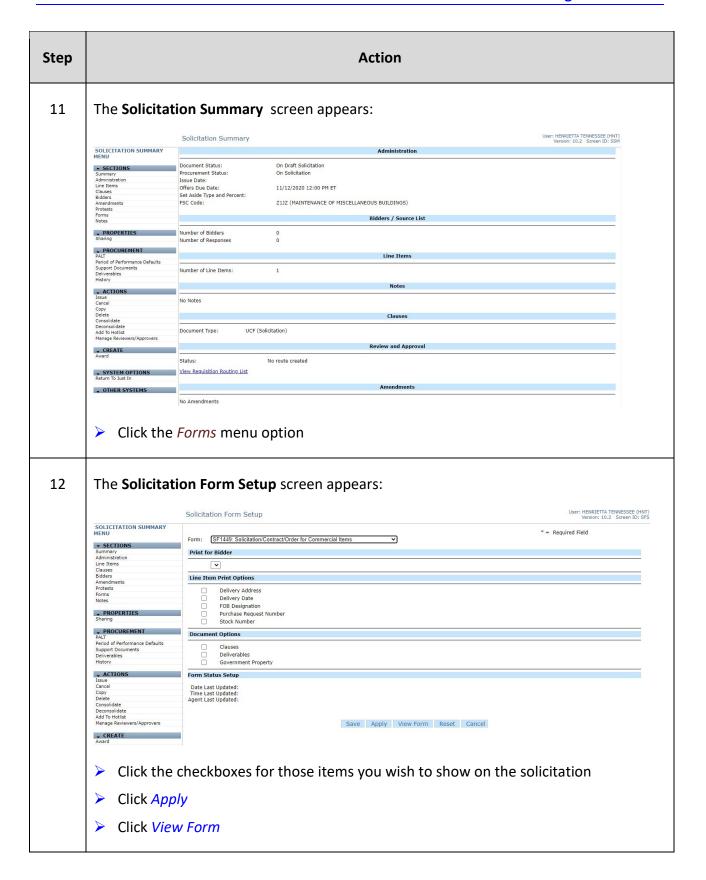

| Step | Action                                                                                                    |  |  |  |
|------|----------------------------------------------------------------------------------------------------|--|--|--|
| 12a  | A window prompt will appear:                                                                                                    |  |  |  |
|      | Crequesttrain.eas.commerce.gov says  This will open the form in PDF format in a new browser window.  To return to the original form, please close the new window.  OK                                                                                                    |  |  |  |
|      | Click OK                                                                                                    |  |  |  |
| 12b  | A new browser window or tab in the browser opens. You may need to maximize it to view the Solicitation Form. Review the form in its completion prior to using the Adobe icons to save or print your solicitation form.                                                                                                    |  |  |  |
|      | SOLICITATION/CONTRACT/ORDER FOR COMMERCIAL ITEMS OFFEROR TO COMPLETE BLOCKS 12, 17, 23, 24, & 30  1. REQUISITION NUMBER NA-AJ2000-21-00035                                                                                                    |  |  |  |
|      | 2. CONTRACT NO.  3. AWARD/EFFECTIVE DATE  4. ORDER NUMBER  5. SOLICITATION NUMBER  13.05M221QNAAJ0010  6. SOLICITATION ISSUE DATE                                                                                                    |  |  |  |
|      | 7. FOR SOLICITATION INFORMATION CALL:  a. NAME  A. NAME  A. NAME  A. NAME  A. NAME  A. NAME  A. NAME  A. NAME  A. NAME  A. NAME  A. NAME  A. OFER DUE DATE/ LOCAL TIME  INFORMATION CALL:  HENRIETTA TENNESSEE@TEST. NO.A. GOV  NOV 12, 2020                                                                                                    |  |  |  |
|      | 9.ISSUED BY CODE AJ930073 10. THIS ACQUISITION IS VINRESTRICTED OR SET ASIDE: % FOR:  NOAAJEASTERET REGIONAL ACQUISITION DIV 200 GRANBY STREET NORFOLK VA 23510 10. THIS ACQUISITION IS VINRESTRICTED OR SET ASIDE: % FOR:  MALL BUSINESS (WOMEN-OWNED SMALL BUSINESS (WOMEN-OWNED SMALL BUSINESS SMALL BUSINESS SMALL BUSINESS SMALL BUSINESS SMALL BUSINESS SERVICE-DISABLED VETERAN-OWNED SMALL BUSINESS (A)                                                                                                    |  |  |  |
|      | 11. DELIVERY FOR FOB DESTINA- TION UNILESS BLOCK IS MARKED MARKED |  |  |  |
|      | DPAS (15 CFR 700)  I.4. METHOD OF SOLICITATION  I.5. DELIVER TO  See Schedule  DPAS (15 CFR 700)  I.4. METHOD OF SOLICITATION  II.5. RFQ IFB X RFP  CODE  CODE                                                                                                    |  |  |  |
|      | 17:a CONTRACTOR/ CODE FACILITY CODE 18a. PAYMENT WILL BE MADE BY CODE CODE                                                                                                    |  |  |  |
|      | TELEPHONE NO.  175. CHECK IF REMITTANCE IS DIFFERENT AND PUT SUCH ADDRESS IN  18b. SUBMIT INVOICES TO ADDRESS. SHOWN IN BLOCK 18a UNLESS BLOCK BELOW IS CHECKED. SEE ADDREDUM                                                                                                    |  |  |  |
|      | 19. SCHEDULE OF SUPPLIES/SERVICES QUANTITY UNIT UNIT PRICE AMOUNT  Please see continuation page for line item details.                                                                                                    |  |  |  |
|      | (Use Reverse and/or Attach Additional Sheets as Necessary)                                                                                                    |  |  |  |
|      | Close the window or the tab when finished                                                                                                    |  |  |  |

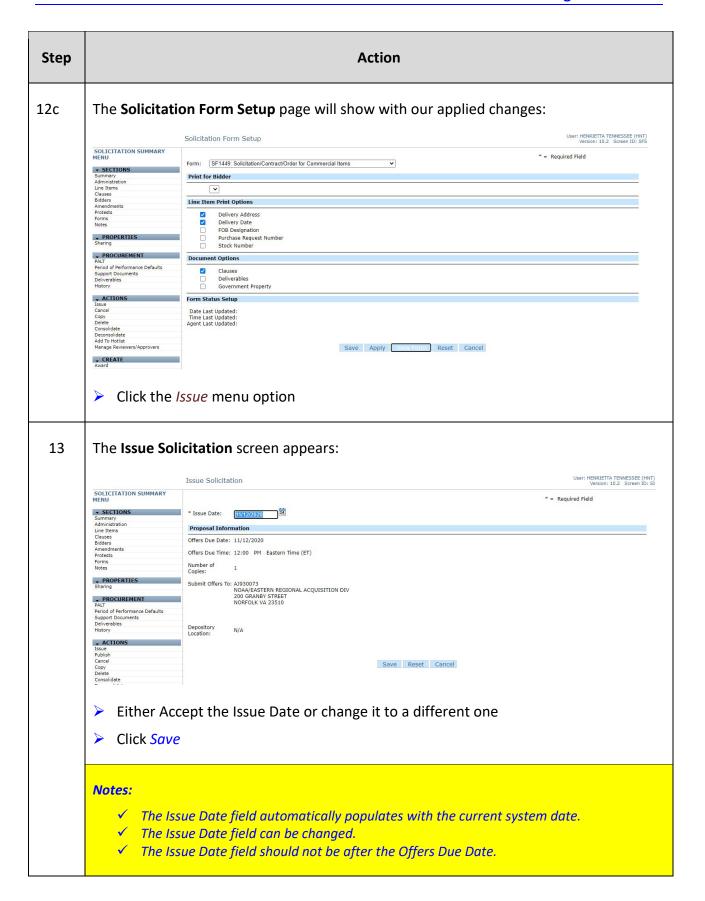

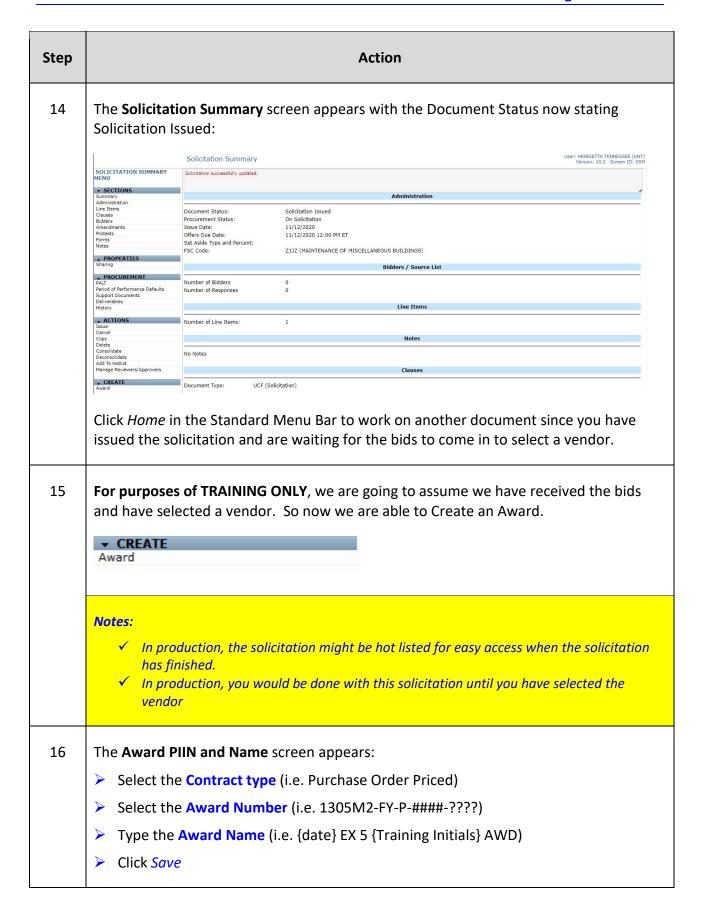

| Step | Action                                                                                                    |
|------|----------------------------------------------------------------------------------------------------|
| 17   | The <b>Award Administration</b> screen <i>Administration</i> tab appears for you to fill out the following fields: |
|      | Enter the CO (i.e. EBC)                                                                                            |
|      | Change the Award Date (Defaults to current date)                                                                   |
|      | Enter the Signed On Date (i.e. 2 days from current date)                                                           |
|      | Enter the Start Date (i.e. 2 days from current date)                                                               |
|      | > Enter the Expiration Date (i.e. date from the requisition)                                                       |
|      | > Enter the Est. Ultimate Completion Date (i.e. date from the requisition)                                         |
|      | > Enter the Vendor (i.e. 00000037) Sun Micro Systems                                                               |
|      | Enter the Business Size Indicator (i.e. Small)                                                                     |
|      | Click the <i>Properties</i> tab                                                                                    |
| 17a  | The <b>Award Administration</b> screen <i>Properties</i> tab appears for you to fill out the following fields:     |
|      | ➤ Change the <b>Delivery Date</b> (i.e. PR delivery date — should fill in)                                         |
|      | Change the FOB Designation (if needed)                                                                             |
|      | Enter the Ship Via: address (if needed)                                                                            |
|      | Enter the NAICS Code (i.e. 333145 – should fill in from Solicitation)                                              |
|      | ➤ Check the Contractor required to sign checkbox                                                                   |
|      | Enter the # of copies to Issuing Office (i.e. 1)                                                                   |
|      | > Enter the # of Invoice Copies (i.e. 3)                                                                           |
|      | Click the Addresses tab                                                                                            |
| 17b  | The <b>Award Administration</b> screen <i>Addresses</i> tab appears for you to fill out the following fields:      |
|      | Verify addresses have been filled out, enter any that have not.                                                    |
|      | Click the Funding tab                                                                                              |

| Step |                                                                                                    | Action                                                                                                    |                                                                                                    |                                                                                                    |                                                                                                    |                                                    |                                                                                                    |                             |
|------|----------------------------------------------------------------------------------------------------|----------------------------------------------------------------------------------------------------|----------------------------------------------------------------------------------------------------|----------------------------------------------------------------------------------------------------|----------------------------------------------------------------------------------------------------|----------------------------------------------------|----------------------------------------------------------------------------------------------------|-----------------------------|
| 17c  | The <b>Award Administration</b> screen <i>Funding</i> tab appears:                                                                                                    |                                                                                                    |                                                                                                    |                                                                                                    |                                                                                                    |                                                    |                                                                                                    |                             |
|      | > Enter th                                                                                                    | ne # of days                                                                                                    | for Construct                                                                                                    | ive Acceptan                                                                                                    | ce (i.e. 007)                                                                                                    |                                                    |                                                                                                    |                             |
|      | Check tl                                                                                                    | he <b>Subject t</b>                                                                                                    | o Prompt Pay                                                                                                    | , checkbox                                                                                                    |                                                                                                    |                                                    |                                                                                                    |                             |
|      | Select tl                                                                                                    | he <b>Payment</b>                                                                                                    | Type (i.e. EF                                                                                                    | T)                                                                                                    |                                                                                                    |                                                    |                                                                                                    |                             |
|      | > The Tre                                                                                                    | asury Accou                                                                                                    | unt Symbol de                                                                                                    | efaults from t                                                                                                    | the PR                                                                                                    |                                                    |                                                                                                    |                             |
|      | > Click the                                                                                                    | e Form Info                                                                                                    | tab                                                                                                    |                                                                                                    |                                                                                                    |                                                    |                                                                                                    |                             |
| 17d  | The <b>Award</b>                                                                                                    | Administra                                                                                                    | <b>tion</b> screen <i>Fc</i>                                                                                                    | orm Info tab a                                                                                                    | appears:                                                                                                    |                                                    |                                                                                                    |                             |
|      | Choose                                                                                                    | the Form (i                                                                                                    | .e. OF347 Ord                                                                                                    | ler for Suppli                                                                                                    | es/Services)                                                                                                    |                                                    |                                                                                                    |                             |
|      | Click Sa                                                                                                    | ve                                                                                                    |                                                                                                    |                                                                                                    |                                                                                                    |                                                    |                                                                                                    |                             |
|      |                                                                                                    |                                                                                                    |                                                                                                    |                                                                                                    |                                                                                                    |                                                    |                                                                                                    |                             |
| 18   | The Award                                                                                                    | Summary s                                                                                                    | creen annears                                                                                                    | ۲۰                                                                                                    |                                                                                                    |                                                    |                                                                                                    |                             |
| 18   | AWARD SUMMARY MENU                                                                                                    | Summary S<br>Award Summary                                                                                                    | creen appears                                                                                                    | s:                                                                                                    |                                                                                                    |                                                    | User: HENRIETTA TENN<br>Version: 10.2 Sc                                                                                                    | ESSEE (HNT)<br>reen ID: ASM |
| 18   | AWARD SUMMARY MENU  • SECTIONS Summary Administration                                                                                                    | Award Summary                                                                                                    |                                                                                                    | S:<br>Administ                                                                                                    | iration                                                                                                    |                                                    | User: HENRIETTA TENN<br>Version: 10.2 Sc                                                                                                    | ESSEE (HNT)<br>reen ID: ASM |
| 18   | AWARD SUMMARY MENU  SECTIONS Summary Administration Accounting Line Items Clauses Modifications Totals Forms                                                                                                    | Award Summary  Award successfully updated  Award Type: National Interest: Vendor: CO:                                                                                                    |                                                                                                    | Administ rring Source: Open Market                                                                                                    | i <b>ration</b><br>Award Subject to Availab<br>Award Amount:<br>Obligated Amount:                                                                                                    | ility of Funds: No<br>\$150,000.00<br>\$150,000.00 | User: HENRIETTA TENNIETTA TENNIETTA TENNIETTA TENNIETTA TENNIETA TENNIETA T | ESSEE (HNT)<br>reen ID: ASM |
| 18   | AWARD SUMMARY MENU  - SECTIONS Summary Summary Accounting Line Items Clauses Modifications Totals                                                                                                    | Award Summary  Award successfully updated  Award Type: National Interest: Vendor: CO:  **COR: If not required select NCR-No COR Required Document Status:                                                                                                    | Purchase Order/Priced Orde<br>N/A<br>SUN MICROSYSTEMS FEDERAL,<br>EMILY BLAKEMORE (EBC)<br>ERIN K COBBS (EKC)<br>On Draft Award 11/13/2020 08                                                                        | Administ<br>rring Source: Open Market<br>INC (00000037)                                                                                        | Award Subject to Availab<br>Award Amount:                                                                                                    | \$150,000.00                                       | User: HENRIETTA TENNIVERSION: 10.2 Sc                                                                                                    | ESSEE (HNT) TO: ASM         |
| 18   | AWARD SUMMARY MENU  SECTIONS Summary Administration Accounting Line Items Clauses Modifications Torms Notes  PROPERIES Shanng Action Alerts  PROCUREMENT PAID Period of Performance Defaults                                                                                                    | Award Summary  Award successfully updated  Award Type: National Interest: Vendor: CO: ** COR: If not required select NCR-No COR Required                                                                                                    | Purchase Order/Priced Orde<br>N/A<br>SUN MICROSYSTEMS FEDERAL,<br>EMILY BLAKEMORE (EBC)                                                                                                    | Administ<br>rring Source: Open Market<br>INC (00000037)                                                                                        | Award Subject to Availab<br>Award Amount:<br>Obligated Amount:<br>Issued By:                                                                                                    | \$150,000.00                                       | User: HENRIETTA TENNIETTA TENNIETTA TENNIETTA TENNIETTA TENNIETA TENNIETA T | ESSEE (HNT)<br>een ID: ASM  |
| 18   | AWARD SUMMARY MENU  **SECTIONS Summary Administration Accounting Line Items Clauses Modifications Totals Forms Netes  **PROPERTIES Sharing Action Alerts  **PROCUREMENT PALT PALT PART PART PART PART PART PART PENDORMENT PALT PART PART PART PART PART PART PART PAR                                                                                                    | Award Summary  Award successfully updated  Award Type: National Interest: Vendor: CO:  **COR: If not required select NCR-No COR Required Document Status:                                                                                                    | Purchase Order/Priced Orde<br>N/A<br>SUN MICROSYSTEMS FEDERAL,<br>ENILY BLAKEMORE (EBC)<br>ERIN K COBBS (EKC)<br>On Draft Award 11/13/2020 08<br>Fully Awarded                                                       | Administ ring Source: Open Market INC (0000037)                                                                                                | Award Subject to Availab<br>Award Amount:<br>Obligated Amount:<br>Issued By:                                                                                                    | \$150,000.00<br>\$150,000.00                       | User: HENRIETTA TENNIVERSION: 10.2 Sc<br>Version: 10.2 Sc<br>0 0%                                                                                                    | ESSEE (HNT)<br>een ID: ASM  |
| 18   | AWARD SUMMARY MENU  * SECTIONS Summary Administration Accounting Line Items Clauses Modifications Totals PROPERTIES Sharing Action Alerts  PROCUREMENT PALT PALT PALT PALT Support Documents Support Documents Support Documents Support Documents Support Documents Support Documents Support Documents Support Documents Support Documents                                                                                                    | Award Summary  Award successfully updated  Award Type: National Interest: Vendor: Co: " COR: If not required select NCR-No COR Required Document Status: Procurement Status: Procurement Status: Total Quantity Allocated: Total Quantity Allocated: Total Quantity Allocated: Total Cost Allocated:                    | Purchase Order/Priced Orde<br>N/A<br>SUN MICROSYSTEMS FEDERAL,<br>ENILY BLAKEMORE (EBC)<br>ERIN K COBBS (EKC)<br>On Draft Award 11/13/2020 08<br>Fully Awarded                                                       | Administ  ring Source: Open Market  INC (00000037)  ::05:44  Account St  1 100.00% 1 \$150,000.00                                              | Award Subject to Availab<br>Award Amount:<br>Obligated Amount:<br>Issued By:<br>ummary<br>Number of Default Coder<br>Total Default Percentage                                                                  | \$150,000.00<br>\$150,000.00                       | Version: 10.2 Sc<br>0<br>0%                                                                                                    | ESSEE (HNT)<br>reen ID: ASM |
| 18   | AWARD SUMMARY MENU  - SECTIONS Summary Administration Accounting Line Items Clauses Modifications Totals Forms Notes - PROPERTIES Sharing Action Alerts - PROCUREMENT PALT Period of Performance Defaults Support Documents Departables History - REPORTING Additional Reporting Sync Additional Reporting FPOS-NG Report Correct PFOS-NG Report Correct PFOS-NG Report - ACTIONS Assign PIII Check Issue                                                                                                    | Award Summary  Award successfully updated  Award Type: National Interest: Vendor: Co: " COR: If not required select NCR-No COR Required Document Status: Procurement Status: Procurement Status: Total Quantity Allocated: Total Quantity Allocated: Total Quantity Allocated: Total Cost Allocated:                    | Purchase Order/Priced Orde<br>N/A<br>SUN MICROSYSTEMS FEDERAL,<br>EMILY BLAKEMORE (EBC)<br>ERIN K COBBS (EKC)<br>On Draft Award 11/13/2020 08<br>Fully Awarded                                                       | Administ ring Source: Open Market INC (00000037)  ::06:44  Account St 1 100.00% 1 \$150,000.00 ed: 11/05/2020 13:36:05, for the                | Award Subject to Availab<br>Award Amount:<br>Obligated Amount:<br>Issued By:<br>ummary<br>Number of Default Coder<br>Total Default Percentage                                                                  | \$150,000.00<br>\$150,000.00                       | Version: 10.2 Sc<br>0<br>0%                                                                                                    | ESSEE (HNT)<br>Teen ID: ASM |
| 18   | AWARD SUMMARY MENU  * SECTIONS Summary Administration Accounting Line Items Clauses Modifications Totals Report Notes  * PROPERTIES Sharing Action Alerts  * PROCUREMENT PALT PALT PALT PALT PALT Additional Reporting Support Documents Deliverables History  **REPORTING **Additional Reporting Correct PIPS-NG Report Delete FPDS-NG Report Delete FPDS-NG Report Delete FPDS-NG Report  **ACTIONS Acsign PIIN Check Report Delete Consolidate Delete Consolidate Delete Consolidate Delete Consolidate Delete Deconsolidate                                                                                                    | Award Summary  Award successfully updated  Award Type: National Interest: Vendor: CO: CO: Required Document Status: Procurement Status: Number of Codes Assign Percent Allocated: Total Quantity Allocated: Total Quantity Allocated: Commitment: Accepted/                                                             | Purchase Order/Priced Orde<br>N/A<br>SUN MICROSYSTEMS FEDERAL,<br>EMILY BLAKEMORE (EBC)<br>ERIN K COBBS (EKC)<br>On Draft Award 11/13/2020 08<br>Fully Awarded                                                       | Administ ring Source: Open Market INC (00000037)  ::06:44  Account St 1 100.00% 1 \$150,000.00 ed: 11/05/2020 13:36:05, for the                | Award Subject to Availab Award Amount: Obligated Amount: Issued By:  When a Default Codes Total Default Percentage e Amount: \$150,000.00 on Req Summary  Total Amount: Base Amount: Option Amount:            | \$150,000.00<br>\$150,000.00                       | Version: 10.2 Sc<br>0<br>0%                                                                                                    | ESSEE (HNT)<br>cen ID: ASM  |
| 18   | AWARD SUMMARY MENU  - SECTIONS Summary Administration Accounting Line Items Clauses Modifications Totals Forms Notes Notes - PROPERTIES Sharing Action Alerts - PROCUREMENT PALT Period of Performance Defaults Support Documents Deliverables History - REPORTING Additional Reporting Sync Additional Reporting Sync Additional Reporting Correct PPDS-NG Report Letter PSS-NG Report Correct PPDS-NG Report ACTIONS Assign FIIN Assign FIIN Calculated Lisue Delete Consolidate                                                                                                    | Award Summary  Award successfully updated  Award Type: National Interest: Vendor: CO: CO: Required Document Status: Procurement Status: Number of Codes Assign Percent Allocated: Total Quantity Allocated: Total Quantity Allocated: Commitment: Accepted/                                                             | Purchase Order/Priced Orde<br>N/A<br>SUN MICROSYSTEMS FEDERAL,<br>EMILY BLAKEMORE (EBC)<br>ERIN K COBBS (EKC)<br>On Draft Award 11/13/2020 08<br>Fully Awarded                                                       | Administ  ring Source: Open Market  INC (00000037)  ::06:44  Account St  1 100.00% 1 5150,000.00 ed: 11/05/2020 13:36:05, for th  Line Item S  | Award Subject to Availab Award Amount: Obligated Amount: Issued By:  When a Default Codes Total Default Percentage e Amount: \$150,000.00 on Req Summary  Total Amount: Base Amount: Option Amount:            | \$150,000.00<br>\$150,000.00                       | Version: 10.2 Sc<br>0<br>0%                                                                                                    | ESSEE (HNT) Teen ID: ASM    |
| 18   | AWARD SUMMARY MENU  **SECTIONS Summary Summary Accounting Line Items Clauses Modifications Totals Forms Notes  **PROPERTIES Sharing Action Alerts  **PROCUREMENT PALT Period of Performance Defaults Support Documents Deliverables History  **REPORTING Additional Reporting Sync Additional Reporting Sync Additional Reporting FPDS-NG Report Cerrect PPDS-NG Report Delete PPDS-NG Report  **ACTIONS** Assign PIIN Check Issue Delete Coconsolidate Coconsolidate Add Total Indicate Coconsolidate Add Total Indicate Add Total Indicate Add Total Indicate Coconsolidate Add Total Indicate Add Total Indicate Add Total Indicate Add Total Indicate Add Total Indicate Manage Reviewers/Approvers | Award Summary  Award successfully updated  Award Type: National Interest: Vendor: CO:  ** COR: if not required select NCR-No COR Required  Document Status: Procurement Status: Procurement Status: Commitment: Allocated: Total Quantity Allocated: Total Quantity Allocated: Commitment: Accepted/                    | Purchase Order/Priced Orde<br>N/A<br>SUN MICROSYSTEMS FEDERAL,<br>EMILY BLAKEMORE (EBC)<br>ERIN K COBBS (EKC)<br>On Draft Award 11/13/2020 08<br>Fully Awarded                                                       | Administ  ring Source: Open Market  INC (00000037)  ::05:44  Account St  1 100.00% 1 \$150,000.00 ed: 11/05/2020 13:36:05, for th  Line Item S | Award Subject to Availab Award Amount: Obligated Amount: Issued By:  When a Default Codes Total Default Percentage e Amount: \$150,000.00 on Req Summary  Total Amount: Base Amount: Option Amount:            | \$150,000.00<br>\$150,000.00                       | Version: 10.2 Sc<br>0<br>0%                                                                                                    | ESSEE (HNT)<br>een ID: ASM  |
|      | AWARD SUMMARY MENU  * SECTIONS Summary Administration Accounting Line Items Clauses Modifications Totals Report Notes  * PROPERTIES Sharing Action Alerts  * PROCUREMENT PALT PALT PALT PALT PALT PALT Additional Reporting Support Documents Deliverables History  **REPORTING Additional Reporting Correct PIPS-NG Report Delete FPDS-NG Report Delete FPDS-NG Report Delete FPDS-NG Report Delete FPDS-NG Report Delete FPDS-NG Report Delete FPDS-NG Report  **ACTIONS Acsign PIIN Check Expending Delete Consolidate Deconsolidate Add To Hotilist Manage Reviewers/Approvers  Click the                                                                                                    | Award Summary  Award successfully updated  Award Type: National Interest: Vendor: CO: " COR: If not required select NCR-No COR Required Document Status: Procurement Status:  Number of Codes Assign Percent Allocated: Total Quantity Allocated: Commitment: Accepted/                                                 | Purchase Order/Priced Orde N/A SUN MICROSYSTEMS FEDERAL, EMILY BLAKEMORE (EBC) ERIN K COBBS (EKC) On Draft Award 11/13/2020 08 Fully Awarded  ed to Line Items:  Approved by Financial System Poster  1  menu option | Administ  Inc (00000037)  ::06:44  Account St  1 100.00% 1510,000.00 ed: 11/05/2020 13:36:05, for th  Line Item S                              | Award Subject to Availab Award Amount: Obligated Amount: Issued By:  ummary  Number of Default Coder Total Default Percentage e Amount: \$150,000.00 on Req Summary  Total Amount: Base Amount: Option Amount: | \$150,000.00<br>\$150,000.00                       | Version: 10.2 Sc<br>0<br>0%                                                                                                    | ESSEE (HNT) een ID: ASM     |
| 18   | AWARD SUMMARY MENU  * SECTIONS Summary Administration Accounting Line Items Clauses Modifications Totals Report Notes  * PROPERTIES Sharing Action Alerts  * PROCUREMENT PALT PALT PALT PALT PALT PALT Additional Reporting Support Documents Deliverables History  **REPORTING Additional Reporting Correct PIPS-NG Report Delete FPDS-NG Report Delete FPDS-NG Report Delete FPDS-NG Report Delete FPDS-NG Report Delete FPDS-NG Report Delete FPDS-NG Report  **ACTIONS Acsign PIIN Check Expending Delete Consolidate Deconsolidate Add To Hotilist Manage Reviewers/Approvers  Click the                                                                                                    | Award Summary  Award Successfully updated  Award Type: National Interest: Vendor: CO: " COR: If not required select NCR-No COR Required Document Status: Procurement Status: Total Quantity Allocated: Total Quantity Allocated: Commitment: Accepted/  No. Line Items:  No Notes  Procure Items  No Notes  Line Item N | Purchase Order/Priced Orde N/A SUN MICROSYSTEMS FEDERAL, EMILY BLAKEMORE (EBC) ERIN K COBBS (EKC) On Draft Award 11/13/2020 08 Fully Awarded  ed to Line Items:  Approved by Financial System Poster                 | Administ  Inc (00000037)  ::06:44  Account St  1 100.00% 1510,000.00 ed: 11/05/2020 13:36:05, for th  Line Item S                              | Award Subject to Availab Award Amount: Obligated Amount: Issued By:  ummary  Number of Default Coder Total Default Percentage e Amount: \$150,000.00 on Req Summary  Total Amount: Base Amount: Option Amount: | \$150,000.00<br>\$150,000.00                       | Version: 10.2 Sc<br>0<br>0%                                                                                                    | ESSEE (HNT)<br>een ID: ASM  |

| Step | Action                                                                                                    |  |  |  |  |  |
|------|----------------------------------------------------------------------------------------------------|--|--|--|--|--|
| 20   | The Line Items associated to the Award will appear:                                                                                                    |  |  |  |  |  |
|      | To review a line, click on the <i>Line #</i>                                                                                                    |  |  |  |  |  |
| 20a  | The <b>Award Line Item Detail</b> screen <i>Administration</i> view tab appears:                                                                                                    |  |  |  |  |  |
|      | Enter any Cost changes (if necessary)                                                                                                    |  |  |  |  |  |
|      | Notes:                                                                                                    |  |  |  |  |  |
|      | <ul> <li>✓ The cost can be changed only if it was less than the original committed amount.</li> <li>✓ If the cost ends up being more than the original committed amount an additional PR must be sent for the additional amount and be consolidated to the original award.</li> <li>✓ Anytime changes are made to cost from the original commitment the accounting has to be reviewed and possibly adjust.</li> </ul>                                                   |  |  |  |  |  |
|      | be reviewed and possibly adjust.                                                                                                    |  |  |  |  |  |
| 20b  | The <b>Award Line Item Detail</b> screen <i>Address</i> view tab appears:                                                                                                    |  |  |  |  |  |
|      | Review the information on the screen, making any necessary changes                                                                                                    |  |  |  |  |  |
|      | Click Apply                                                                                                    |  |  |  |  |  |
|      | Click the Accounting menu option                                                                                                    |  |  |  |  |  |
| 21   | The Award Line Item Management screen appears:                                                                                                    |  |  |  |  |  |
|      | > The account codes associated with this line appear                                                                                                    |  |  |  |  |  |
|      | Notes:  ✓ Verifying the accounting is important especially if you made costs changes on the line.  ✓ Verify how the accounting was allocated (percent, cost, or quantity).  ✓ If the accounting was allocated by percent, when the cost changes it should automatically update the cost associated to the accounting.  ✓ If the accounting was allocated by cost/quantity, the cost will not update automatically and it will need to be changed to the correct amount. |  |  |  |  |  |

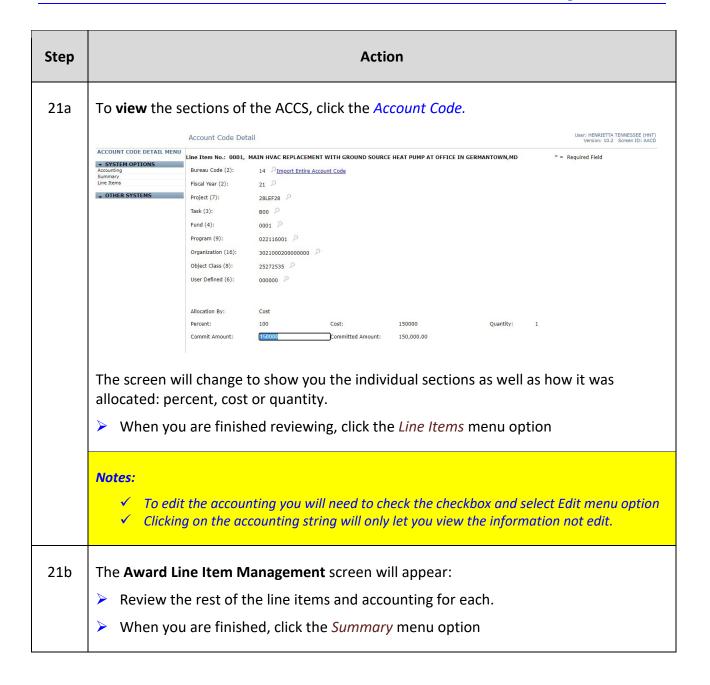

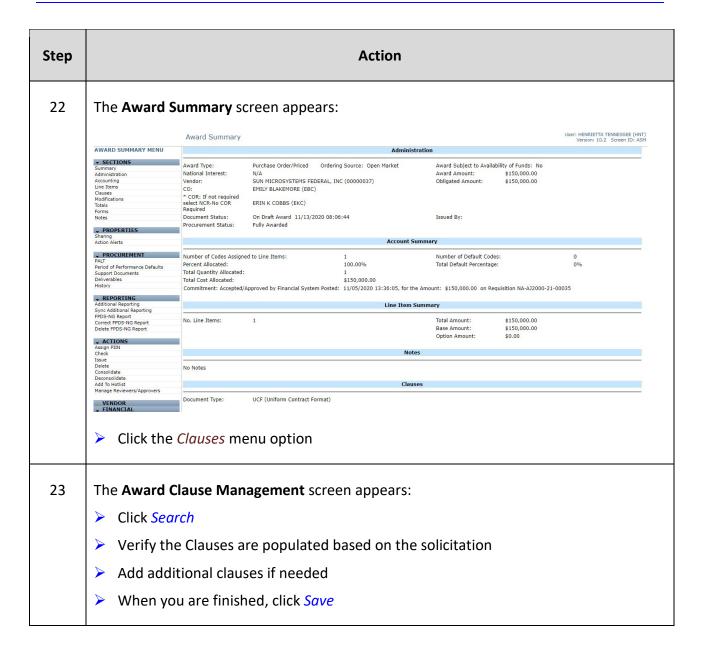

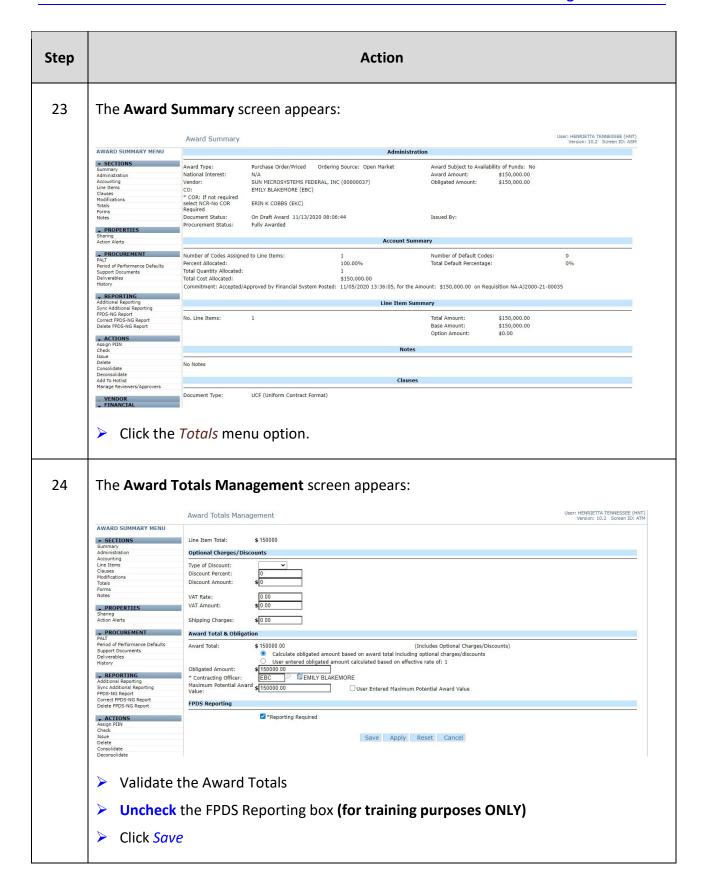

| Step | Action                                                                                                    |
|------|----------------------------------------------------------------------------------------------------|
|      | Notes:  ✓ In production FPDS cannot be unchecked and this step is not necessary                                                                                                    |
| 25   | The <b>Award Summary</b> screen appears:  Click the <i>Check</i> menu option                                                                                                    |
| 26   | A pop-up window appears:  Report Screen - Geogle Chrome  a crequestriain.ess.commerce.gov/noas_train/jsp/ReportPage.jsp  Award Administration Administration Information has passed all validations.  Award Obligation Obligation Information has passed all validations.  Award Line Items have passed all validations.  Review & Approval information has passed all validations.  Additional Reporting Elements Warning: Additional Reporting Elements Warning: Additional Reporting Elements Warning: Additional Reporting Elements Government Property Government Property Sovernment Property has passed all validations.  Check for errors. If there are none, then continue  Click Close |
|      | Notes:  ✓ This option does not display CFS obligation errors, only those from C.Suite.  ✓ This process is good to perform prior to doing FPDS reporting to help minimize the need to delete the FPDS report to fix errors.  ✓ Warnings will still allow you to proceed.  ✓ For Training Purposes, we are not doing FPDS.                                                                                                    |
| 27   | The next step is to set up the routing list. To do this, click the <i>Manage</i> *Reviewers/Approvers menu option.                                                                                                    |

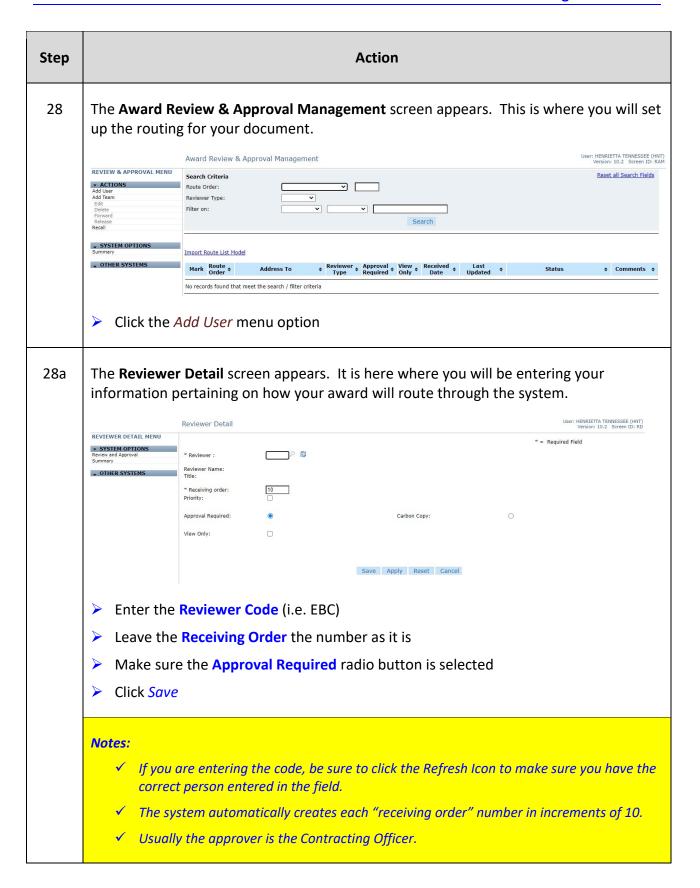

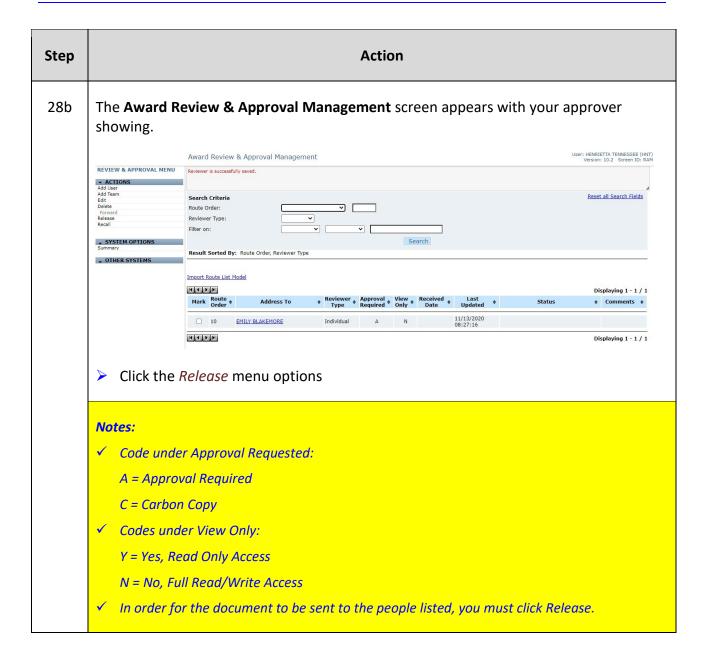

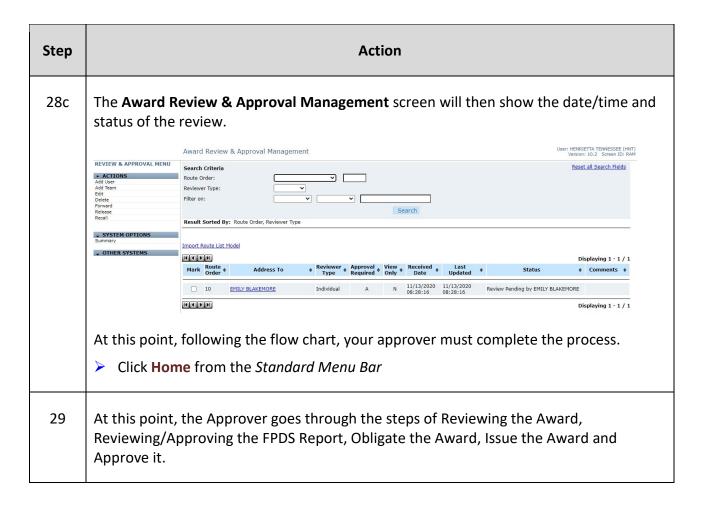

This page was intentionally left blank

## Exercise #6: Create an Amendment on a Solicitation

Objectives: • Navigate through C.Award

• Create an amendment on a solicitation

Follow flow chart

Instructions: Execute the following steps:

Amendments happen for various reasons: Adding clauses required by law after issuing a solicitation, extending the time to respond, correcting/amending statement of work, technical specifications, or you can amend to cancel the solicitation.

For this example, the date for the original solicitation is coming up and a few of the people bidding needed an additional day. Follow the flow chart to amend the solicitation to update the return date of the bids.

## **Amendment Solicitation Flow**

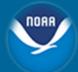

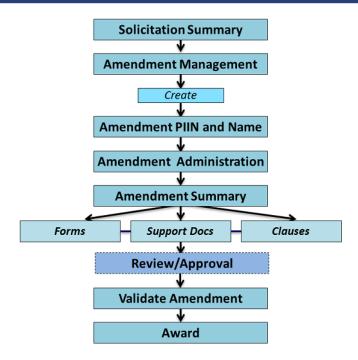

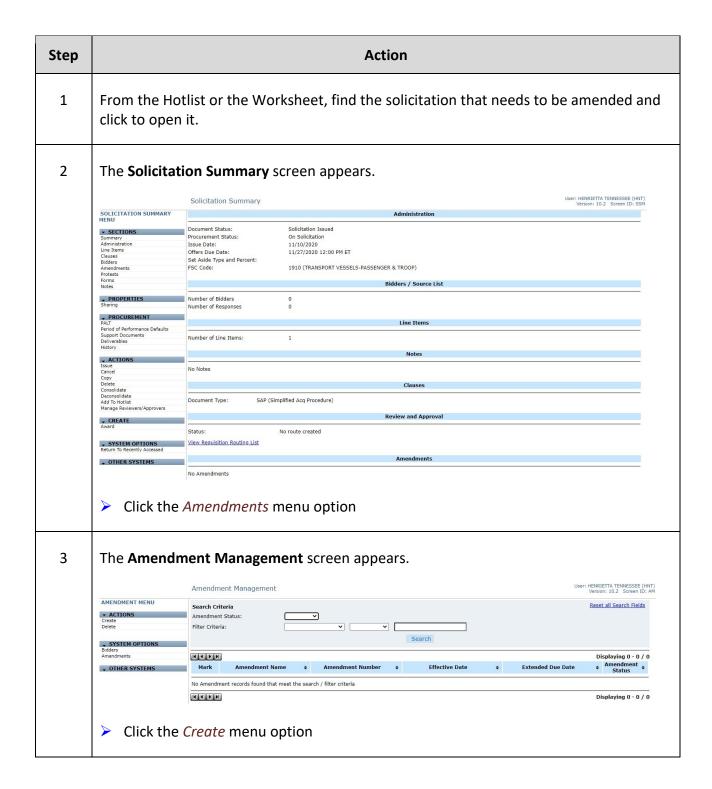

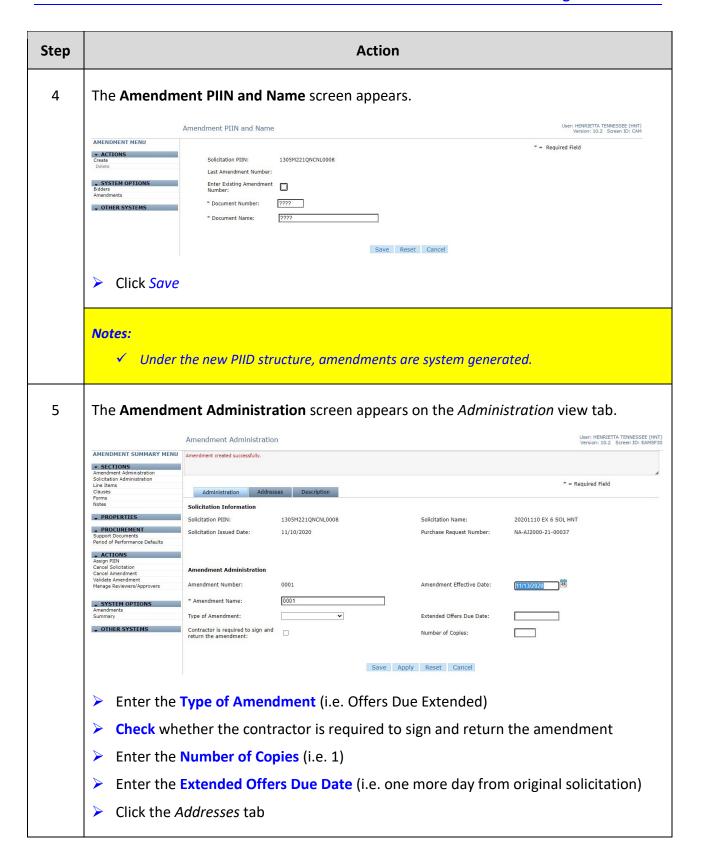

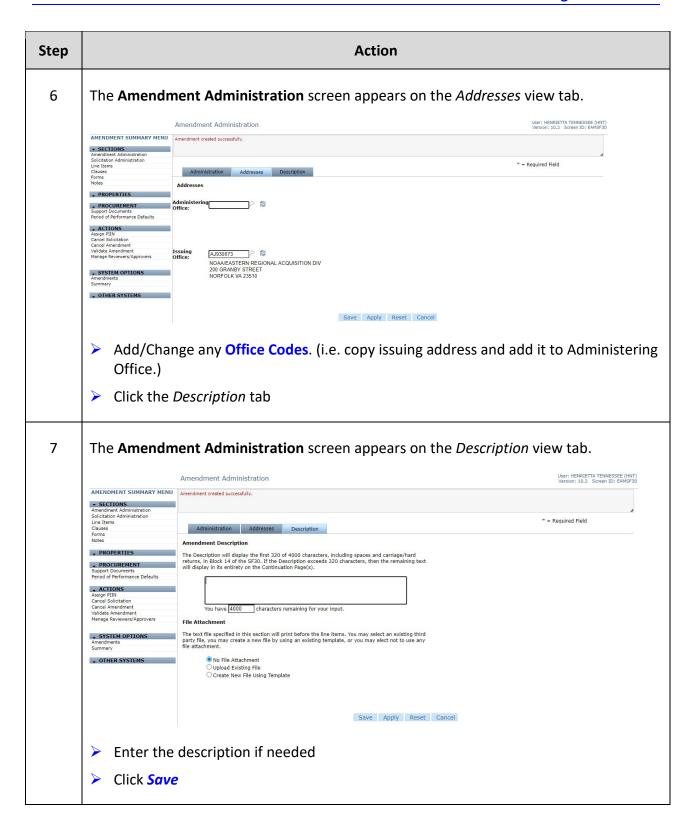

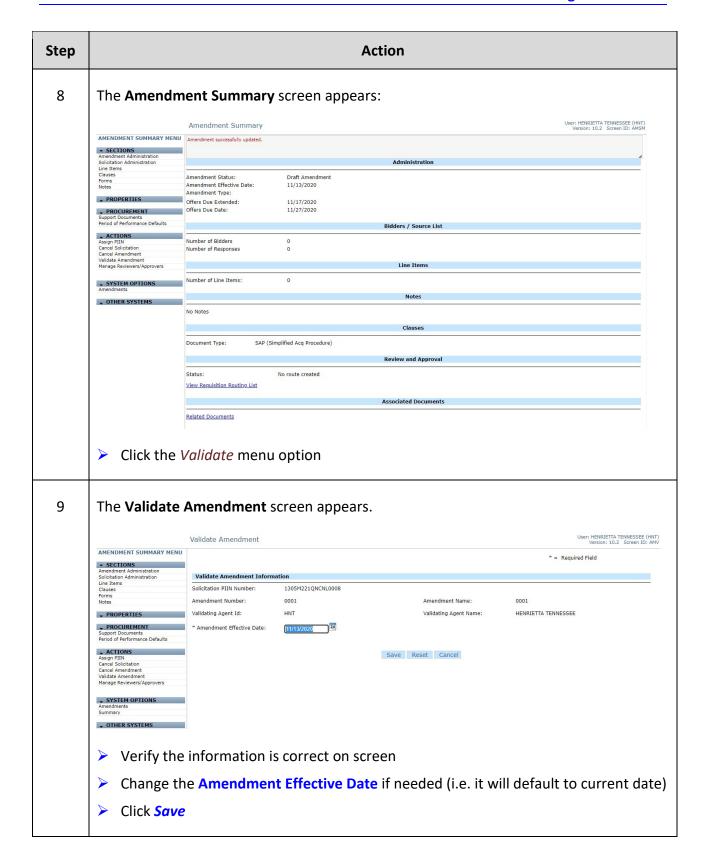

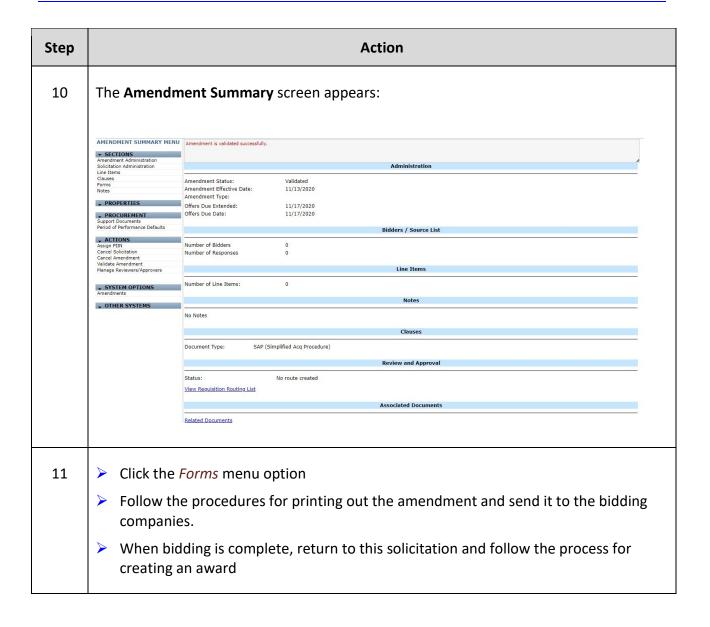

## **Exercise #7: Consolidate PRs before Awarding**

Objectives: • Navigate through C.Award

• Understand how to consolidate a PR for additional funds on an award

Instructions: Execute the following steps:

A solicitation has been sent out and returned with the lowest bid totaling around \$500 more than the original PR. You speak to the office requesting the product and they agree to the extra money. To award this PR, you ask that they send you a new purchase request for the additional funds.

| Step | Action                                                                        |                                                                                        |  |  |
|------|-------------------------------------------------------------------------------|----------------------------------------------------------------------------------------|--|--|
| 1    | You receive the PR for the additional funds. Do the following:                |                                                                                        |  |  |
|      | Review the original PR making note of the delivery date, amount, etc.         |                                                                                        |  |  |
|      | Review the new PR, making note of the Accounting, PR #, amount, etc.          |                                                                                        |  |  |
|      | <ul><li>Create the Award from the Solicitation</li></ul>                      |                                                                                        |  |  |
|      | > Fill out all sections of the Administration screen                          |                                                                                        |  |  |
| 2    | On the <b>Award Summary</b> screen:  Click the <i>Consolidate</i> menu option | ▼ ACTIONS  Assign PIIN Check Issue                                                     |  |  |
|      |                                                                               | Delete<br>Consolidate<br>Deconsolidate<br>Add To Hotlist<br>Manage Reviewers/Approvers |  |  |

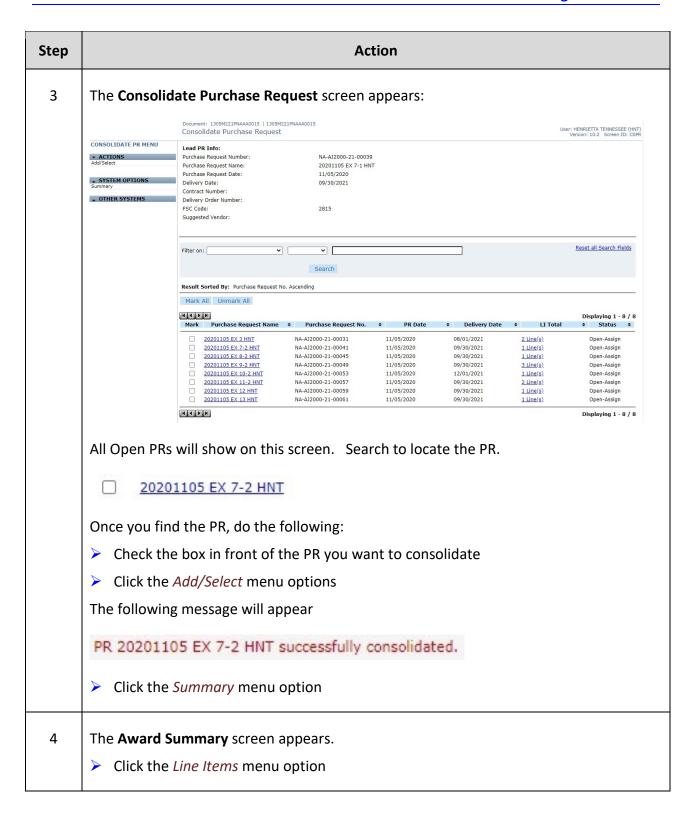

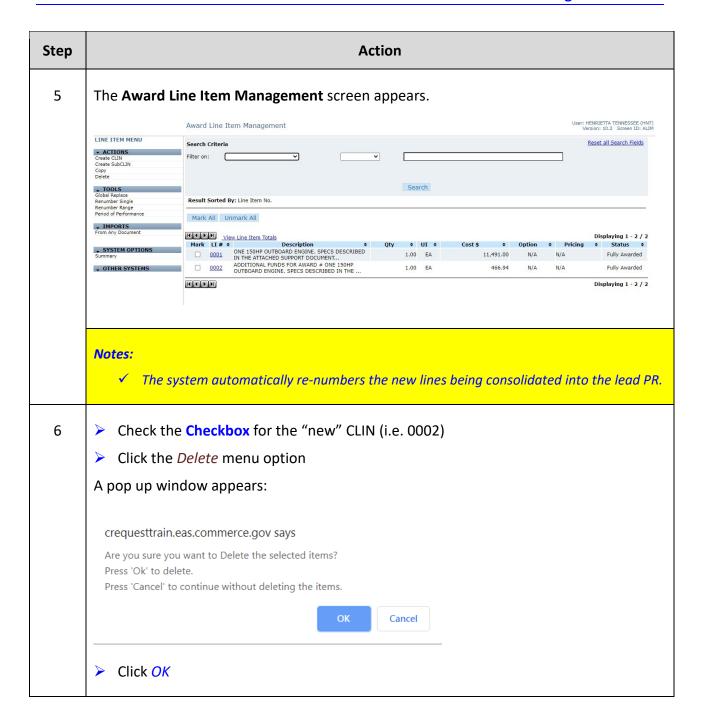

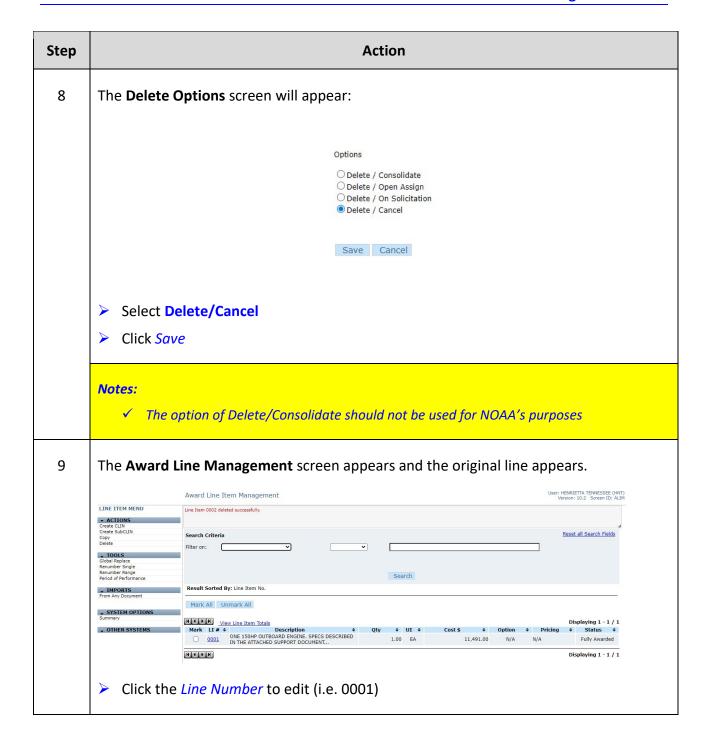

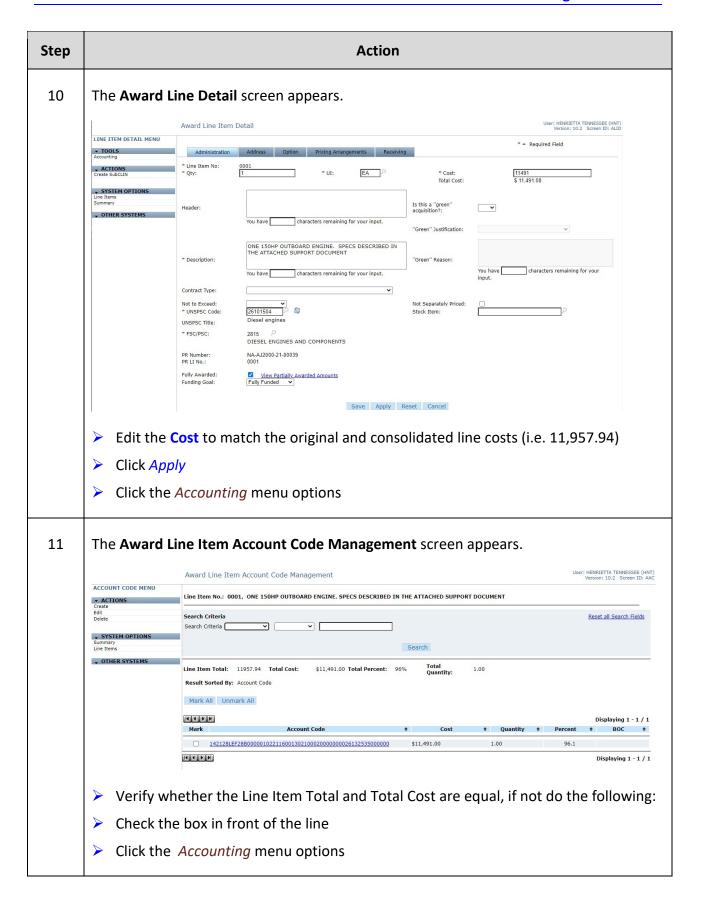

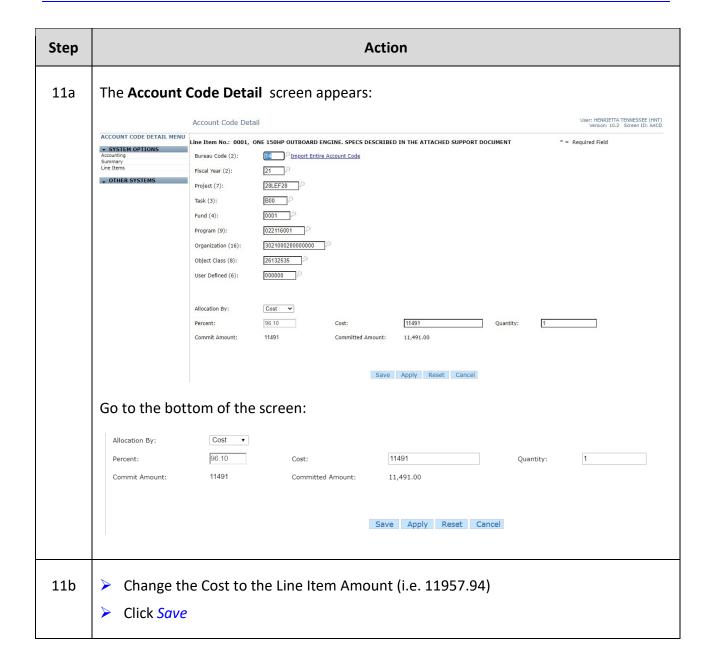

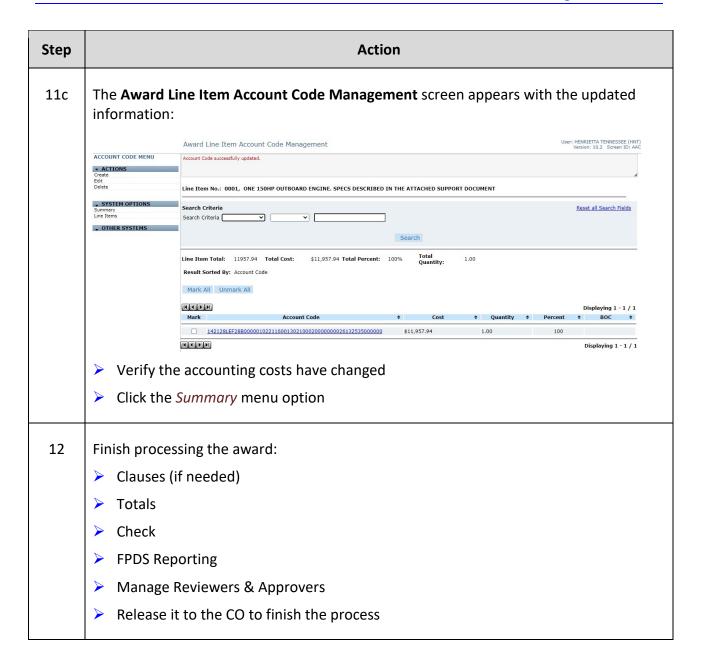

Consolidations should be done at the PR level or the Award level. If you are doing a modification to an award, then you should consolidate at the PR level PRIOR to doing the modification.

This page was intentionally left blank

**C.Award for New Users** 

## Exercise #8: Create an Award Modification – De-obligation

Objectives:

- Navigate through C.Award
- Understand how to do an award modification to de-obligate remaining funds
- Follow the flow chart

Instructions: Execute the following steps:

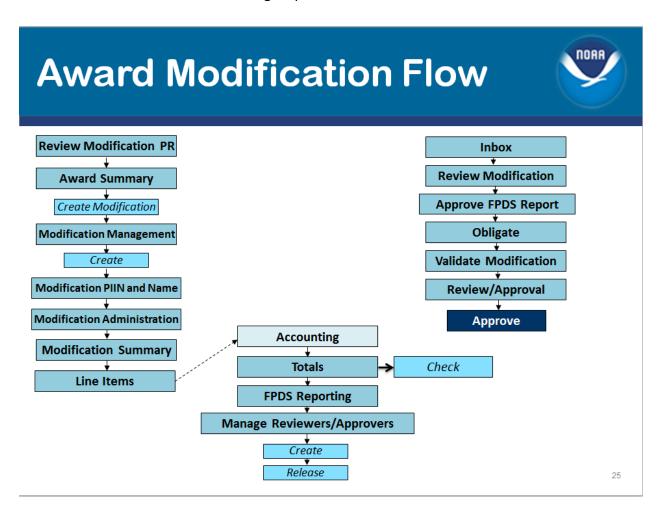

You receive a zero dollar PR. It appears that this is de-obligation. Follow the steps below to create a modification to an award to de-obligate the remaining funds.

| Step                                                                                                    | Action                                                                                                    |                                                                                                    |                                                                                                    |  |  |
|----------------------------------------------------------------------------------------------------|----------------------------------------------------------------------------------------------------|----------------------------------------------------------------------------------------------------|----------------------------------------------------------------------------------------------------|--|--|
| 1                                                                                                    | You receive                                                                                                    | ve the PR: Do the following:                                                                                                    |                                                                                                    |  |  |
|                                                                                                    |                                                                                                    | Review the new PR, making note of the Accounting, PR #, amount, Modification LI Action, etc.                                                                                                    |                                                                                                    |  |  |
| 2                                                                                                    | Open the award that needs to be de-obligated. This can be done from the following view tabs:                           |                                                                                                    |                                                                                                    |  |  |
|                                                                                                    | Hotlist                                                                                                    |                                                                                                    |                                                                                                    |  |  |
|                                                                                                    | Recently                                                                                                    | Accessed                                                                                                    |                                                                                                    |  |  |
|                                                                                                    | Workshe                                                                                                    | et                                                                                                    |                                                                                                    |  |  |
| 3                                                                                                    | AWARD SUMMARY MENU  **SECTIONS Summary Administration Accounting Line Items Clauses Modifications Forms Forms Notes    | Award Summary  Administr  Award Type: Autorial Interest: Vendor: CO: CO: CO: CO: COR: If not required select NCR-No COR ERIN K COBBS (EKC) Required Document Status: Document Status: Award Issued 11/10/2020 15:01:00 Procurement Status: Award Issued 11/10/2020 15:01:00                                                       | User: HENRIETTA TENNESSEE (HIIT) Version: 10.2 Screen ID: ASM  Award Subject to Availability of Funds: No Award Amount: \$1,366.70 Obligated Amount: \$1,366.70  Issued By: HENRIETTA TENNESSEE (HNT) |  |  |
|                                                                                                    | PROPERTIES Sharing Action Alerts                                                                                       | Account Su                                                                                                    | mmary                                                                                                    |  |  |
|                                                                                                    | PROCUREMENT PALT Period of Performance Defaults Support Documents Deliverables History PREPORTING Additional Reporting | Number of Codes Assigned to Line Items: 1 Percent Allocated: 100.00% Total Quantity Allocated: 1 Total Cost Allocated: 1 Total Cost Allocated: 1 Commitment: Accepted/Approved by Financial System Posted: 11/05/2020 14:55:20, for the Obligation: Accepted/Approved by Financial System Posted: 11/10/2020 14:55:20, for the Ar | Number of Default Codes: 0 Total Default Percentage: 0%  Amount: \$1,366.70 on Requisition NA-A12000-21-00043 mount: \$1,366.70 on Award 1305M221PNCNL0011                                            |  |  |
|                                                                                                    | Sync Additional Reporting<br>FPDS-NG Report<br>Correct FPDS-NG Report                                                  | Line Item St  No. Line Items: 1                                                                                                    | Total Amount: \$1,366.70                                                                                                    |  |  |
|                                                                                                    | Delete FPDS-NG Report  ACTIONS Assign PIIN                                                                             |                                                                                                    | Base Amount: \$1,366.70 Option Amount: \$0.00                                                                                                    |  |  |
| Check Issue Delete Consolidate Consolidate Add To Hotlist Manage Reviewers/Approvers  VENDOR VENDOR VINANCIAL Obligate Financial Closeout Financial Closeout  Review and Approval |                                                                                                    |                                                                                                    | 5                                                                                                    |  |  |
|                                                                                                    |                                                                                                    |                                                                                                    | 25                                                                                                    |  |  |
|                                                                                                    |                                                                                                    |                                                                                                    |                                                                                                    |  |  |
|                                                                                                    | CLOSEOUT CREATE SYSTEM OPTIONS                                                                                         | Status: No route created  View Requisition Routing List                                                                                                    |                                                                                                    |  |  |
|                                                                                                    | <ul> <li>Verify you have the correct award</li> <li>Click the <i>Modifications</i> menu option</li> </ul>              |                                                                                                    |                                                                                                    |  |  |

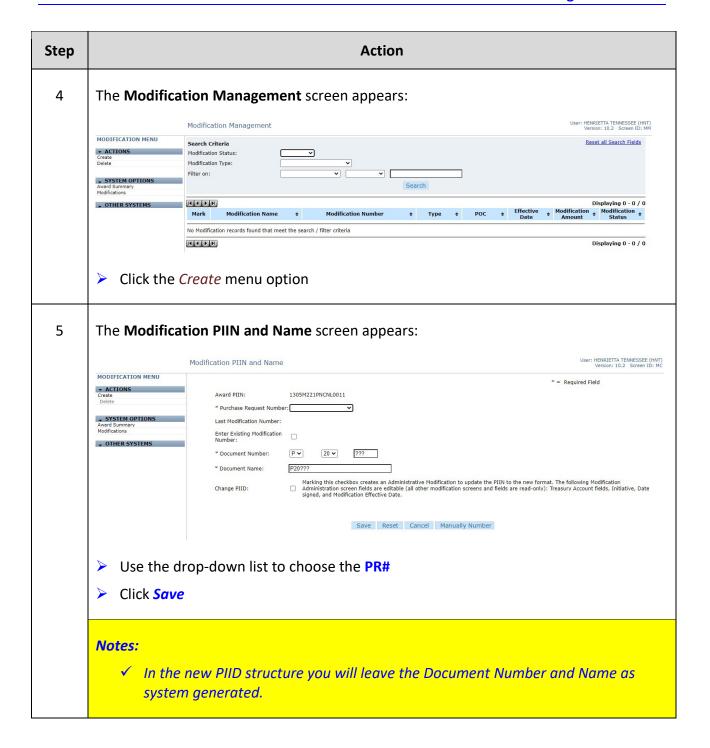

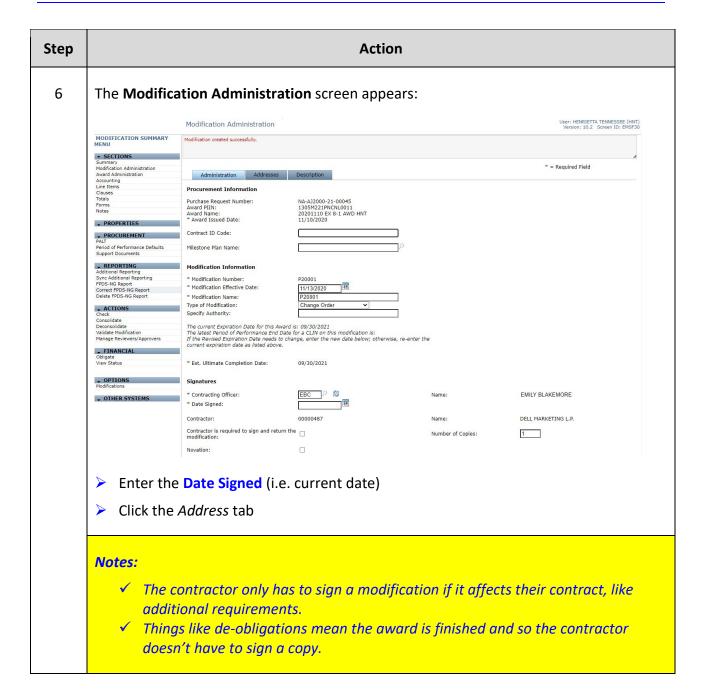

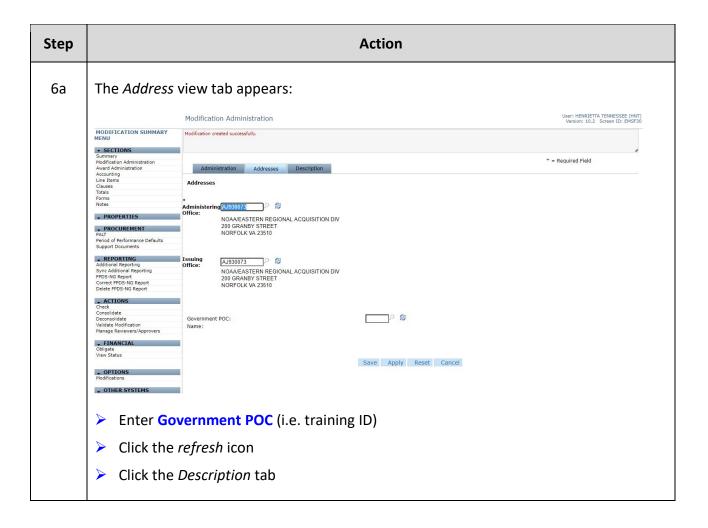

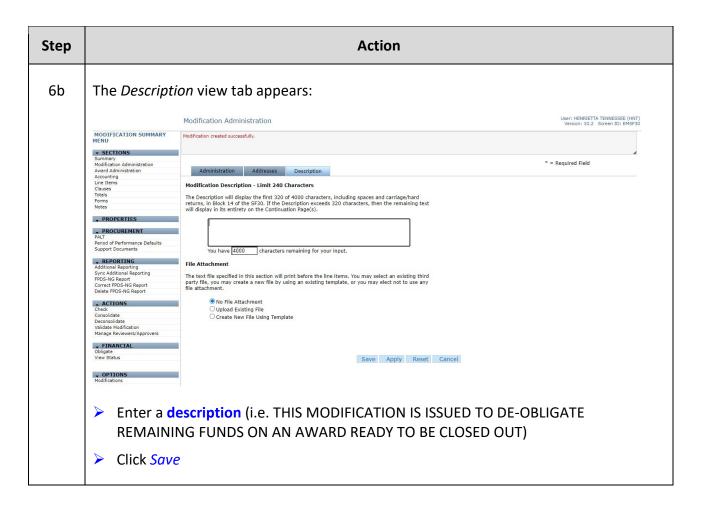

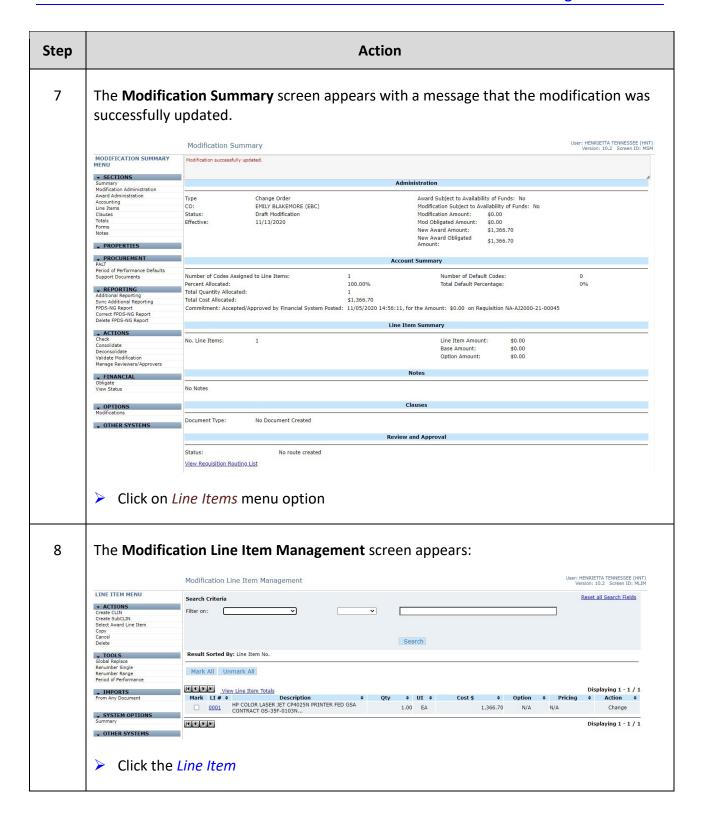

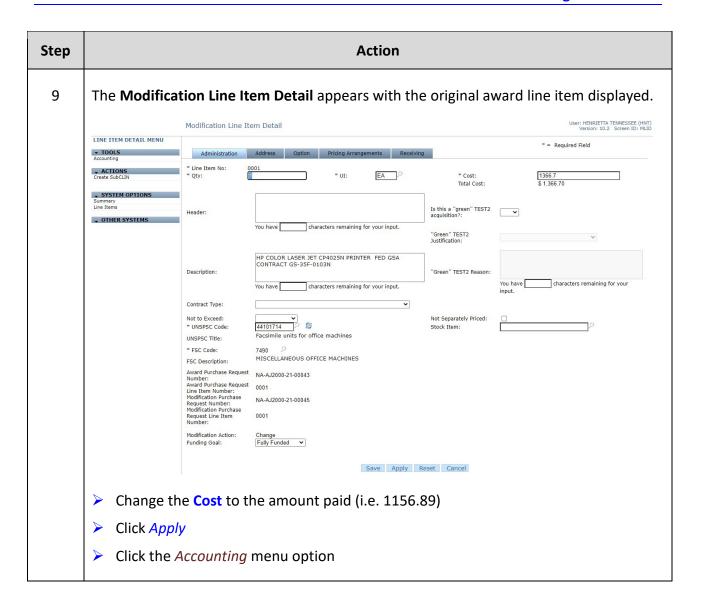

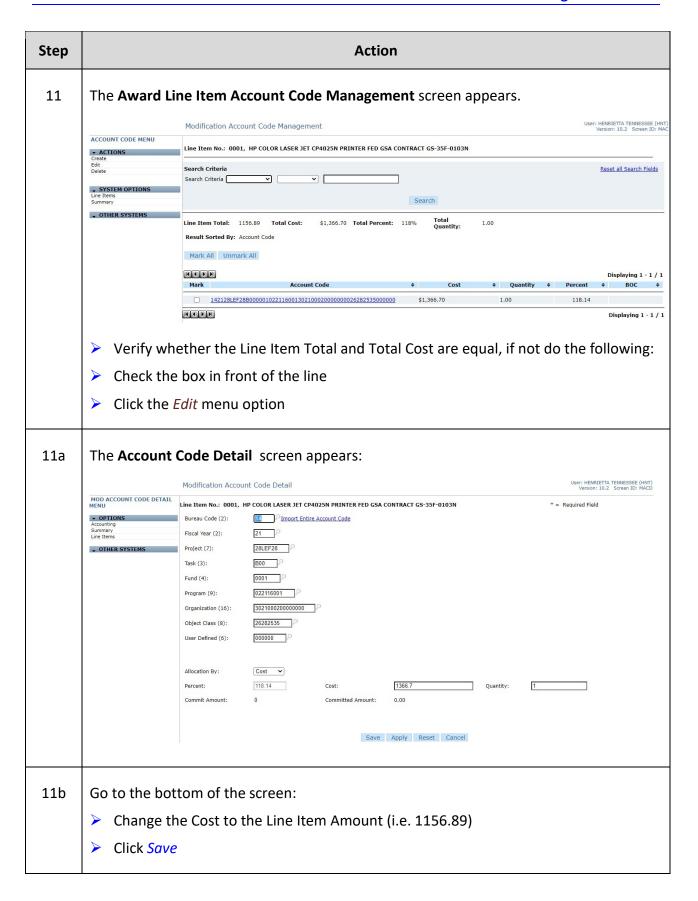

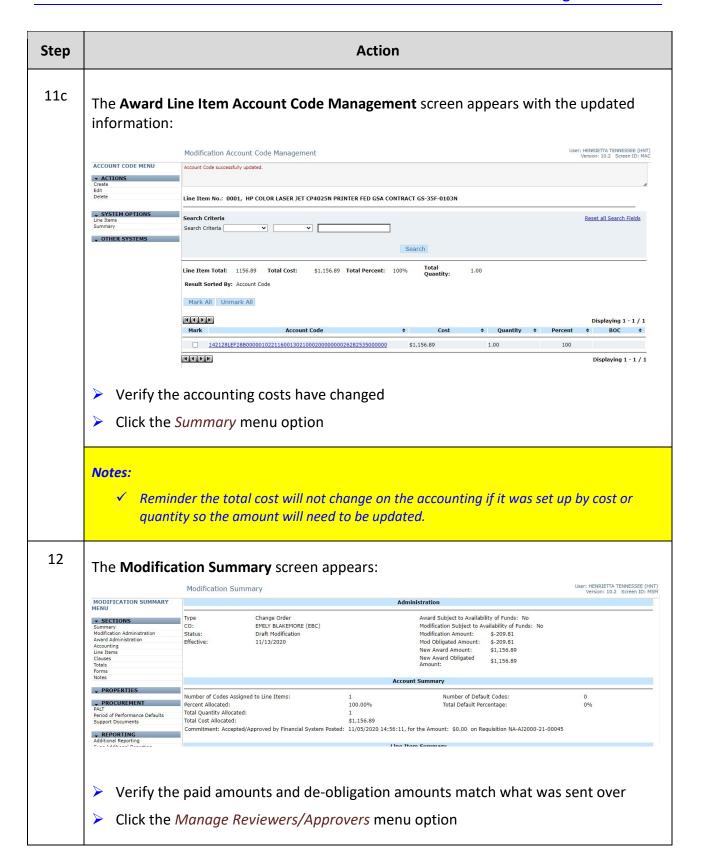

| Step | Action                                                                                                    |
|------|----------------------------------------------------------------------------------------------------|
|      | Notes:  ✓ For training purposes the FPDS Reporting checkbox in Totals is unchecked ✓ In production the next step would be to update the FPDS Report                        |
| 14   | The Modification Review & Approval Management screen appears:  Click the Add User menu option                                                                              |
| 15   | The Reviewer Detail screen appears:  Enter the Reviewer (i.e. EBC)  Click Save                                                                                             |
| 16   | The Modification Review & Approval Management screen appears with the approver listed:  Click the Release menu option The status should now be Review Pending.  Click Home |
|      | Notes:  ✓ The Contracting Officer will review the modification and either approve or disapprove.                                                                           |

## This page was intentionally left blank

## Exercise #9: Create an Award Modification – Adding Money & Changing ACCS

Objectives:

- Navigate through C.Award
- Create an Award Modification
- Understand what the PR needs to contain
- Learn how to modify accounting
- Follow flow chart

Instructions: Execute the following steps:

An Award that has already been obligated and issued needs a modification. This modification is to change the ACCS associated with the original lines and adds an additional line that will add money to the award.

| PURCHASE REQUEST SUMMARY MENU  SECTIONS Description Administration  Purchase For: NOAA/OCIO/ISMO/ADS/FINANCE SYS ADMIN BRANCH A1151200 Description Administration Accounting Purchase For: NOAA/OCIO/ISMO/ADS/FINANCE SYS ADMIN BRANCH A1151200 Description Policy Description Policy Description Reters Description Reters Description Policy Description Reters Description Policy Description Policy D                                                                             | Action                                                                                                    |  |  |  |  |  |  |  |
|----------------------------------------------------------------------------------------------------|----------------------------------------------------------------------------------------------------|--|--|--|--|--|--|--|
| The Purchase Request Summary screen appears:  Purchase Request Summary Screen appears:  Purchase Request Summary Screen appears:  Purchase Request Summary Screen appears:  Purchase Request Summary Screen appears:  Purchase Request Summary Screen appears:  Purchase Request Summary Screen appears:  Purchase Request Summary Screen appears:  Purchase Request Summary Screen appears:  Purchase Request Summary Screen appears:  Purchase Request Summary Screen appears:  Purchase Request Summary Screen appears:  Non-Administration Administration Screen appears:  Purchase Request Summary Screen appears:  Purchase Request Summary Screen appears:  Purchase Request Summary Screen appears:  Purchase Request Summary Screen appears:  Purchase Request Summary Screen appears:  Purchase Request Summary Screen appears:  Purchase Request Summary Screen appears:  Purchase Request Summary Screen appears:  Nomber of Codes Assigned to Line Items:  1 Number of Codes Assigned to Line Items:  1 Number of Codes Assigned to Line Items:  1 Number of Codes Assigned to Line Items:  1 Total Cost Allocated:  1 1 Number of Default Codes:  1 1 Number of Default Codes:  1 1 Number of Default Percentage:  1 1 Option Cost Allocated:  1 1 1 1 1 1 1 1 1 1 1 1 1 1 1 1 1 1 1                                                                                                    |                                                                                                    |  |  |  |  |  |  |  |
| Purchase Request Summary screen appears:  Purchase Request Summary screen appears:  Durchase Request Summary screen appears:  Durchase Request Summary screen appears:  Administration  Summary Supharact Menu  Purchase For:  NOAJOCIO/ISHO/ADS/FRANCE SYS ADMIN BRANCH AJ151200  Summary Delever Date:  Summary Delever Date:                                                                               |                                                                                                    |  |  |  |  |  |  |  |
| Purchase Request Summary Screen appears:  Purchase Request Summary Summary Screen appears:  Purchase Request Summary Summary Summary Summary Summary Summary Delever Date: 99/39/2021  Summary Delever Date: 99/39/2021  Accounting Accounting Auropea: MODIFICATION TO AWARD TO CHANGE ACCOUNTING FOR LINES 1-2 AND ADD NEW LINE 3 Document Status: Open-Assign Summary Summary Summa                                                                             |                                                                                                    |  |  |  |  |  |  |  |
| PURCHASE REQUEST SUMMARY MENU  SECTIONS Delivery Date: 09/30/2021 Administration Point of Contact: ABEY ALABAMA Accounting Purpose: MODIFICATION TO AWARD TO CHANGE ACCOUNTING FOR LINES 1-2 AND ADD NEW LINE 3 Line Items Procurement Status: Open-Assign Procurement Status: Open-Assign PROCUREMENT PALT Pend of Performance Defaults Support Document Support Document Support Document Support Document Support Document Support Document October ACTIONS COPY COPY Return Purchase Request Consolidate Deconsolidate Deconsolidate                                                                             |                                                                                                    |  |  |  |  |  |  |  |
| PUBCHASE REQUEST SUMMARY MENU  PUBCHASE REQUEST SUMMARY MENU  PACTIONS SUMMARY MENU  PURCHASE FO: Delivery Date: 09/39/2021  Administration  Purchase For: NOA/OCIO/ISMO/ADS/FINANCE SYS ADMIN BRANCH AJ151200 Delivery Date: 09/39/2021  ACCOUNTING FOR LINES 1-2 AND ADD NEW LINE 3 Decument Status: Open-Assign Notes Procurement Status: Open-Assign Procurement Status: Open-Assign Procurement Status: Open-Assign Procurement Submitted By: ERIN K CO885 (EKC) 11/05/2020  Sharing  ACCOUNT Summary  ACCOUNT Summary  ACCOUNT Summary  PRAT Period of Performance Default Codes: 1 Number of Codes Assigned to Line Items: 1 Number of Default Codes: 1 Dollverables Deliverables Deliverables Del                                                                             | The Purchase Request Summary screen appears:                                                                                                |  |  |  |  |  |  |  |
| SUMMARY MENÚ  SECTIONS Summony Administration Accounting Line Items Document Status: Open-Assign Nober Proving Submony Forms Proving Open-Assign Nober Proving Support Document Status: Open-Assign Proving Proving Support Document Support Documents Documents Documents Documents Documents Open-Assign Account Summary  PROCUREMENT Private Proving Proving Account Summary  Account Summary  Account Summary  Account Summary  Number of Default Codes: 1 Percent Allocated: Support Documents Documents Documents Documents Total Quantity Allocated: 3 1,258.00 Documents Open-Assign History Total Code Assigned to Line Items: 1 Number of Default Percentage: 100% Copy Option Cost Allocated: Support Documents Option Cost Allocated: Support Documents Total Quantity Allocated: 100,00% Total Default Percentage: 100% Total Cost Allocated: 100,00% Total Default Percentage: 100% Total Cost Allocated: 100,00% Total Default Percentage: 100% Total Cost Allocated: 100,00% Total Default Percentage: 100% Total Cost Allocated: 100,00% Total Default Percentage: 100% Total Cost Allocated: 100,00% Total Default Percentage: 100% Total Cost Allocated: 100,00% Total Default Percentage: 100% Total Cost Allocated: 100,00% Total Default Percentage: 100% Total Cost Allocated: 100,00% Total Default Percentage: 100% Total Cost Allocated: 100,00% Total Default Percentage: 100% Total Cost Allocated: 100,00% Total Default Percentage: 100% Total Cost Allocated: 100,00% Total Default Percentage: 100% Total Default Percentage: 100% Total Cost Allocated: 100,00% Total Default Percentage: 100% Total Default Percentage: 100% Total Default                                                                             | ENRIETTA TENNESSEE (HNT)<br>sion: 10.2 Screen ID: PRSM                                                                                      |  |  |  |  |  |  |  |
| SECTIONS Summary Delivery Date: 09/30/2023 Accounting Purchase For: NOAA/OCTO/ISMO/ADS/FINANCE SYS ADMIN BRANCH AJ151200 Delivery Date: 09/30/2023 Accounting Purchase Form Document Status: Open-Assign Notes PROCUREMENT PACT PROCUREMENT PACT PACT PACT PACT PROCUREMENT POLIVER SUMMARY POLIVER SUMMARY POLIVER SUMMARY PACT POLIVER SUMMARY POLIVER SUMMARY POLIVER SUMMA                                                                             |                                                                                                    |  |  |  |  |  |  |  |
| Administration Accounting Line Items Porms Port of Contact: ABP MABAMA Accounting Line Items Porms Port of Contact: PROPERTIES Sharing PROCUREMENT PALT Period of Performance Defaults Support Documents History PROCUREMENT PALT Period of Performance Defaults Support Documents History Total Quantity Allocated: Support Documents History PROCUREMENT PALT Period of Performance Defaults Support Documents Total Quantity Allocated: Support Documents Total Cost Allocated: Support Documents Copy Delete Device Prophese Request Committee By: PROCUREMENT ACTIONS Copy Delete Prophese Request Committee By: PROCUREMENT PROCUREMENT ACTIONS Copy Delete Prophese Request Committee By: PROCUREMENT PROCUREMENT ACTIONS Copy Delete Prophese Request Committee By: PROCUREMENT Prophese Request Committee By: PROCUREMENT ACTIONS Copy Delete Prophese Request Committee By: PROCUREMENT Prophese Request Committee Account Summary  Included: Included: Includ                                                                             |                                                                                                    |  |  |  |  |  |  |  |
| Accounting Line Items Forms Document Status: Open-Assign Notes  PROPERTIES Sharing  PROCUREMENT PALT Peniod of Performance Defaults Solicitation Form Solicitation Award  Procure Research Agrovers Total Cost Allocated: Compiliate Add to Hotist Manage Reviewers/Approvers Financial  PENANCIAL  PINANCIAL  PUrpose: MODIFICATION TO AWARD TO CHANGE ACCOUNTING FOR LINES 1-2 AND ADD NEW LINE 3 Open-Assign Copen-Assign Account Summary  Account Summary  Account Summary  Account Summary  Account Summary  Account Summary  Account Summary  French Allocated: 1 00.00% Total Oct Allocated: 1 00.00% Total Oct Allocated: 1 00.00% Total Cost Allocated: 1 00.00% Total Cost Allocated: 1 00.00% Total Cost Allocated: 1 00.00% Total Cost Allocated: 1 00.00% Total Cost Allocated: 1 00.00% Total Cost Allocated: 1 00.00% Total Cost Allocated: 1 00.00% Total Cost Allocated: 1 00.00% Total Cost Allocated: 1 00.00% Total Cost Allocated: 1 00.00% Total Cost Solication Anard  Notes  Properties  Account Summary  Account Summary  Account Summary  Total Codes: 1 00.00% Total Default Percentage: 1 000% Total Codes: 1 000% Total Codes: 1 000% Tot                                                                             |                                                                                                    |  |  |  |  |  |  |  |
| Decument Status   Open-Assign   Open-Assign                                                                                                    |                                                                                                    |  |  |  |  |  |  |  |
| PROCUREMENT Sharing PROCUREMENT PALT Period of Performance Defaults Support Documents Deliverables History Total Cost Allocated: Coppo Delete Return Purchase Request Consolidate Add to Hotist Minage Reviewers/Approvers Number of Line Items: 1                                                                                                    |                                                                                                    |  |  |  |  |  |  |  |
| Sharing  PROCUREMENT PAIR PAIR of Performance Defaults Support Documents Deliverables History For Copy Deleter Return Purchase Request Copy Description Perconal Accepted/Approvers Return Purchase Request Add to Hotist Manage Reviewers/Approvers Manage Reviewers/Approvers  FINANCIAL  CRATE Solicitation Avaird  Action  Solicitation Avaird  For Cores  For Cores Solicitation Avaird  For Cores Solicitation Avaird  For Cores Solicitatio                                                                             |                                                                                                    |  |  |  |  |  |  |  |
| Sharing  PROCUREMENT PAIL PROCUREMENT PAIL Period of Performance Defaults Solicitation History  ACTONS Copy Delete Return Furchase Request Consolidate Add to Hotist Manage Reviewers/Approvers And to Hotist And to Hotist Award  Award  OTHER SYSTEMS  Number of Codes Assigned to Line Items: 1 Number of Default Codes: 1 100% Total Coat Idlocated: 3 0 Total Default Percentage: 100% Total Coat Allocated: 3 1,258.00 Total Coat Allocated: \$1,258.00 Option Cost Allocated: \$1,258.00 Option Cost Allocated: \$0.00 Commitment: Accepted/Approved by Financial System Posted: 11/05/2020 14:57:40, for the Amount: \$1,258.00 on Requisition NA-AJ2000-21-00049  Line Item  Line Item  Number of Line Items: 3 Total Cost: \$1,258.00 Base Amount: \$1,258.00 Option Amount: \$1,258.00 Option A                   |                                                                                                    |  |  |  |  |  |  |  |
| PROCUREMENT PALT Period of Performance Defaults Support Documents Deliverables History Total Cost Allocated:  Copy Delete Return Purchase Request Consolidate Manage Reviewers/Approvers Manage Reviewers/Approvers Add to Holdst Award  - SYSTEM OPTIONS Return To Just In  OTHER SYSTEMS  No noute created  No route created  No route created  No route created  No route created  Number of Default Codes: 1 100.00% Total Quantity Allocated: 3 1.258.00 100.00% Total Quantity Allocated: \$1,258.00 100.00% 11,258.00 100.00% 11,258.00 100.00% 11,258.00 100.00% 11,258.00 100.00% 11,258.00 100.00% 11,258.00 100.00% 11,258.00 100.00% 11,258.00 100.00% 11,258.00 100.00% 11,258.00 100.00% 11,258.00 100.00% 11,258.00 100.00% 11,258.00 100.00% 11,258.00 100.00% 100.00% 11,258.00 100.00% 11,258.00 100.00% 11,258.00 100.00% 11,258.00 100.00% 11,258.00 100.00% 11,258.00 100.00% 11,258.00 100.00% 11,258.00 100.00% 11,258.00 100.00% 100.00% 100.00                                                                            | Submitted by: ERIN K COBBS (ERC) 11/05/2020                                                                                                 |  |  |  |  |  |  |  |
| PALT Period of Performence Defaults Support Documents Support Documents Support Documents Total Quantity Allocated: 100.00% Total Default Percentage: 100% Total Quantity Allocated: 31,258.00 Base Cost Allocated: \$1,258.00 Gption Cost Allocated: \$1,258.00 Gption Cost Allocated: \$1,258.00 Gption Cost Allocated: \$1,258.00 Gption Cost Allocated: \$1,258.00 Gption Cost Allocated: \$1,258.00 Gption Cost Allocated: \$1,258.00 Gption Cost Allocated: \$0,000 Commitment: Accepted/Approved by Financial System Posted: 11/05/2020 14:57:40, for the Amount: \$1,258.00 on Requisition NA-AJ2000-21-00049 Commitment: Accepted/Approvers Documents Add to Indicated: \$1,258.00 Gption Cost Allocated: \$1,258.00 Gption Cost Allocated: \$1,258.00 Gption Cost Allocated: \$1,258.00 Gption Cost Allocated: \$1,258.00 Gption Cost Allocated: \$1,258.00 Gption Cost Allocated: \$1,258.00 Gption Cost Allocated: \$1,258.00 Gption Cost Allocated: \$1,258.00 Gption Cost Allocated: \$1,258.00 Gption Cost Allocated: \$1,258.00 Gption Cost Allocated: \$1,258.00 Gption NA-AJ2000-21-00049 Cost Allocated: \$1,258.00 Gption Cost Allocated: \$1,258.00 Gption Cost Allocated: \$1,258.00 Gption NA-AJ2000-21-00049 Cost Allocated: \$1,258.00 Gption Cost Allocated: \$1,258.00 Gption Cost Allocated: \$1,258.                          |                                                                                                    |  |  |  |  |  |  |  |
| Penod of Performance Defaults Support Documents Deliverables Deliverables Total Quantity Allocated: 100.00% Total Quantity Allocated: 3 Total Cost Allocated: \$1,258.00 Base Cost Allocated: \$1,258.00 Delete Return Purchase Request Consolidate Add to Pelost Hanage Revenert/Approvers Hanage Revenert/Approvers Add to Pelost Solication Award  No Notes  - CREATE Solication Award  No Notes  - OTHER SYSTEMS  Status: No route created                                                                                                    |                                                                                                    |  |  |  |  |  |  |  |
| Deliverables   Total Quantity Allocated: 3   1,258.00                                                                                                    | 1%                                                                                                    |  |  |  |  |  |  |  |
| ACTIONS Copy Delete Return Purchase Request Consolidate Add to Hotist Manage Reviewra/Approvers  FINANCI  FINANCI  Solicitation Award  Avard  OTHER SYSTEMS  Base Cost Allocated: \$1,258.00 Splom Cost Allocated: \$1,055/2020 14:57:40, for the Amount: \$1,258.00 on Requisition NA-AJ2000-21-00049  Line Item  Line Item  Line Item  Solicitation And Cost: \$1,258.00 Base Amount: \$1,258.00 Option Amount: \$1,258.00 Option Amount:  FINANCI  FINANCI  OTHER SYSTEMS  Solicitation Award  No Notes  Review and Approval  Status: No route created                                                                                                    |                                                                                                    |  |  |  |  |  |  |  |
| Option Cost Allocated: \$0.00 Commitment: Accepted/Approved by Financial System Posted: 11/05/2020 14:57:40, for the Amount: \$1,258.00 on Requisition NA-AJ2000-21-00049 Extern Durchase Request Consolidate Add to Hotist Manage Reviewers/Approvers  FINANCIAL  CREATE Solicitation Avaird  No Notes  - SYSTEM OPTIONS Return To Just In  OTHER SYSTEMS  Status: No route created                                                                                                    |                                                                                                    |  |  |  |  |  |  |  |
| Delete Return Purchase Request Consolidate Add to Hotist Manage Reviewers/Approvers Solicitation Award Award Award  Peturn DITORS SYSTEMS  Commitment: Accepted/Approved by Financial System Posted: 11/05/2020 14:57:40, for the Amount: \$1,258.00 on Requisition NA-AJ2000-21-00049  Line Item Line Item  Line Item Amount: \$1,258.00 on Requisition NA-AJ2000-21-00049  Line Item  Solicitation Award Award Award Award  No Notes  SYSTEM OPTIONS Return To Just In  COTHER SYSTEMS  Status: No route created                                                                                                    |                                                                                                    |  |  |  |  |  |  |  |
| Return Do Just In  OTHER SYSTEMS  Return Do Just In  Status: No route created  Line Item  Line Item  Line Item  Line Item  Line Item  Line Item  Sale Amount: \$1,258.00 Option Amount: \$1,258.00 Option Amount: \$1,258.00 Opt |                                                                                                    |  |  |  |  |  |  |  |
| Consolidate Add to Hotist Manage Reviewers/Approvers  Number of Line Items: 3 Total Cost: \$1,258.00 Base Amount: \$1,258.00 Option Amount:  **CREATE** Solicitation Award  No Notes  **SYSIEM OPTIONS** Return To Just In  **OTHER SYSTEMS**  Status: No route created                                                                                                    | Commitment: Accepted/Approved by Financial System Posted: 11/05/2020 14:57:40, for the Amount: \$1,258.00 on Requisition NA-AJ2000-21-00049 |  |  |  |  |  |  |  |
| Add to hotist Manage Reviewer/Approvers  FINANCIAL  CREATE Solicitation Award Award  OTHER SYSTEMS  Status:  No route created  No route created  No route created  No route created  No route created  No route created                                                                                                    | Line How                                                                                                    |  |  |  |  |  |  |  |
| FINANCIAL  FINANCIAL  Total Cost: \$1,258.00 Base Amount: \$1,258.00 Option Amount:  FOREXTE  Solicitation Award  No Notes  Forexting to Just In  OTHER SYSTEMS  Status: No route created                                                                                                    |                                                                                                    |  |  |  |  |  |  |  |
| CREATE Solicitation Award  Award  No Notes  SYSTEM OPTIONS Return to Just In  OTHER SYSTEMS  Status: No route created                                                                                                    |                                                                                                    |  |  |  |  |  |  |  |
| Solicitation Award  No Notes  SYSTEM OPTIONS Return To Just In  OTHER SYSTEMS  Status: No route created                                                                                                    | \$0.00                                                                                                    |  |  |  |  |  |  |  |
| Avard  No Notes  - SYSTEM OPTIONS Return To Just In  OTHER SYSTEMS  Status: No route created                                                                                                    |                                                                                                    |  |  |  |  |  |  |  |
| No Notes                                                                                                    | Notes                                                                                                    |  |  |  |  |  |  |  |
| Return To Just In Project  OTHER SYSTEMS  Review and Approval  Status: No route created                                                                                                    |                                                                                                    |  |  |  |  |  |  |  |
| Review and Approval  Status: No route created                                                                                                    | Project                                                                                                    |  |  |  |  |  |  |  |
| Review and Approval  Status: No route created                                                                                                    | Project                                                                                                    |  |  |  |  |  |  |  |
| Status: No route created                                                                                                    |                                                                                                    |  |  |  |  |  |  |  |
|                                                                                                    | Review and Approval                                                                                                    |  |  |  |  |  |  |  |
|                                                                                                    | Status: No route created                                                                                                    |  |  |  |  |  |  |  |
|                                                                                                    |                                                                                                    |  |  |  |  |  |  |  |
|                                                                                                    |                                                                                                    |  |  |  |  |  |  |  |
| Click the Accounting menu option                                                                                                    |                                                                                                    |  |  |  |  |  |  |  |
| and the recounting mena option                                                                                                    |                                                                                                    |  |  |  |  |  |  |  |

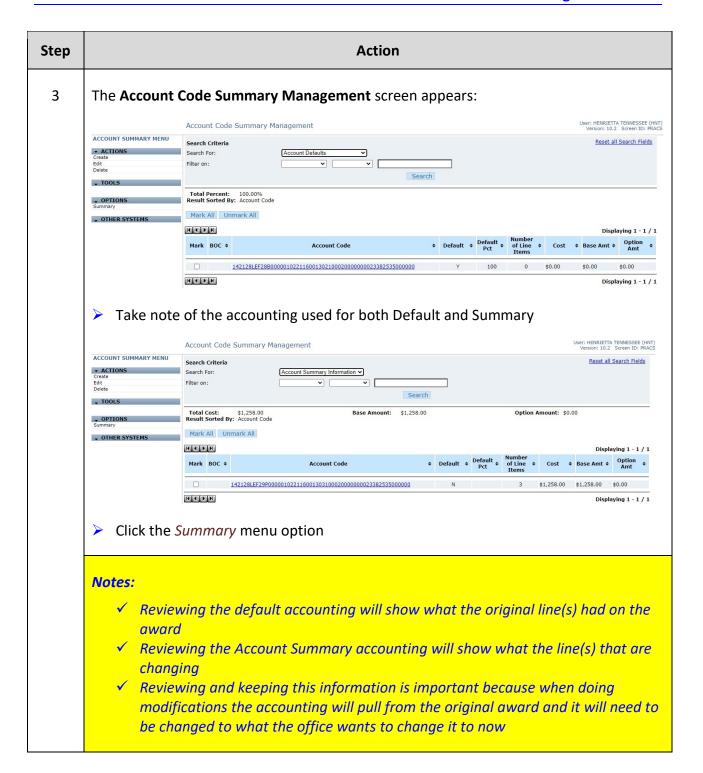

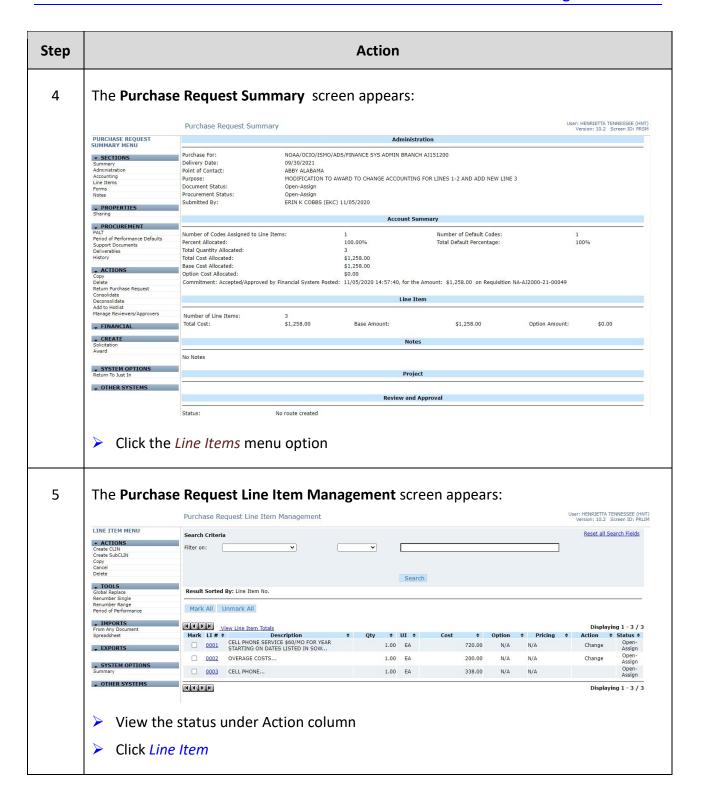

| Step | Action                                                                                             |  |  |  |  |  |  |
|------|----------------------------------------------------------------------------------------------------|--|--|--|--|--|--|
| 6    | The Purchase Request Line Item Detail screen appears:                                              |  |  |  |  |  |  |
|      | Review the Administration Tab                                                                      |  |  |  |  |  |  |
|      | Verify the Modification LI Action field (i.e. Change Award Line Item for lines 1 & 2, blank for 3) |  |  |  |  |  |  |
|      | Make any necessary changes                                                                         |  |  |  |  |  |  |
|      | ➤ Click Apply                                                                                      |  |  |  |  |  |  |
|      | Click the Accounting menu option                                                                   |  |  |  |  |  |  |
| 7    | The Account Code Management screen appears:                                                        |  |  |  |  |  |  |
|      | > Take note of the accounting (should be the new accounting)                                       |  |  |  |  |  |  |
|      | ➤ Click the <i>Line Items</i> menu option                                                          |  |  |  |  |  |  |
| 8    | The Purchase Request Line Item Management screen appears:                                          |  |  |  |  |  |  |
|      | Review the rest of the line items                                                                  |  |  |  |  |  |  |
|      | Click the Summary menu option                                                                      |  |  |  |  |  |  |

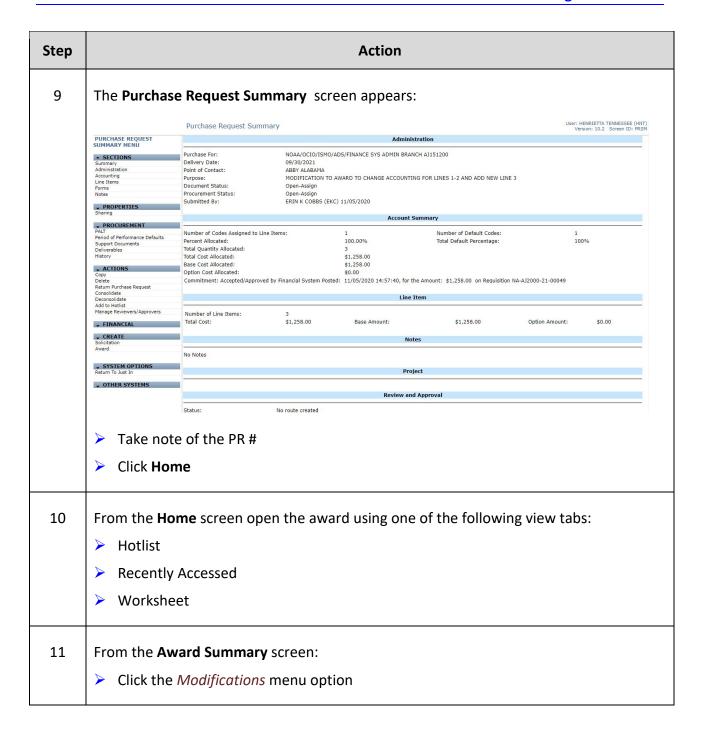

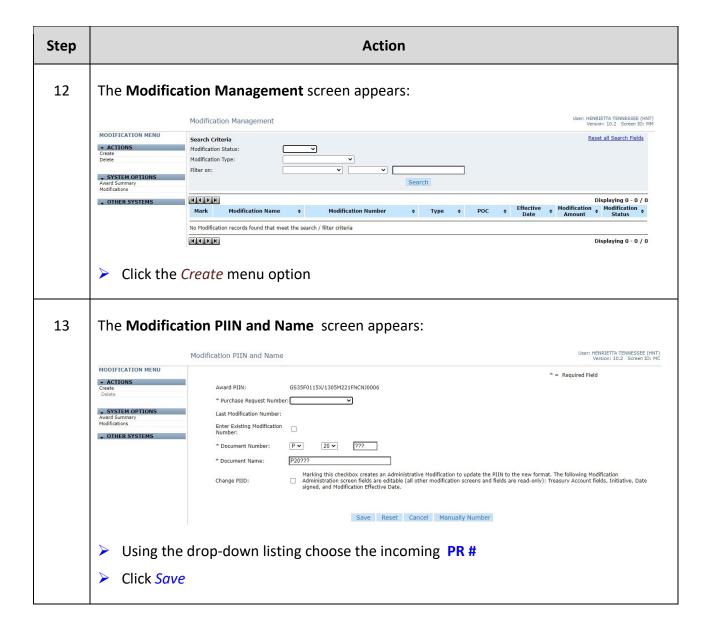

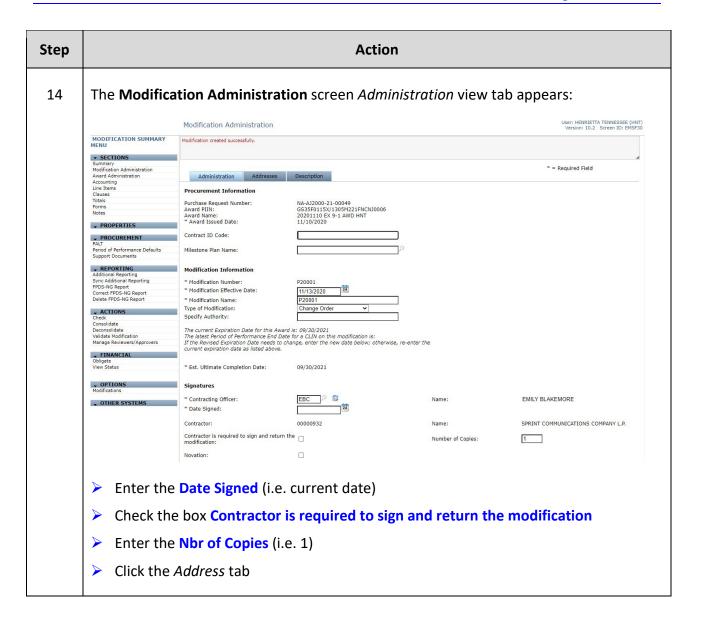

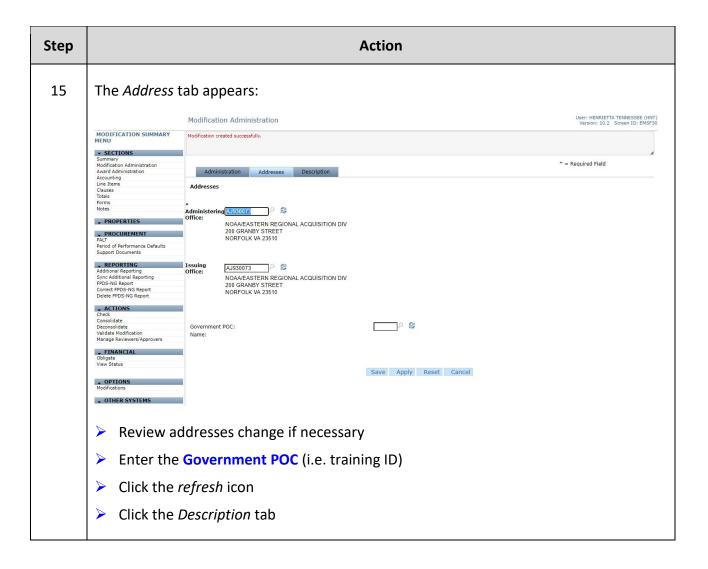

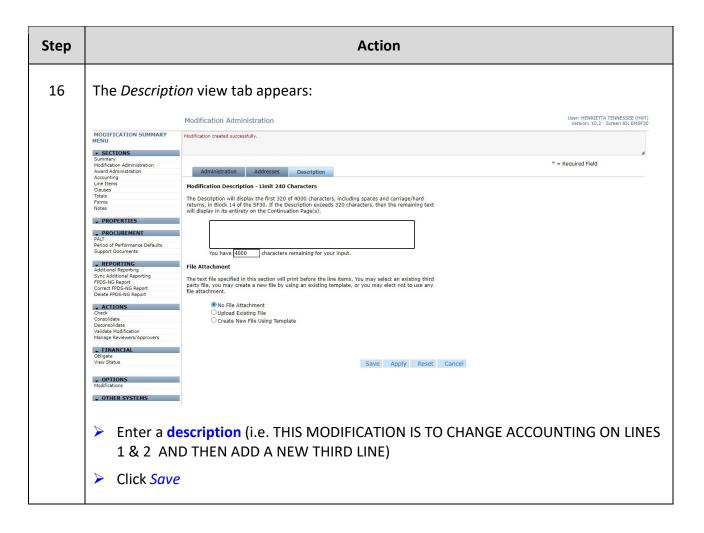

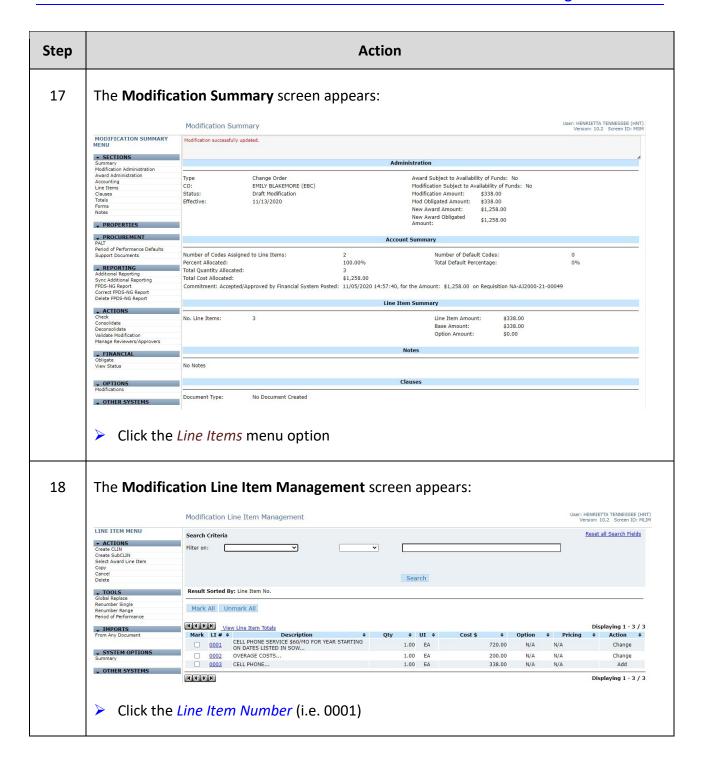

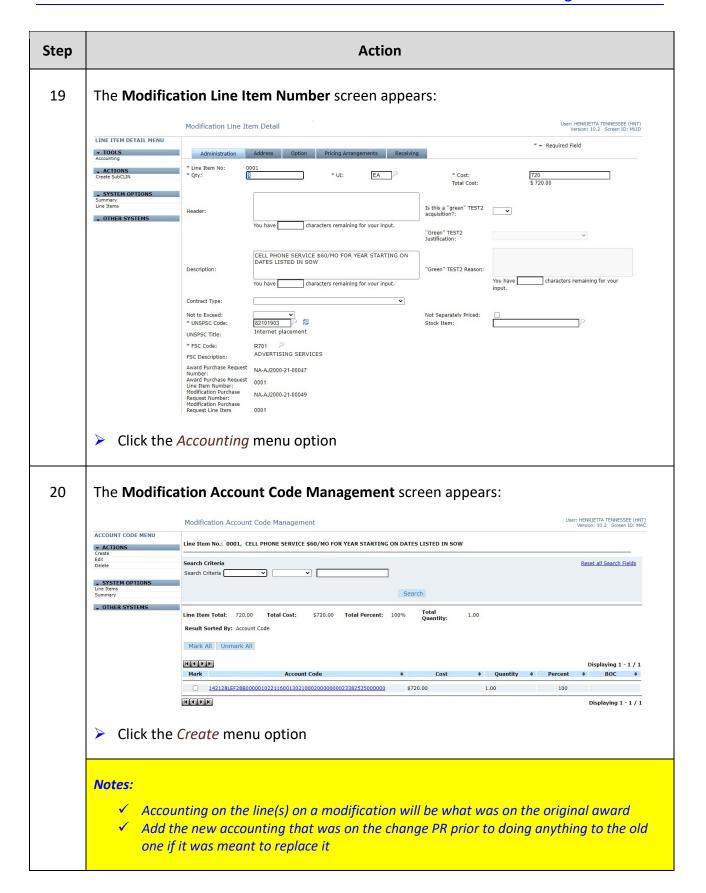

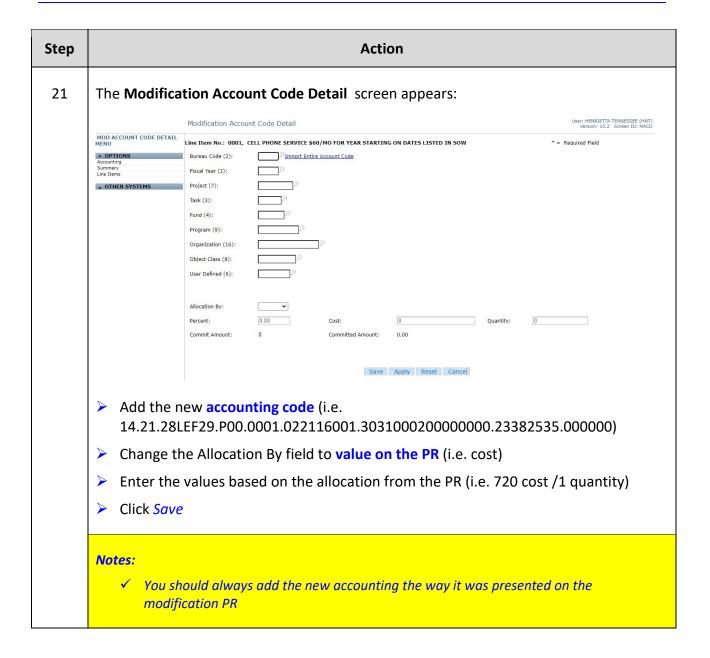

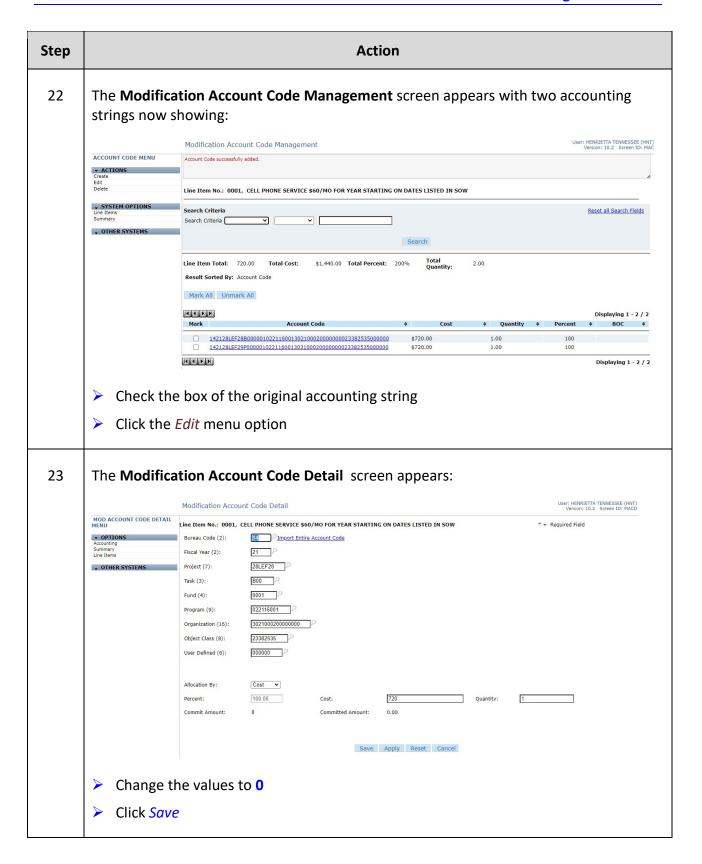

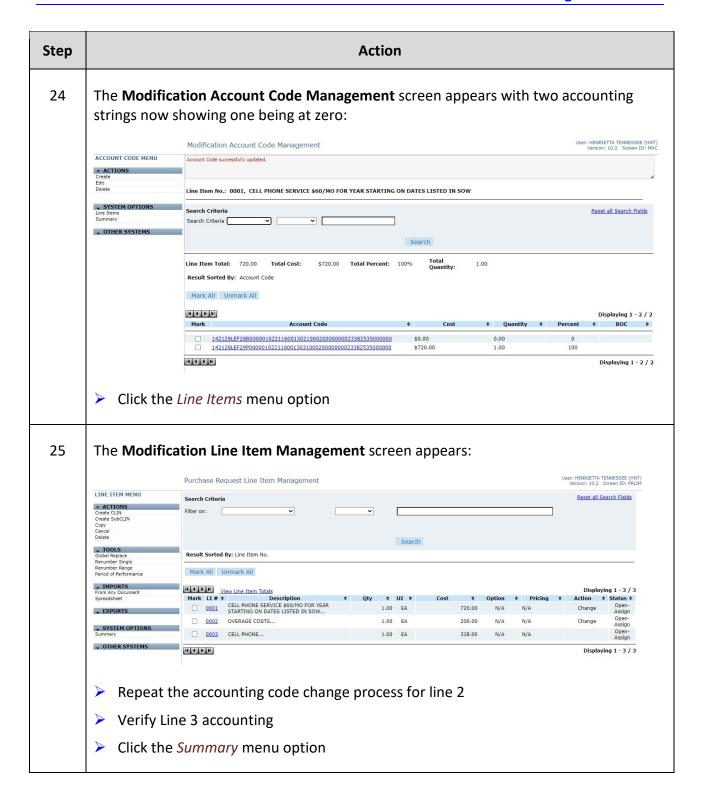

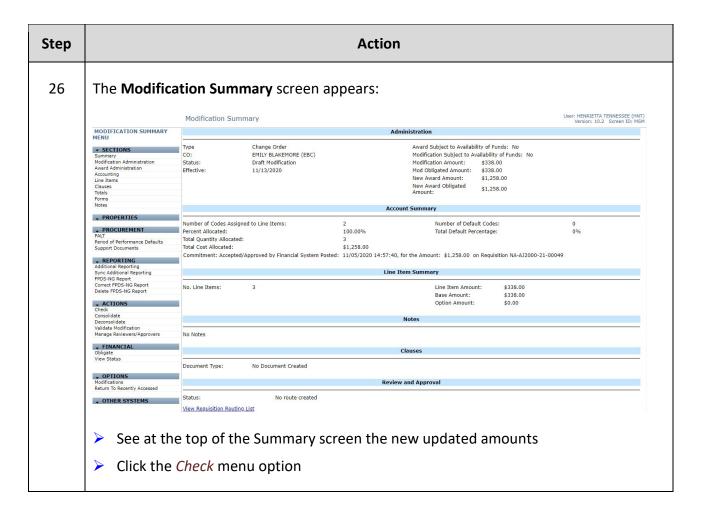

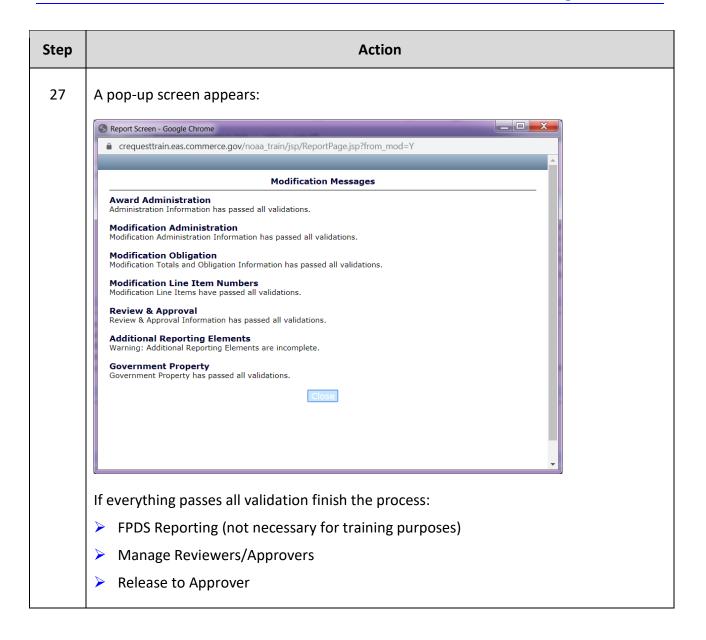

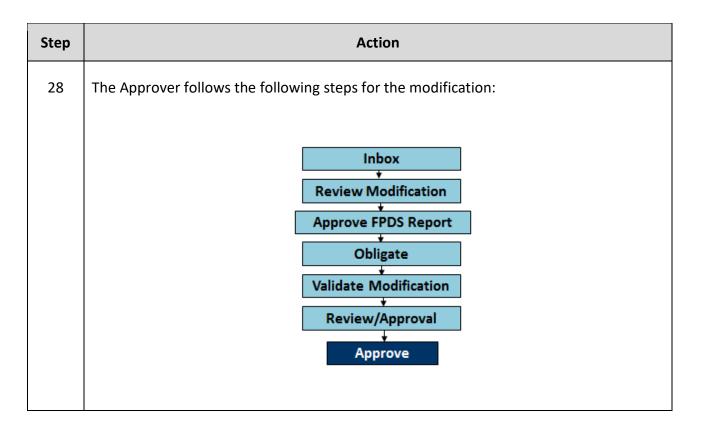

This page was intentionally left blank

## **Exercise #10: Create Award Modification – Option Periods**

Objectives: • Navigate through C.Award

• Create an Award Modification

• How to modify an award for an option period

Follow flow chart

Instructions: Execute the following steps:

You've received a PR to modify an award that is to exercise an option period.

| Step |                                                                                                    | Action                                                                                                    |                                                                                                    |                                                                              |                                                    |                |                                                                  |  |  |
|------|----------------------------------------------------------------------------------------------------|----------------------------------------------------------------------------------------------------|----------------------------------------------------------------------------------------------------|------------------------------------------------------------------------------|----------------------------------------------------|----------------|------------------------------------------------------------------|--|--|
| 1    | From the Just In tab.  Click the PR#                                                                    |                                                                                                    |                                                                                                    |                                                                              |                                                    |                |                                                                  |  |  |
| 2    | The <b>Purchas</b>                                                                                      | e Request Summ                                                                                                    | nary scre                                                                                                    | en appears:                                                                  |                                                    |                |                                                                  |  |  |
|      |                                                                                                    | Purchase Request Summary                                                                                                    |                                                                                                    |                                                                              |                                                    |                | User: HENRIETTA TENNESSEE (HNT)<br>Version: 10.2 Screen ID: PRSM |  |  |
|      | PURCHASE REQUEST SUMMARY                                                                                |                                                                                                    |                                                                                                    | Admir                                                                        | istration                                          |                |                                                                  |  |  |
|      | ▼ SECTIONS Summary Administration Accounting Line Items Forms Notes                                     | Purchase For: Delivery Date: Point of Contact: Purpose: Document Status: Procurement Status: Submitted By:                                                            | NOAA/OCIO/ISMO/AI<br>12/01/2021<br>ABBY ALABAMA<br>TO EXERCISE OPTIOI<br>Open-Assign<br>Open-Assign<br>ERIN K COBBS (EKC) |                                                                              | D151200                                            |                |                                                                  |  |  |
|      | → PROPERTIES Sharing                                                                                    | _                                                                                                    |                                                                                                    | Account                                                                      | Summary                                            |                |                                                                  |  |  |
|      | PROCUREMENT PALT Period of Performance Defaults Support Documents Deliverables History ACTIONS          | Number of Codes Assigned to Line Items:<br>Percent Allocated:<br>Total Quantity Allocated:<br>Total Cost Allocated:<br>Base Cost Allocated:<br>Option Cost Allocated: | neial Sustam Bestadu 11                                                                                                   | 1<br>100.00%<br>2<br>\$7,180.40<br>\$7,180.40<br>\$0,000.00 for the Appendix | Number of Default Codes: Total Default Percentage: | 104            | 0                                                                |  |  |
|      | Copy Delete Return Purchase Request                                                                     | Commitment: Accepted/Approved by Financial System Posted: 11/25/2020 10:57:02, for the Amount: \$7,180.40 on Requisition NA-AJ2000-21-00081                           |                                                                                                    |                                                                              |                                                    |                |                                                                  |  |  |
|      | Return Purchase Request<br>Consolidate<br>Deconsolidate<br>Add to Hotlist<br>Manage Reviewers/Approvers | Number of Line Items:<br>Total Cost:                                                                                                    | 1<br>\$7,180.40                                                                                                    | Line<br>Base Amount:                                                         | \$7,180.40                                         | Option Amount: | \$0.00                                                           |  |  |
|      | → FINANCIAL                                                                                             | Notes                                                                                                    |                                                                                                    |                                                                              |                                                    |                |                                                                  |  |  |
|      | CREATE Solicitation Award                                                                               | No Notes                                                                                                    |                                                                                                    |                                                                              |                                                    |                |                                                                  |  |  |
|      | SYSTEM OPTIONS Return To Recently Accessed                                                              | Project                                                                                                    |                                                                                                    |                                                                              |                                                    |                |                                                                  |  |  |
|      | → OTHER SYSTEMS                                                                                         | Review and Approval                                                                                                    |                                                                                                    |                                                                              |                                                    |                |                                                                  |  |  |
|      |                                                                                                    | Status: No route created  Visus Description Destina Lies                                                                                                    |                                                                                                    |                                                                              |                                                    |                |                                                                  |  |  |
|      | > Write do                                                                                              | he entire change<br>wn the change P<br>shed, close the P                                                                                                    | R numbe                                                                                                    | er                                                                           |                                                    |                |                                                                  |  |  |
|      | 7 01100 11111                                                                                           |                                                                                                    |                                                                                                    |                                                                              |                                                    |                |                                                                  |  |  |

| Step | Action                                                                                                    |
|------|----------------------------------------------------------------------------------------------------|
|      | Notes:  ✓ When a change PR comes in to exercise an option period, verify on the original award that no accounting was associated when it was originally awarded ✓ Option periods must have accounting with the current fiscal year accounting ✓ For options periods, be sure on the original award that there is no accounting associated. When exercising an option period, you will need to use current Fiscal Year Accounting.                                                                                                    |
| 3    | From the <b>Home</b> screen open up the award using one of the following view tabs:  Hotlist  Recently Accessed  Worksheet                                                                                                    |
| 4    | From the <b>Award Summary</b> screen:  Click the <i>Modifications</i> menu option                                                                                                    |
| 5    | The Modification Management screen appears:  Modification Management  Modification Management  Search Orderia  Modification Management  Search Criteria  Modification Status:  Modification Status:  Modification Type:  Filter on:  OTHER SYSTEMS  Displaying 0 - 0 / 0  Mark Modification Name Modification Number Type POC Effective Modification Modification Status  No Modification records found that meet the search / filter criteria  Modification Policy Poc Displaying 0 - 0 / 0  Displaying 0 - 0 / 0  Click the Create menu option |

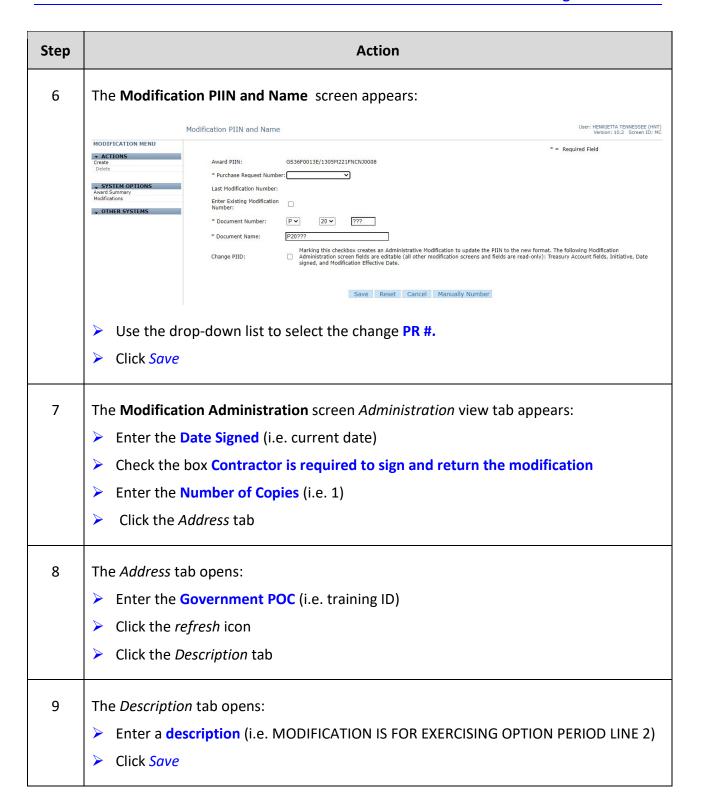

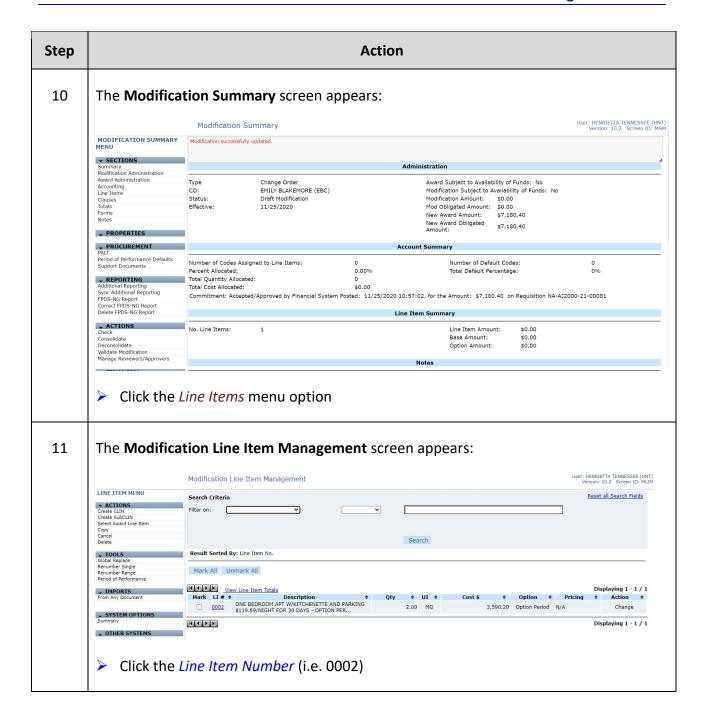

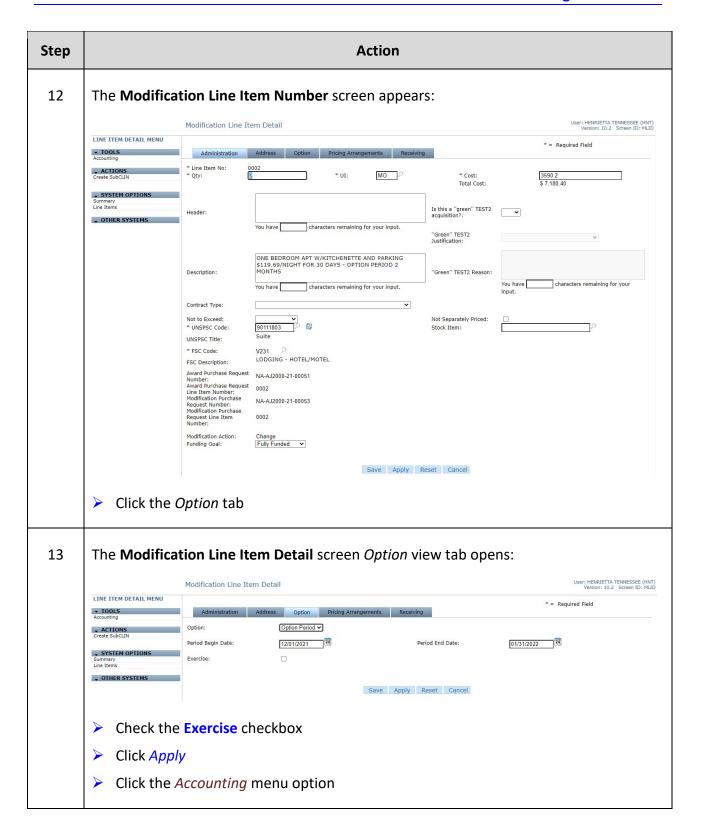

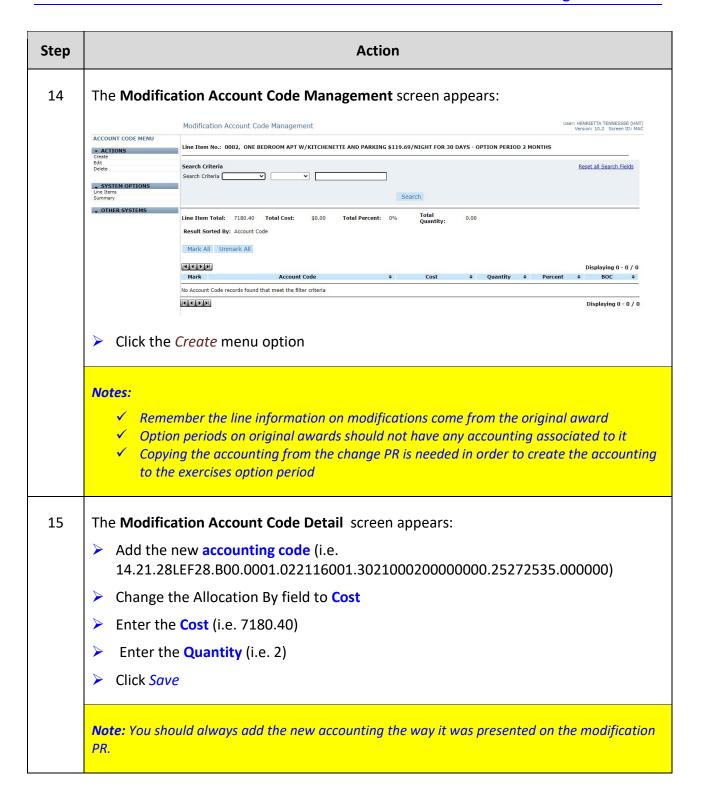

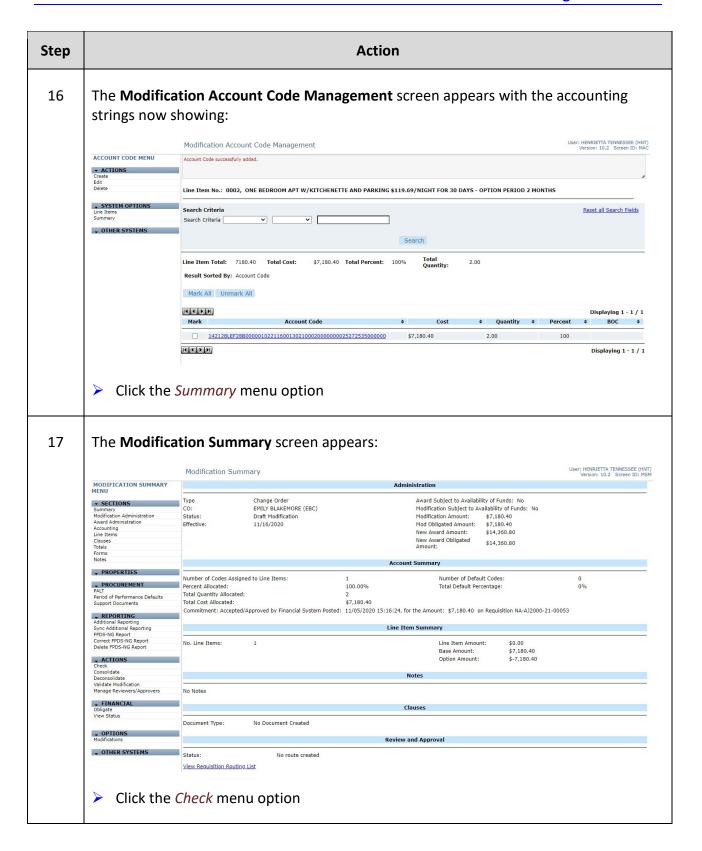

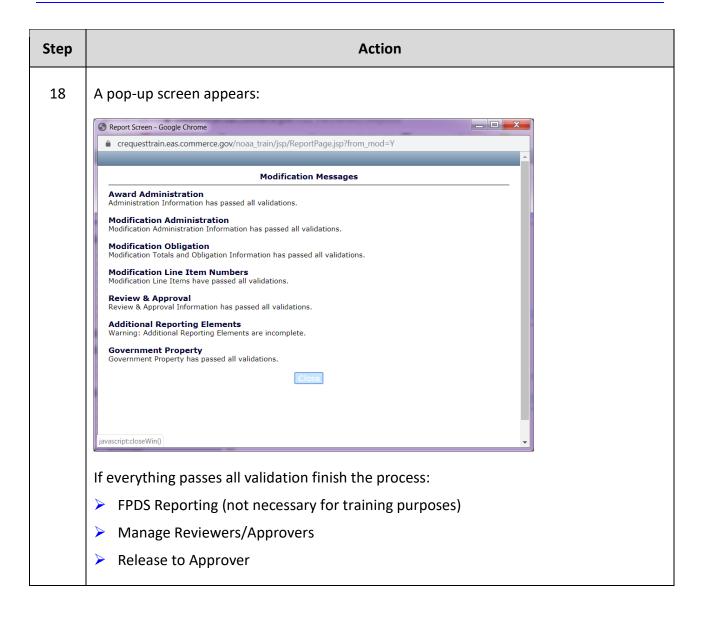

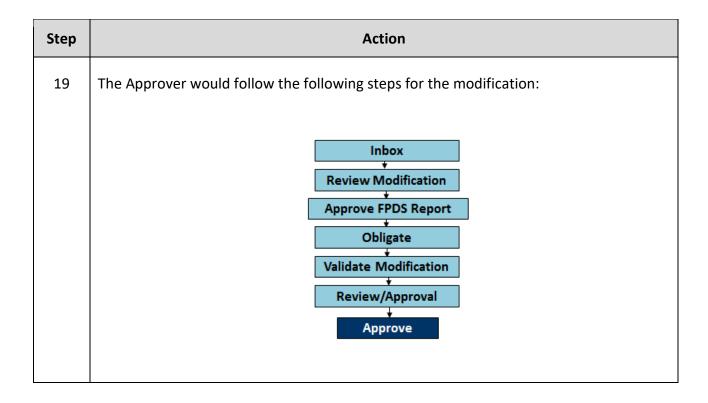

This page was intentionally left blank

## Exercise #11: Create Award Modification – Cancelling a Line Item on an Award

Objectives:

- Navigate through C.Award
- Create an Award Modification
- How to modify an award to cancel a line item (cancel/cancel)
- How to modify an award to cancel a line item to reuse (cancel/open)
- Follow flow chart

Instructions: Execute the following steps:

You've received a PR to modify an award to cancel one of the line items not to be used again. One Line will be used on a different award.

| itep | Action                                                                                                    |                                                                                                    |                            |              |                                                                                                    |                        |                                                           |  |
|------|----------------------------------------------------------------------------------------------------|----------------------------------------------------------------------------------------------------|----------------------------|--------------|----------------------------------------------------------------------------------------------------|------------------------|-----------------------------------------------------------|--|
| 1    | From the Just In tab.  Click the PR#                                                                                                    |                                                                                                    |                            |              |                                                                                                    |                        |                                                           |  |
| 2    | The <b>Purchase Request Summary</b> screen opens:                                                                                              |                                                                                                    |                            |              |                                                                                                    |                        |                                                           |  |
|      |                                                                                                    | Purchase Request Summ                                                                                                    | ary                        |              |                                                                                                    | User:                  | HENRIETTA TENNESSEE (HNT)<br>ersion: 10.2 Screen ID: PRSM |  |
|      | PURCHASE REQUEST<br>SUMMARY MENU                                                                                                    |                                                                                                    |                            | Adminis      | ration                                                                                                    |                        |                                                           |  |
|      | ▼ SECTIONS Summary Administration Accounting Line Items Forms Notes ▼ PROPERTIES                                                               | Purchase For: Delivery Date: Point of Contact: Purpose: Document Status: Procurement Status: Submitted By:                                                                                      | 09/30/2021<br>ABBY ALABAMA |              | H AJ151200<br>TO USE AGAIN ON ANOTHER AWARD. L                                                                            | INE 6 TOTALLY CANCELLI | NG NOT USING AGAIN                                        |  |
|      | Sharing                                                                                                    |                                                                                                    |                            | Account S    | ımmary                                                                                                    |                        |                                                           |  |
|      | PROCUREMENT PALT Period of Performance Defaults Support Documents Deliverables History ACTIONS Copy Delete Return Purchase Request Consolidate | Number of Codes Assigned to Line<br>Percent Allocated:<br>Total Quantity Allocated:<br>Total Cost Allocated:<br>Base Cost Allocated:<br>Option Cost Allocated:<br>Commitment: Accepted/Approved |                            |              | Number of Default Codes:<br>Total Default Percentage:<br>Total Default Percentage:<br>Amount: \$6,278.00 on Requisition N |                        | 96                                                        |  |
|      | Deconsolidate<br>Add to Hotlist                                                                                                    |                                                                                                    |                            | Line I       | em                                                                                                    |                        |                                                           |  |
|      | Manage Reviewers/Approvers  FINANCIAL                                                                                                    | Number of Line Items:<br>Total Cost:                                                                                                    | 2<br>\$6,278.00            | Base Amount: | \$6,278.00                                                                                                    | Option Amount:         | \$0.00                                                    |  |
|      | CREATE Solicitation Award                                                                                                    |                                                                                                    |                            | Not          | 5                                                                                                    |                        |                                                           |  |
|      |                                                                                                    | No Notes                                                                                                    |                            |              |                                                                                                    |                        |                                                           |  |
|      | → SYSTEM OPTIONS Return To Just In                                                                                                    |                                                                                                    |                            | Proj         | ct                                                                                                    |                        |                                                           |  |
|      | → OTHER SYSTEMS                                                                                                    |                                                                                                    |                            |              |                                                                                                    |                        |                                                           |  |
|      |                                                                                                    |                                                                                                    |                            | Review and   | Approval                                                                                                    |                        |                                                           |  |
|      |                                                                                                    | Status:<br>View Requisition Routing List                                                                                                    | No route created           |              |                                                                                                    |                        |                                                           |  |
|      |                                                                                                    |                                                                                                    |                            |              |                                                                                                    |                        |                                                           |  |
|      | Review                                                                                                    | the entire cha                                                                                                    | ange PR                    |              |                                                                                                    |                        |                                                           |  |
|      | > Write d                                                                                                    | lown the chan                                                                                                    | ge PR nu                   | mber         |                                                                                                    |                        |                                                           |  |
|      |                                                                                                    |                                                                                                    |                            |              |                                                                                                    |                        |                                                           |  |

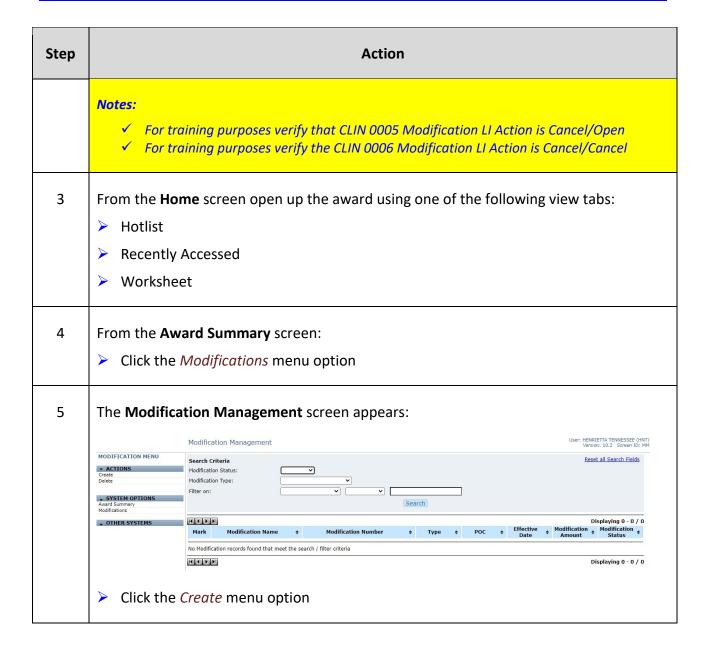

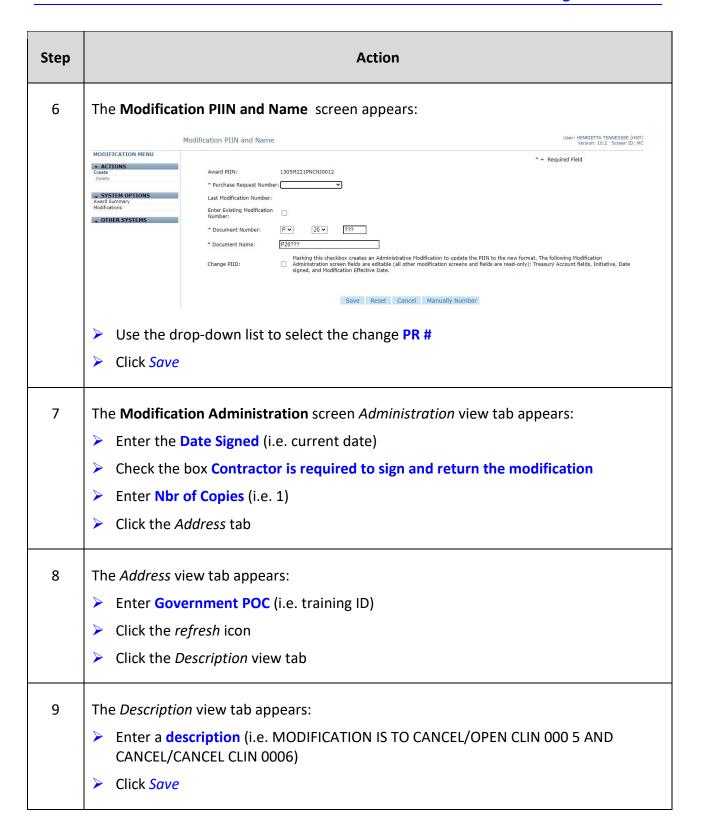

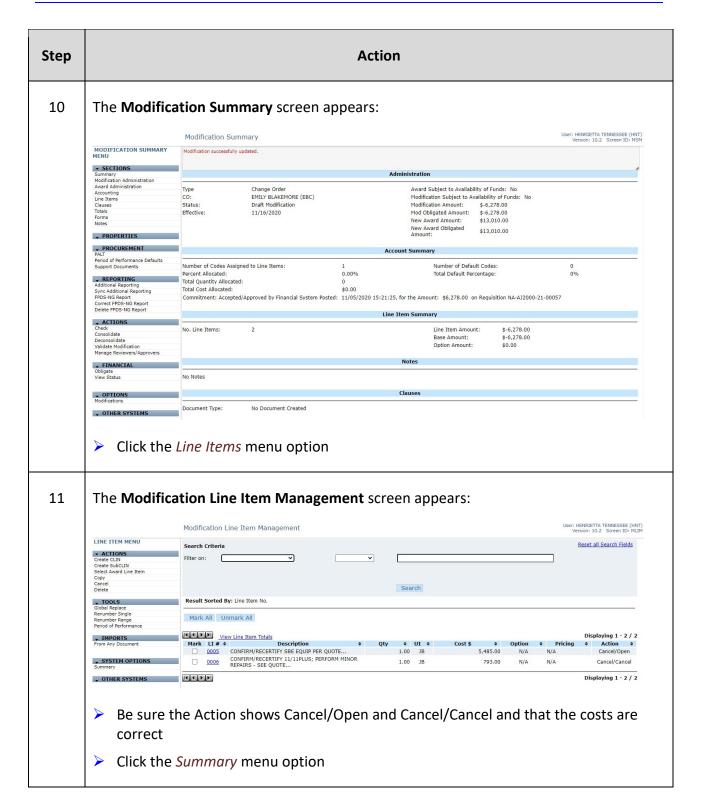

| Step | Notes:  ✓ Cancelled lines are view only ✓ Cancel status can only be used on lines where no invoices have been paid ✓ Lines that have a paid amount on them must be de-obligated |                                                                                                    |  |  |  |  |  |  |
|------|----------------------------------------------------------------------------------------------------|----------------------------------------------------------------------------------------------------|--|--|--|--|--|--|
|      |                                                                                                    |                                                                                                    |  |  |  |  |  |  |
| 12   | The <b>Modific</b>                                                                                                    | ation Summary screen appears:                                                                                                    |  |  |  |  |  |  |
|      |                                                                                                    | Modification Summary  Version: 10.2 Screen ID: MSM                                                                                                    |  |  |  |  |  |  |
|      | MODIFICATION SUMMARY MENU                                                                                                    | Administration                                                                                                    |  |  |  |  |  |  |
|      | SECTIONS Summary Modification Administration Award Administration Accounting Line Items Clauses Totals Forms                                                                    | Type         Change Order         Award Subject to Availability of Funds: No         CO:           CO:         EMILY BLAKEMORE (EBC)         Modification Subject to Availability of Funds: No           Status:         Draft Modification         Modification Amount: \$-6,278.00           Effective:         11/16/2020         Mod Obligated Amount: \$-5,278.00           New Award Amount:         \$13,010.00           New Award Obligated Amount:         \$13,010.00 |  |  |  |  |  |  |
|      | Notes                                                                                                    | Account Summary                                                                                                    |  |  |  |  |  |  |
|      | → PROPERTIES  → PROCUREMENT  PALT  Period of Performance Defaults  Support Documents                                                                                            | Number of Codes Assigned to Line Items:  1                                                                                                    |  |  |  |  |  |  |
|      | REPORTING Additional Reporting                                                                                                    |                                                                                                    |  |  |  |  |  |  |
|      | Sync Additional Reporting FPDS-NG Report Correct FPDS-NG Report Delete FPDS-NG Report  ACTIONS Check Consolidate                                                                | Line Item Summary                                                                                                    |  |  |  |  |  |  |
|      | Deconsolidate<br>Validate Modification                                                                                                    |                                                                                                    |  |  |  |  |  |  |
|      | Manage Reviewers/Approvers                                                                                                    | No Notes                                                                                                    |  |  |  |  |  |  |
|      | → FINANCIAL<br>Obligate                                                                                                    | Clauses                                                                                                    |  |  |  |  |  |  |
|      | View Status                                                                                                    | Document Type: No Document Created                                                                                                    |  |  |  |  |  |  |
|      | - OPTIONS                                                                                                    |                                                                                                    |  |  |  |  |  |  |
|      | Modifications                                                                                                    | Review and Approval                                                                                                    |  |  |  |  |  |  |
|      | → OTHER SYSTEMS                                                                                                    | Status: No route created  View Requisition Routing List                                                                                                    |  |  |  |  |  |  |
|      | Click the                                                                                                    | Check menu option                                                                                                    |  |  |  |  |  |  |

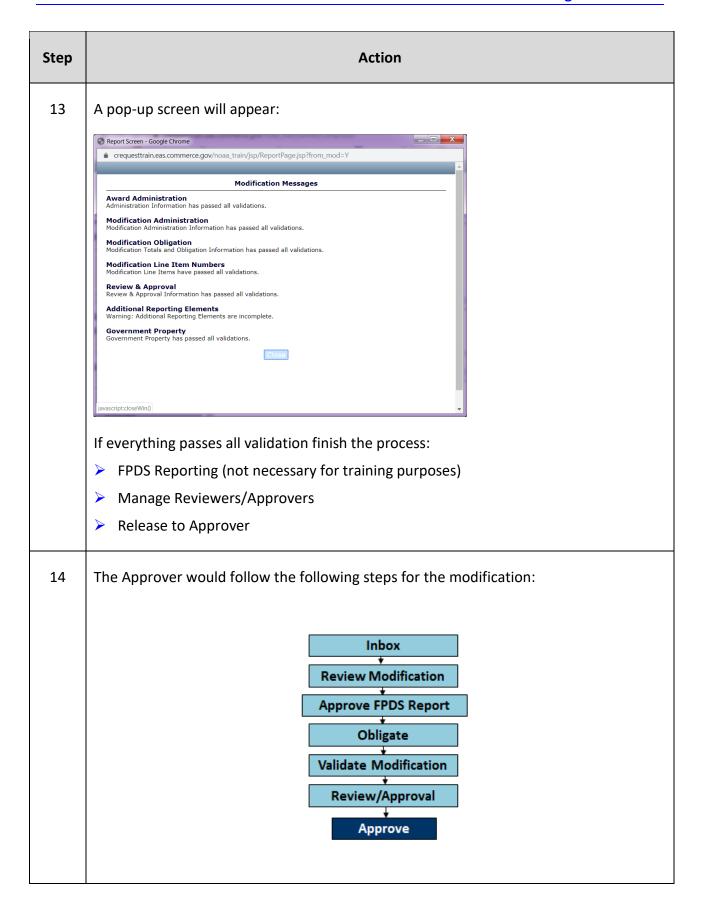

## Exercise #12: Create a Blanket Award

Objectives: • Navigate through C.Award

• Create an Award from a Purchase Request

Follow flow chart

Instructions: Execute the following steps:

Notes: You need to set up a blanket award to establish a multi-year contract to

provide shoreline mapping services. A blanket award should be for \$0. You will set it up with the minimum award total that task/delivery order along

with the minimum and maximum quantity.

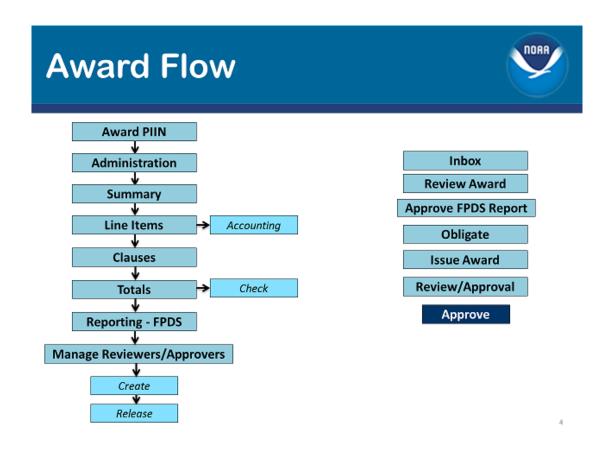

NOTE: For this training example, we will skip the solicitation & clauses.

| Step       | Action                                                                                                    |
|------------|----------------------------------------------------------------------------------------------------|
| 1          | From the <b>Home</b> screen, open the <i>Just In</i> tab.  Click the <i>PR#</i> Review the PR in its entirety |
| <b>1</b> a | If the PR looks good, then you will need to:  Click the <i>Create Award</i> menu option.                      |

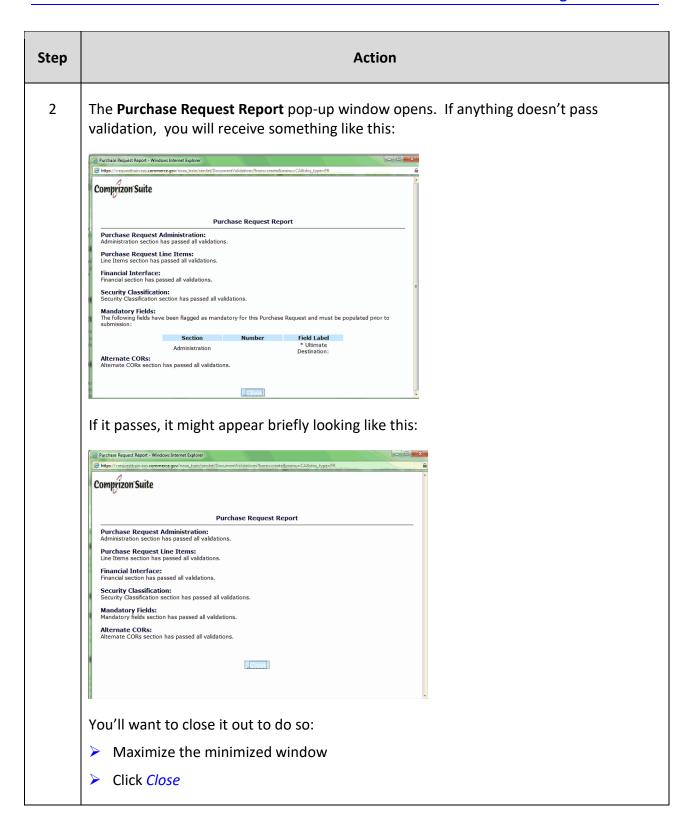

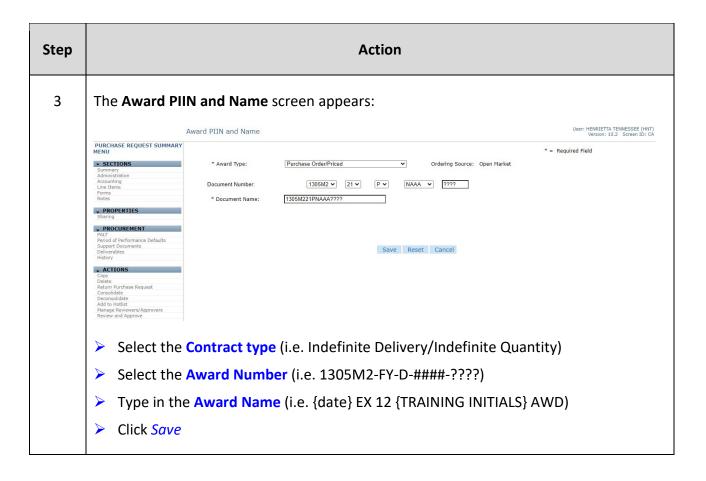

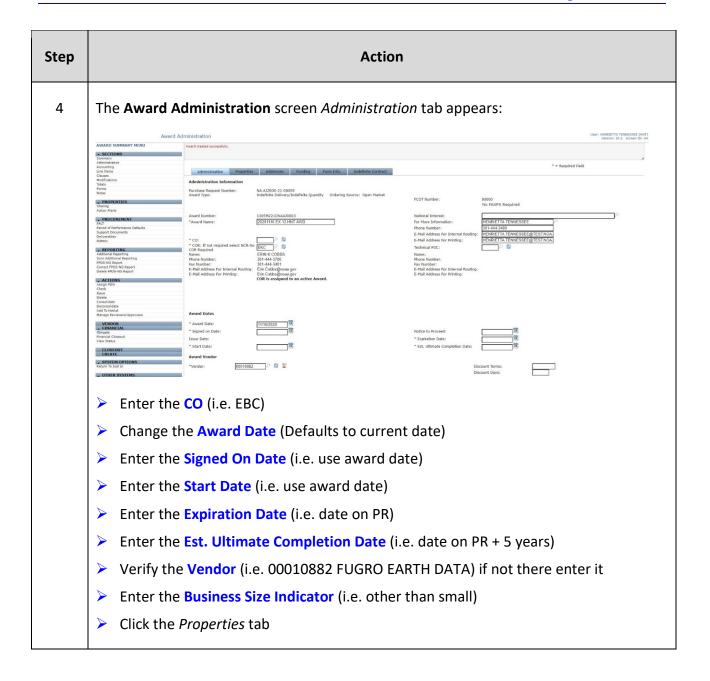

| Step | Action                                                                                                    |                                                 |
|------|----------------------------------------------------------------------------------------------------|-------------------------------------------------|
| 5    | The <b>Award Administration</b> screen <i>Properties</i> tab appears:                                                                                                    |                                                 |
|      | AWARD SUMMARY MENU  S. SCLIONS Jammary  Jammary | Version: 10.2 Screen ID: AA  * = Required Field |
|      |                                                                                                    |                                                 |

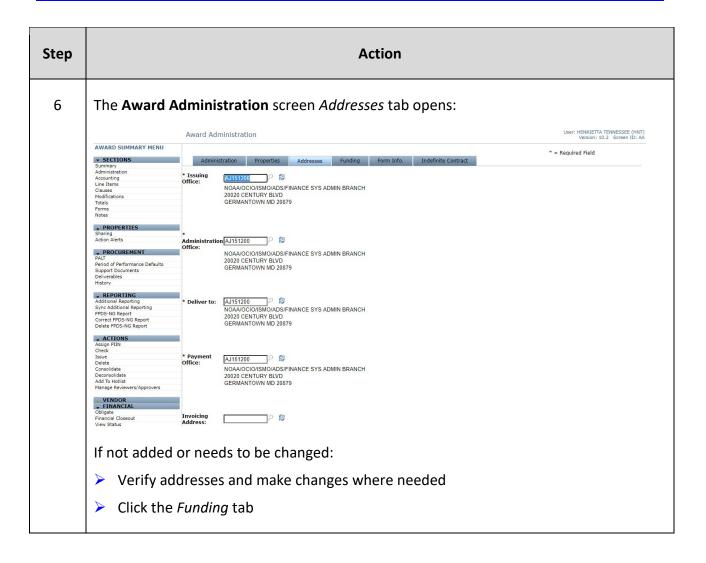

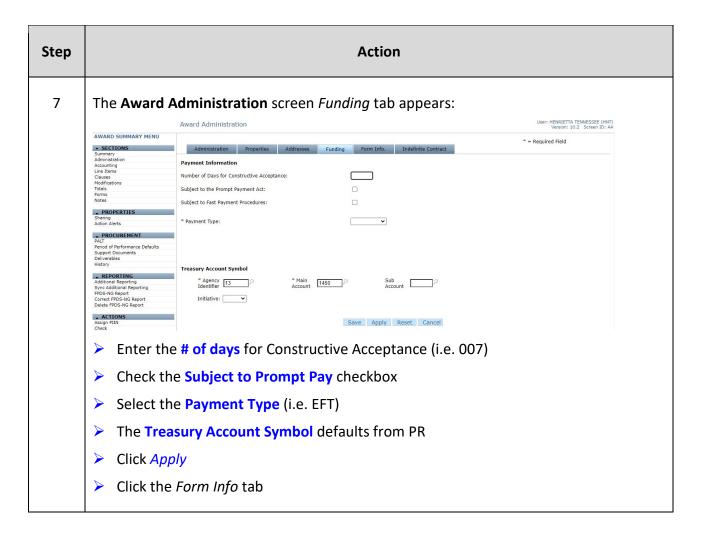

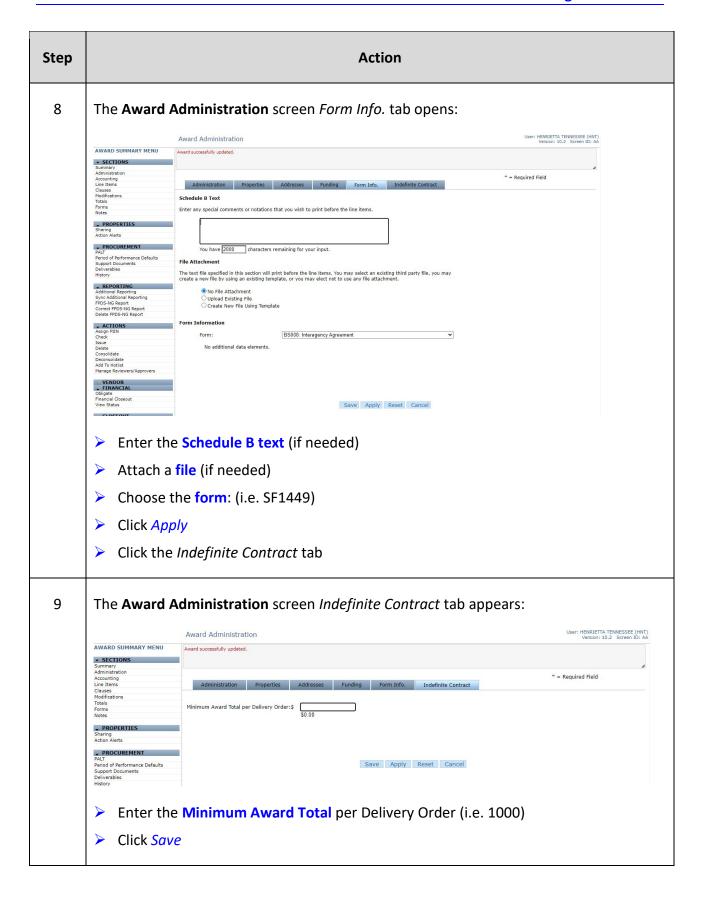

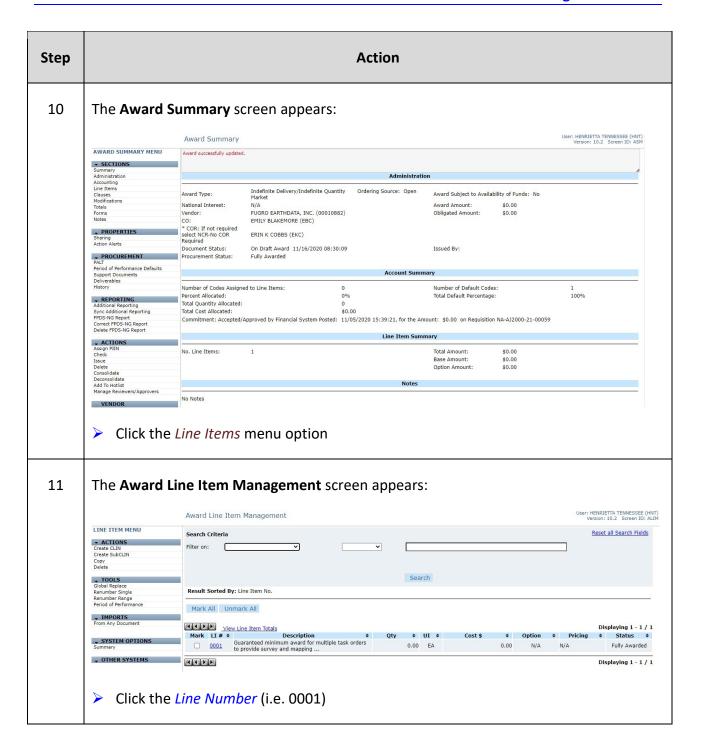

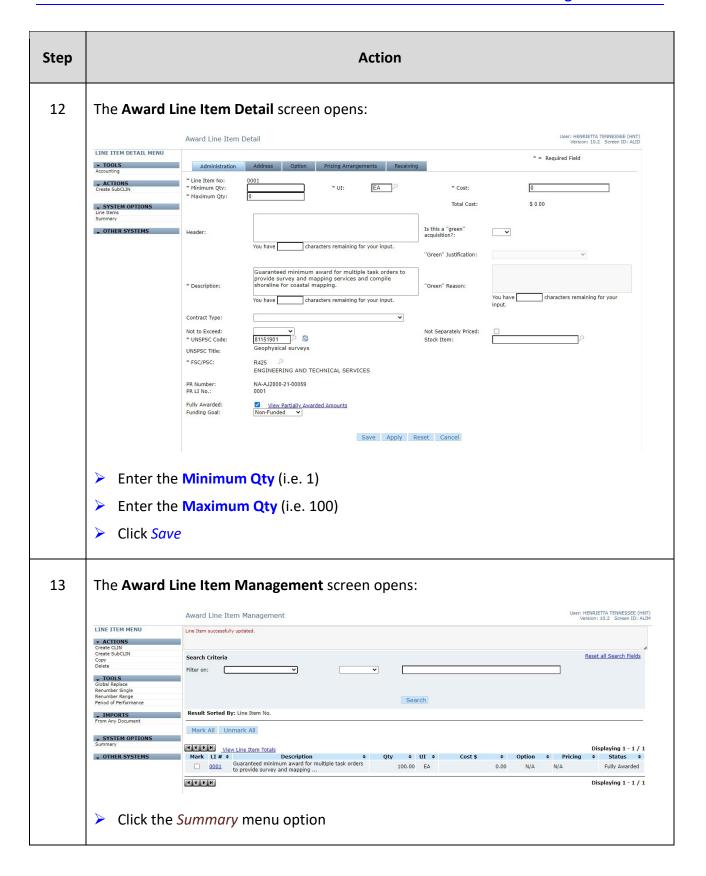

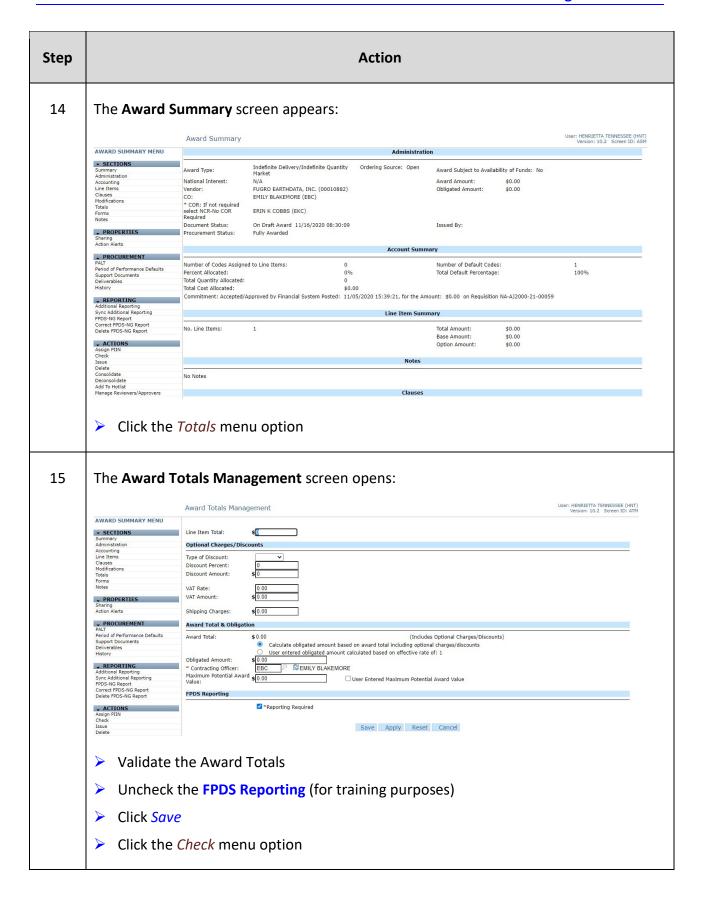

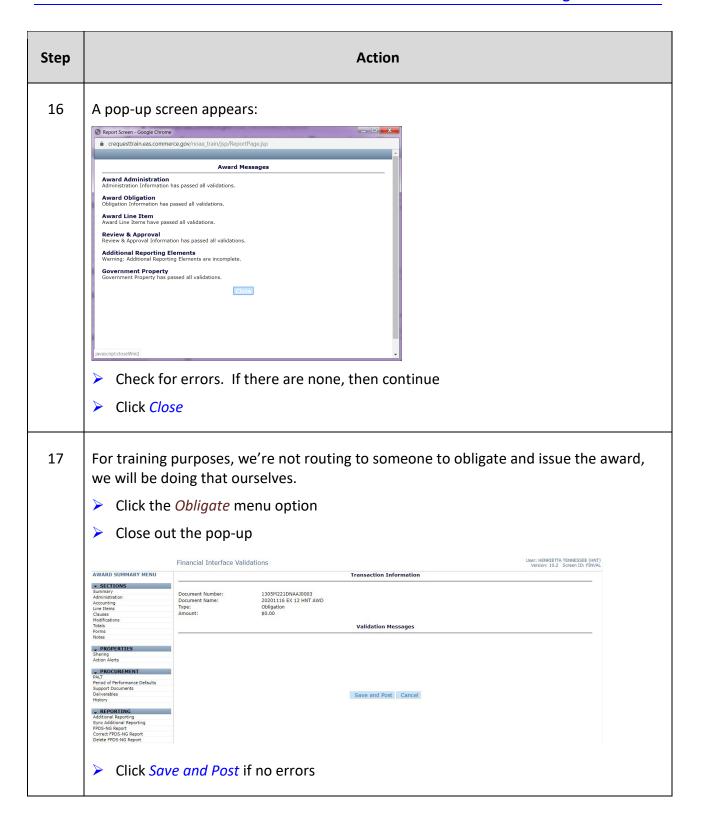

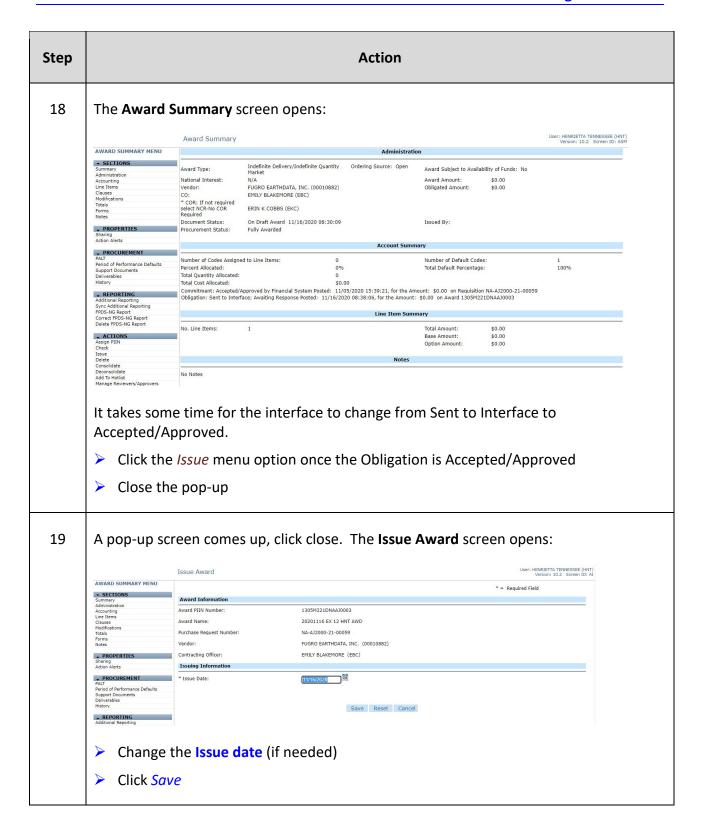

| Step | Action                                                              |
|------|---------------------------------------------------------------------|
| 20   | The <b>Award Summary</b> screen appears with the following message: |
|      | Award successfully issued.                                          |
|      | Make note of the Award Number for any Task/Delivery Orders.         |

This page was intentionally left blank

## **Exercise #13: Create a Task Order**

Objectives: • Navigate through C.Award

• Create a Task Order from a Purchase Request

Follow flow chart

Instructions: Execute the following steps:

Notes: You need to set up a task order against a base award to provide shoreline

mapping services. The Task Order will have both a quantity and Award

Amount that meets the minimum and maximum amounts set out on the base

award.

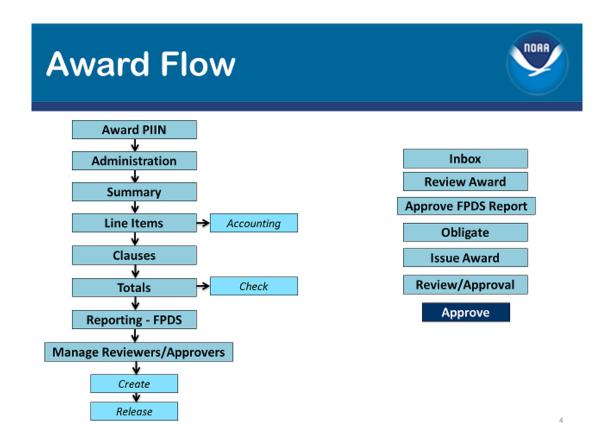

NOTE: For this training example, we will be skipping the solicitation & clauses.

| Step       | Action                                                                                                    |
|------------|----------------------------------------------------------------------------------------------------|
| 1          | From the <b>Home</b> screen, click the <i>Just In</i> tab.  Click the <i>PR#</i> Review the PR in its entirety. |
| <b>1</b> a | If the PR looks good, then you will need to:  Click the Create Award menu option                                |

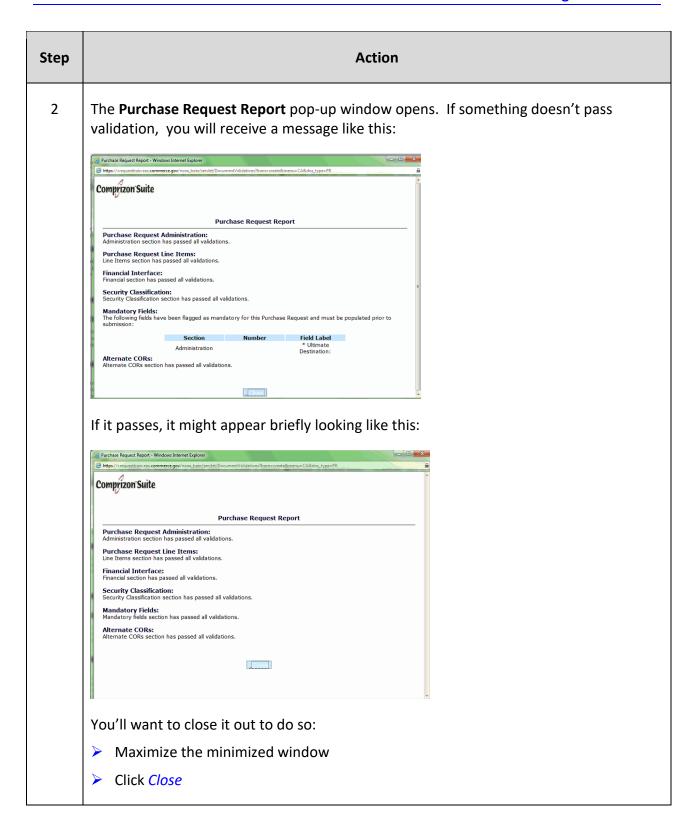

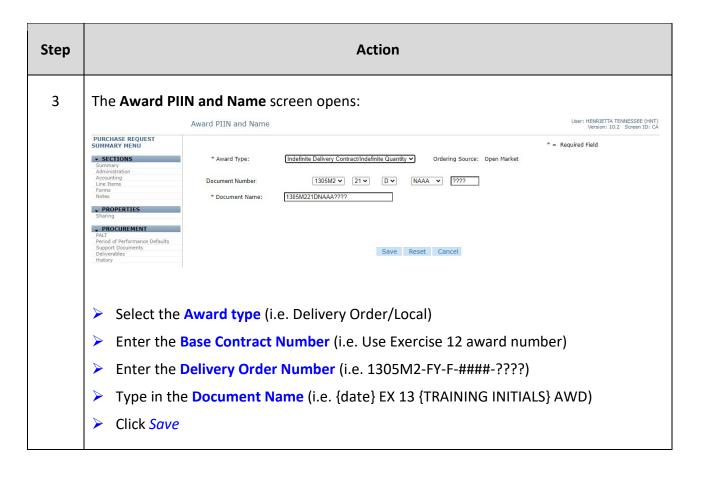

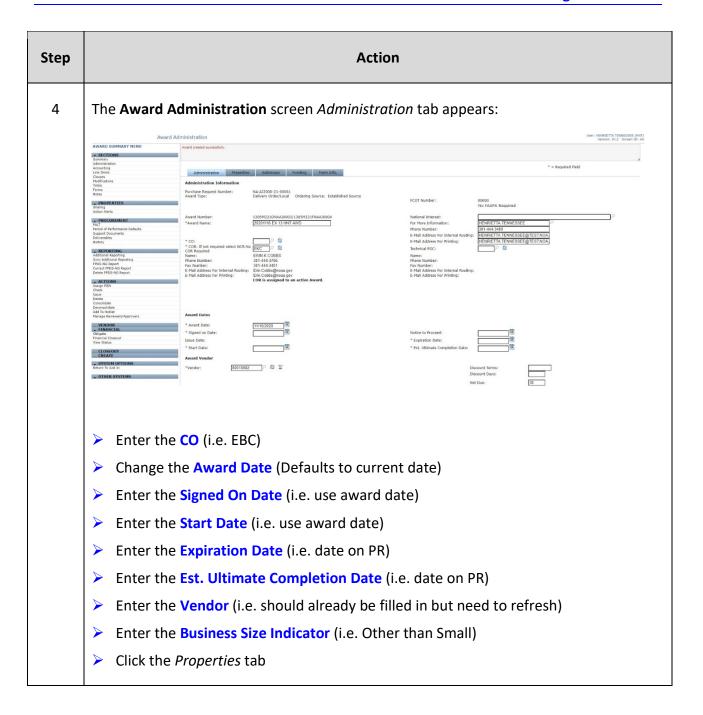

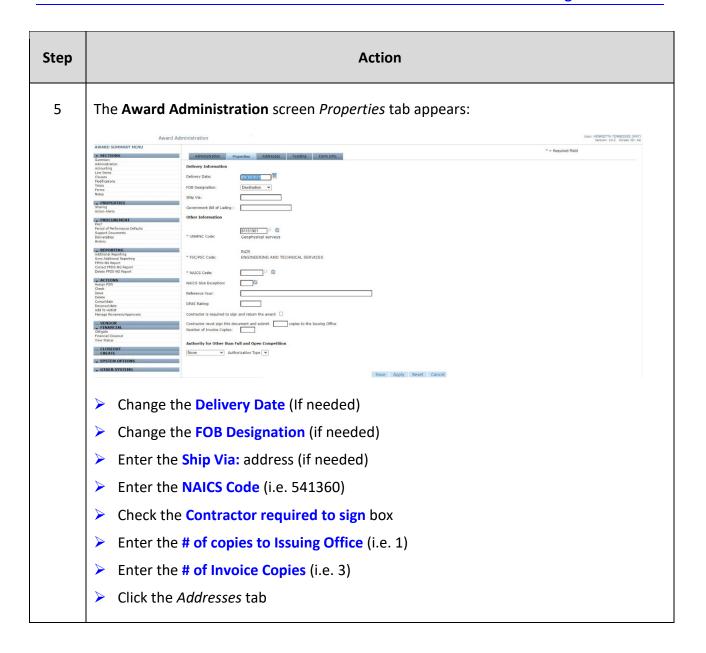

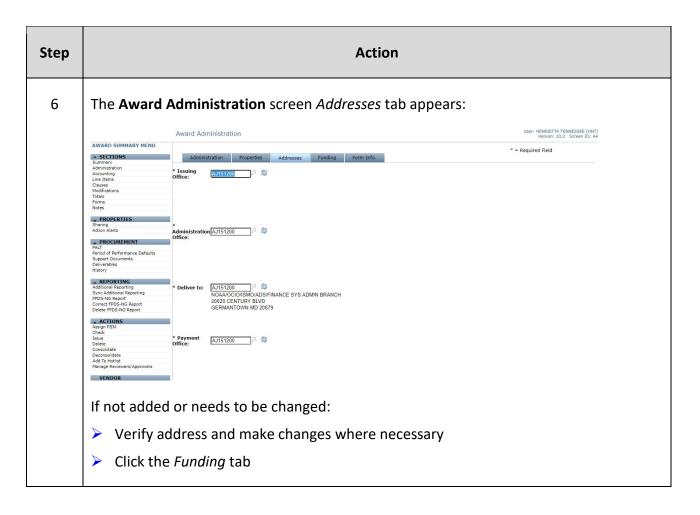

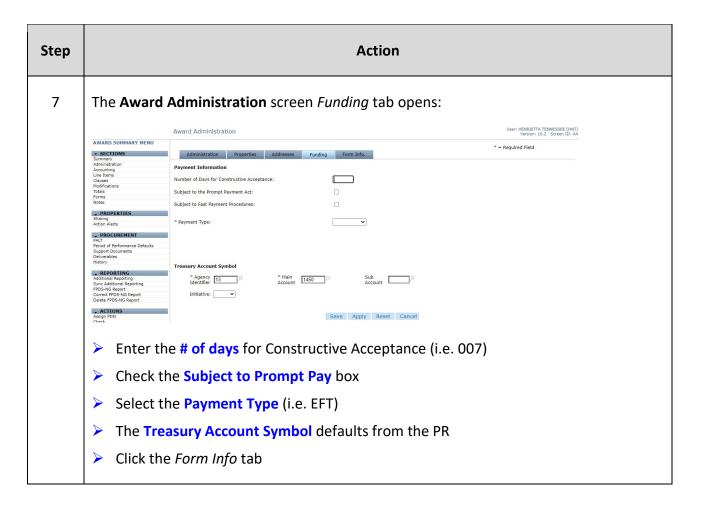

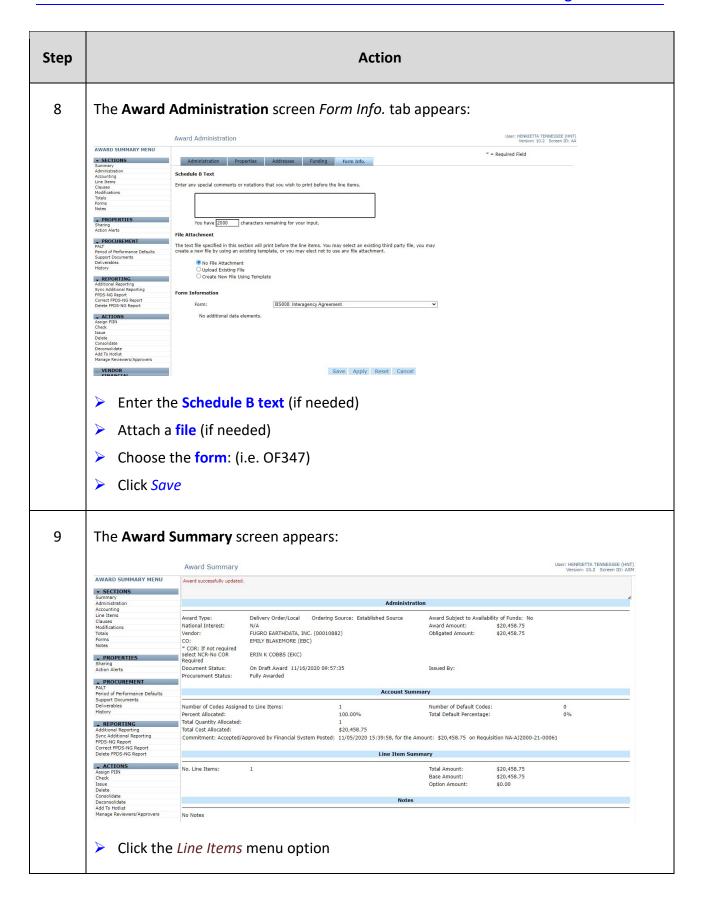

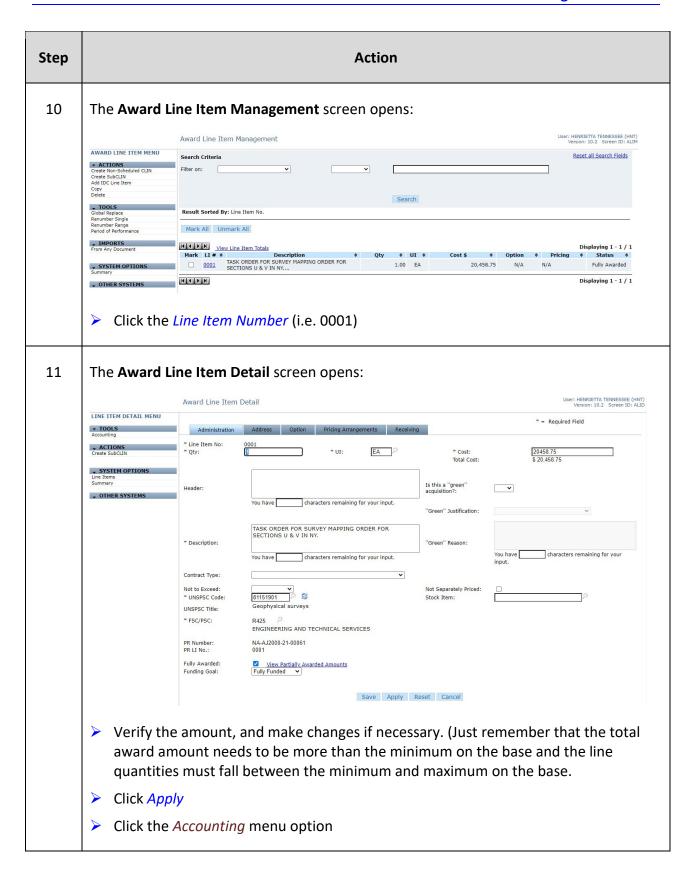

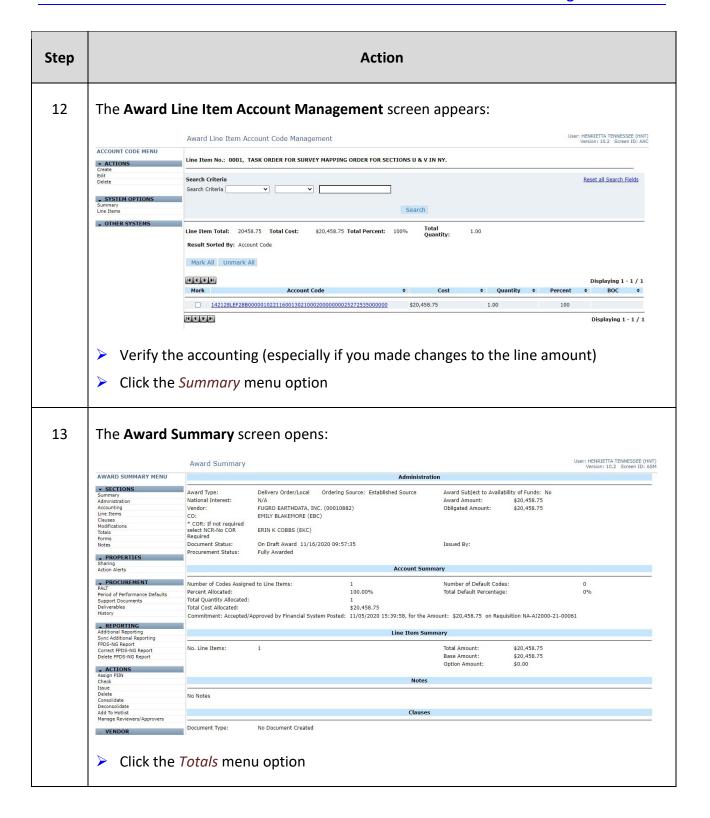

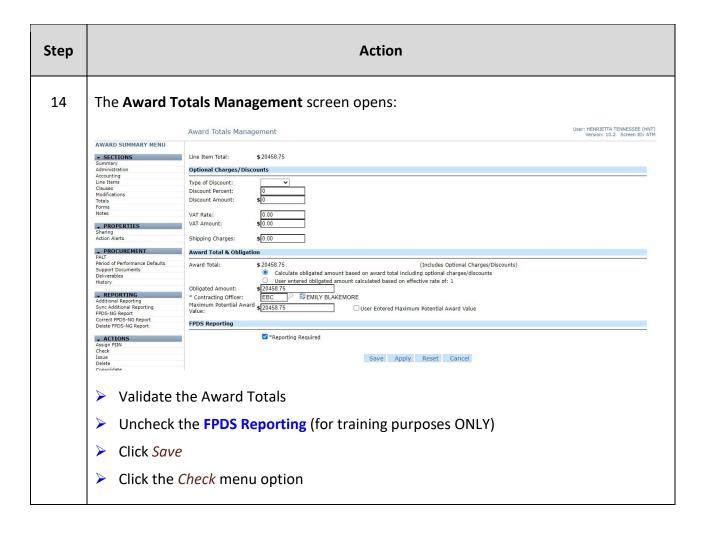

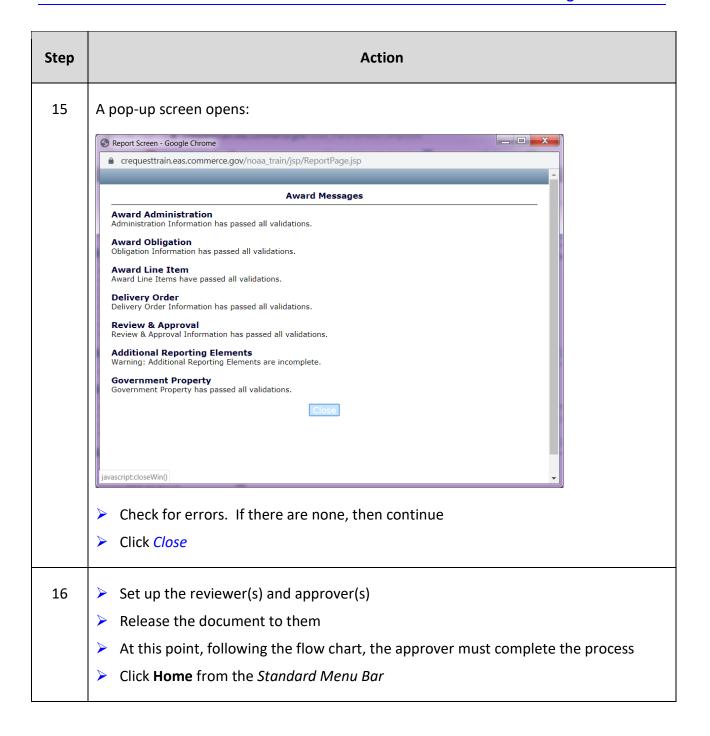